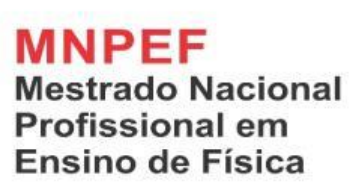

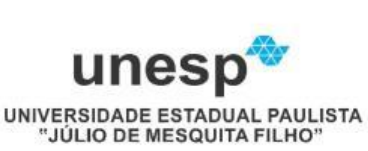

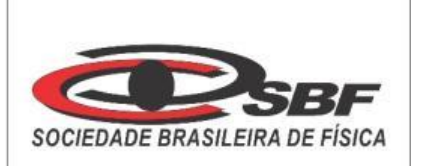

A utilização do *Scratch* como ferramenta de ensino para criação de sequências didáticas com o desenvolvimento de simuladores e animações.

# RENAN CESAR RIBEIRO

Dissertação de Mestrado apresentada ao Programa de Pós-Graduação da Universidade Estadual Paulista, Faculdade de Ciências e Tecnologia, no Curso de Mestrado Profissional de Ensino de Física (MNPEF), como parte dos requisitos necessários à obtenção do título de Mestre em Ensino de Física.

Orientador: Prof. Dr. Celso Xavier Cardoso

Presidente Prudente

Abril de 2019

# **Ficha Catalográfica**

Ribeiro, Renan Cesar R484u A utilização do Scratch como ferramenta de ensino para criação de sequências didáticas com o desenvolvimento de simuladores e animações. / Renan Cesar Ribeiro. -- Presidente Prudente, 2019 156 p. : il., tabs. Dissertação (mestrado) - Universidade Estadual Paulista (Unesp), Faculdade de Ciências e Tecnologia, Presidente Prudente Orientador: Celso Cardoso Xavier 1. Scratch. 2. Sequência Didática. 3. Simulações. 4. Programação. 5. Aprendizagem Significativa. I. Título.

Sistema de geração automática de fichas catalográficas da Unesp. Biblioteca da Faculdade de Ciências e Tecnologia, Presidente Prudente. Dados fornecidos pelo autor(a).

Essa ficha não pode ser modificada.

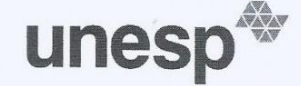

#### UNIVERSIDADE ESTADUAL PAULISTA

**Câmpus de Presidente Prudente** 

#### CERTIFICADO DE APROVAÇÃO

TÍTULO DA DISSERTAÇÃO: A utilização do "SCRATCH" como ferramenta de ensino para criação de sequências didáticas com o desenvolvimento de simuladores e animações

**AUTOR: RENAN CESAR RIBEIRO ORIENTADOR: CELSO XAVIER CARDOSO** 

Aprovado como parte das exigências para obtenção do Título de Mestre em ENSINO DE FÍSICA, área: Formação de Professores de Física em Nível de Mestrado pela Comissão Examinadora:

('A-du Prof. Dr. CELSO XAVIER CARDOSO Departamento de Física / Faculdade de Ciencias e Tecnologia de Presidente Prudente

rda Souta.

Profa. Dra. AGDA EUNICE DE SOUZA ALBAS Departamento de Física / Faculdade de Ciencias e Tecnologia de Presidente Prudente

Prof. Dr. MAURÍCIO ANTÔNIO CUSTÓDIO DE MELO Departamento de Física / Universidade Estadual de Maringá

Presidente Prudente, 31 de maio de 2019

.<br>Faculdade de Ciéncias e Tecnologia - Câmpus de Presidente Prudente -<br>http://www.fct.unesp.br/pos-graduacao/fisica-mplCNPJ: 48.031.918/0009-81.

 $\mathbf{R}$ 

# **DEDICATÓRIA**

Primeiramente, agradeço a Deus e minha família que me ajudaram no decorrer do mestrado me apoiando, incentivando. Sobretudo, a minha mãe, pai e avós que sempre esteve do meu lado em todos os momentos, desde a minha graduação até o mestrado.

# **AGRADECIMENTOS**

Agradeço em primeiro lugar ao meu orientador Celso Xavier Cardoso que me orientou e teve muita paciência comigo tornando possível a execução do trabalho. E também, a professora Jennyfer Severino e o professor Fernando Rodrigues que me ajudaram na aplicação da pesquisa.

A Universidade Estadual Júlio de Mesquita Filho que permitiu a execução deste trabalho

Ao Mestrado Nacional Profissional em Ensino de Física - MNPEF pela oportunidade de mostrar novos métodos de ensino.

O presente trabalho foi realizado com apoio da Coordenação de Aperfeiçoamento de Pessoal de Nível Superior - Brasil (CAPES) - Código de Financiamento 001

This study was financed in part by the Coordenação de Aperfeiçoamento de Pessoal de Nível Superior - Brasil (CAPES) - Finance Code 001.

# **A utilização do** *Scratch* **como ferramenta de ensino para criação de sequências didáticas com o desenvolvimento de simuladores e animações.**

# **RENAN CESAR RIBEIRO**

**Orientador: Celso Xavier Cardoso**

# **RESUMO**

As tecnologias inseridas nas salas de aulas estão cada vez mais recorrentes, no entanto, não significa que estão sendo utilizadas da maneira correta ou de maneira significativa para o aluno. De um lado, o corpo docente encontra-se despreparado para enfrentar as diversidades que a tecnologia oferece, de outro lado, os alunos estão cada vez mais conectados com seus smartphones, tablets e computadores. Desse modo, a pesquisa "A utilização do *Scratch* como ferramenta de ensino para criação de sequências didáticas com o desenvolvimento de simuladores e animações" possui o objetivo de desenvolver sequências didáticas utilizando recursos de programação por meio da plataforma *Scratch*. Este trabalho propõe facilitar o aprendizado do aluno de maneira interativa e construtiva utilizando a plataforma *Scratch,* desenvolvendo por meio da programação, estratégias como simulações e animações com a criação de um personagem que interage com o aluno tornando o aprendizado significativo e dinâmico. Dessa forma, a elaboração da sequência didática usando o *Scratch*, conterá ferramentas que poderão proporcionar aprendizagem significativa.

Palavras – Chave: *Scratch*, sequência didática, simulações, programação, aprendizagem significativa.

# **ABSTRACT**

Technologies in the classroom are increasingly recurrent; however, it does not mean that they are being used in the correct way or significant for the students. On the one hand, the faculty is unprepared to face the diversities that technology offers, on the other hand, students are increasingly connected with their smartphones, tablets and computers. This way, the research "the use of the Scratch as tool of teaching for creation of didactic sequences with the development of simulators and animations" possess the objective to create didactic sequences using programming by means of the Scratch platform. This work considers facilitate the learning of the pupil in interactive and constructive way using the platform *Scratch* developing strategies as simulation and animations with the creation of a personage who interacts with the pupil becoming the significant and dynamic learning. Of this form, the elaboration of the didactic sequence in the *Scratch* will contain tools that will be able to provide significant learning.

Keywords: *Scratch*, didactic sequence, simulations, programming, meaningful learning.

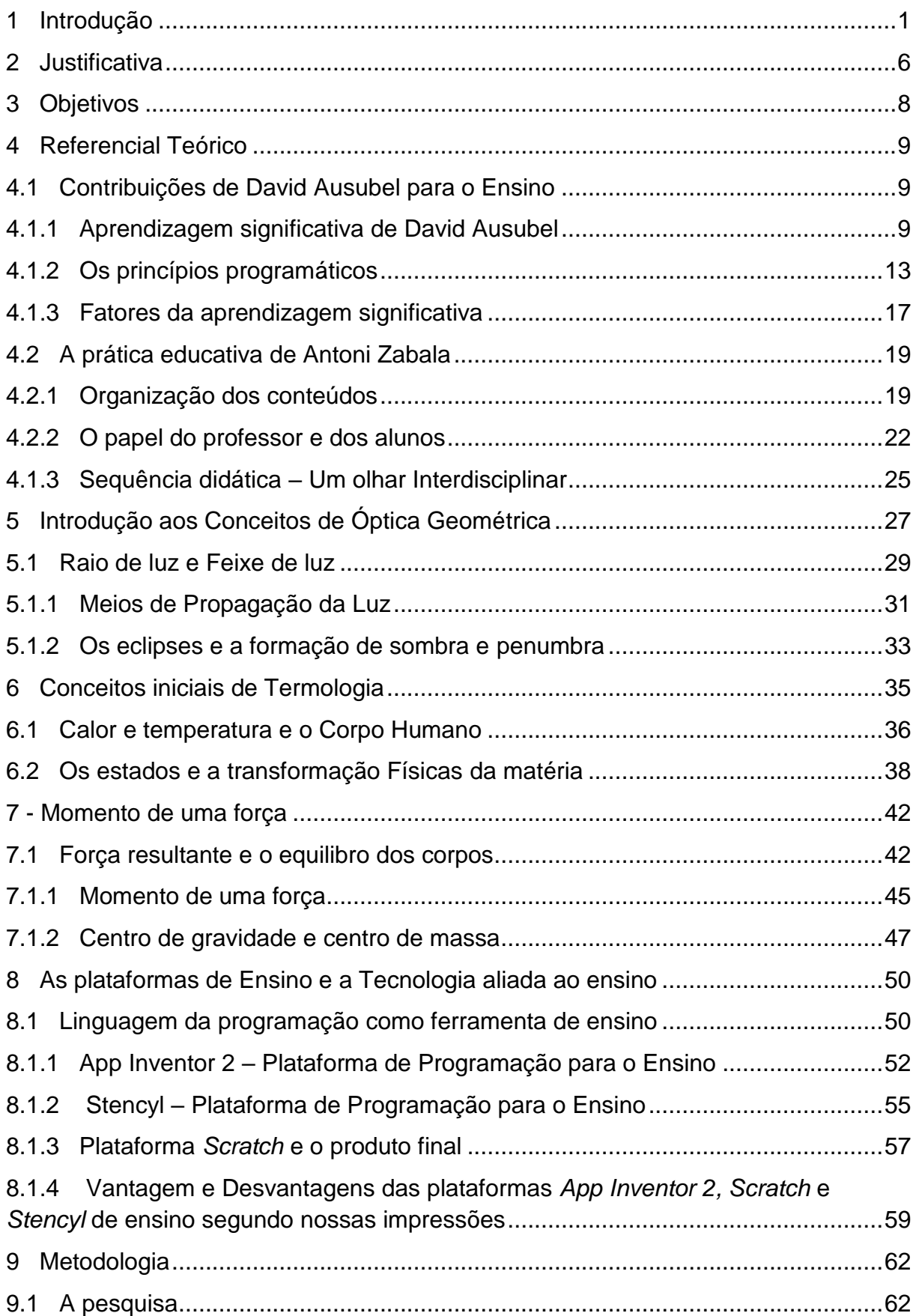

# **Sumário**

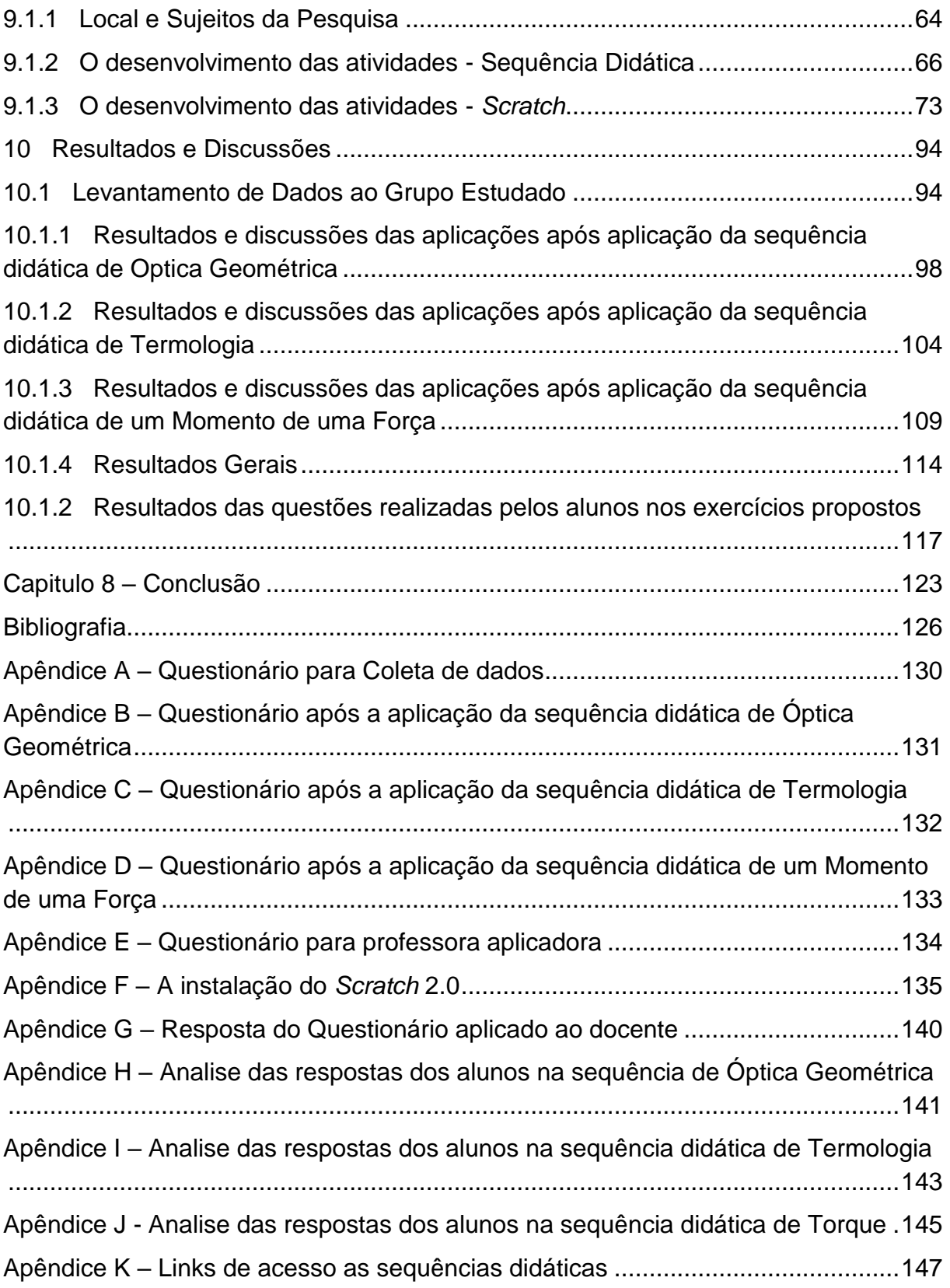

#### **1 Introdução**

<span id="page-9-0"></span>A evolução da Física é notável em diversas áreas, sobretudo, na área da informática. Podemos citar o computador como importante instrumento de educação, pesquisa, comunicação e criação, construída com o intuito de inovar e evoluir o cenário das ciências no aspecto científico; são diversas as possibilidades que podemos realizar com o mesmo, desde as mais simples tarefas até as mais complexas.

Podemos mencionar também a grande importância no uso de computadores em salas de aulas e constatar os benefícios que trazem para à construção do conhecimento, como facilitadora do aprendizado por meio da interdisciplinaridade.

Pensando na importância das tecnologias e o quanto está inserido na sociedade, o conhecimento na área da informática traz grandes benefícios a quaisquer cidadãos. Não apenas é usada por profissionais para criar softwares e hardware complexos, mas, para melhorar o desempenho de suas tarefas cotidiana.

Segundo especialistas, a informática traz a linguagem da programação como sendo umas das ferramentas mais importantes na atualidade. Aprender a programar no século XXI é tão importante quanto aprender a ler e escrever. Nesse sentido, o pensamento computacional ganha destaque em diversos setores. As tecnologias que hoje conhecemos se deve à evolução das ciências, sendo a Física uma das fundamentais nesta evolução.

A Física tem evoluído muito no meio tecnológico e teórico, mas no ensino de Física, sobretudo ao nível médio, não acompanha esta evolução tecnológica. A educação tem se mostrado cada vez mais distante da realidade dos alunos e encontrando-se obsoleta e desatualizada.

As formações acadêmicas e profissionais de muitos professores, encontram-se defasadas, desatualizadas e descontextualizadas em se tratando do conhecimento tecnológico, o que representa um grande problema para ambos: aluno e professor. Isso influencia diretamente a prática pedagógica, que em muitos casos se resume a lousa e giz, aulas tediosas, cansativas, apáticas e dispersiva para os envolvidos.

Dessa forma, temos que pensar em maneiras diversificadas em ensinar, não basta apenas explicar teorias, por exemplo, a Física traz consigo muitos conteúdos abstratos e de difícil compreensão, ter apenas aulas teórica faz com que os alunos se desinteressem pela aula, percam o foco, criando ainda mais barreiras no processo de ensino e aprendizado. Os professores já não estão mais se atualizando e sim, caindo no comodismo de aulas tradicionais e teóricas, esquecendo do verdadeiro papel do docente, que sempre deve buscar novas informações, tecnologias, recursos e mídias.

Logo, um plano de aula prática bem estruturado faria com que os alunos despertassem as suas curiosidades, vocações, interesses, etc. Os professores conseguiriam conciliar os conceitos desenvolvidos nas escolas com o conhecimento adquiro no cotidiano dos alunos.

Na minha experiência como professor, pude perceber que não importa oferecer um número elevado de aulas, isto é, aumentar a quantidade, se não houver uma boa qualidade. Os recursos, ferramentas e metodologias que vários professores ainda usam, se resumem a utilização apenas de uma lousa e giz com muita frequência, o que não são bem vistas hoje por grande parte dos alunos por se tratar de aulas tediosas.

Utilizar apenas de um livro, lousa e giz não é vista como a melhor maneira de se ensinar e aprender. É necessário a inserção de tecnologias ou instrumentos capazes de diferenciar as aulas ou cursos de forma dinâmica e facilitadora para se ater a um bom aprendizado.

Vale ressaltar que o problema no ensino de Física não se resume apenas aos professores. As escolas atuais enfrentam diversos tipos de transtornos: como ensinar em sala de aulas lotadas, o que dificulta a interação entre professor e aluno. E claro, os alunos trazem consigo muitas vezes problemas de âmbito social, familiar e afetivo. A falta de material de boa qualidade dificulta, também, o trabalho do docente.

Para MESS (2002), o ensino de Física deveria ser tratado de forma diferente mostrando para os alunos o conteúdo pelo ângulo prático e demonstrativo destacando o que mais chamam atenção e trazendo os tópicos que são importantes e não conteúdos desnecessários para estrutura cognitiva do aluno. Ainda ressalta que

o conhecimento em Física, não pode ser trabalhado de forma absoluta, pois o que era verdade anos atrás, hoje pode não ser mais.

MEES (2002) afirma ainda que "as aulas de Física, não estão sendo atraentes o suficiente, para manter a atenção do aluno e levar a uma conjugação, onde se possa crescer no conhecimento em Física". Segundo o autor o ensino de Física não está sendo atraente o suficiente para chamar atenção dos estudantes o que de fato é uma realidade. Isso é visível quando os professores optam por dar aquela aula tradicional sem interação alguma com os alunos e meio tecnológico.

Pensando em como tornar a aula mais atrativa, podemos utilizar novas tecnologias. Neste contexto, o computador é um forte aliado para a aprendizagem e pode ser um grande recurso na procura de conhecimentos chamando atenção dos alunos, sendo capaz de ser usado como facilitador da mediação de conhecimento, como também ferramenta no auxílio do desenvolvimento cognitivo.

Entretanto, não se deve apenas dar o computador ao discente, é, necessário disponibilizar um ambiente adequado de trabalho e que o docente esteja preparado para desenvolver uma boa qualidade de aula (PETITTO, 2003).

Para o autor PETITTO (2003), mesmo que os computadores se encontrem nas escolas, poucas possuem um projeto pedagógico que os insiram no contexto das disciplinas e as dificuldades são maiores para torna-las como ferramenta articuladora. Nesse aspecto a relação entre professor e aluno estão mediados pela comunicação.

O ideal para qualquer aula é que alunos e professores desenvolvam atividades colaborativas, ativas e facilitadas, sejam por uso de computadores ou quaisquer multimídias que forneçam ao aprendiz condições para construir sua própria interpretação acerca de um assunto.

A tecnologia como instrumento de ensino facilita o processo de comunicação. ANDRADE (2007, p. 54), relaciona-a à ideia de Vygotsky da zona de desenvolvimento proximal que é definido como *"a distância entre o nível de desenvolvimento real, determinado pela capacidade de resolver tarefas de forma independente, e o nível de desenvolvimento potencial, determinado por desempenhos possíveis, com ajuda de adultos ou de colegas mais avançados ou mais experientes".*

Assim, VYGOTSKY (1988), afirma que o professor no papel de mediador na educação tem que estabelecer a zona de desenvolvimento proximal com o aluno. Diante disso, OLIVEIRA (1993, p.57) afirma que:

> Em Vygotsky, justamente por sua ênfase nos processos sócio históricos, a ideia de aprendizado inclui a interdependência dos indivíduos envolvidos no processo. O termo que ele utiliza em russo (obuchenie) significa algo como "processo de ensino-aprendizagem", incluindo sempre aquele que aprende, aquele que ensina e a relação entre as pessoas. OLIVEIRA (1993, p.57).

Para um professor, determinar a zona de desenvolvimento proximal com os recursos digitais, é um progresso. Uma vez que Vygotsky através dos seus estudos explica que a motivação da aprendizagem do indivíduo ocorre quando se tem a mudança de ambiente. A tecnologia não vem mudando apenas o ambiente e as pessoas, mas, a forma de como elas se interagem, sobretudo na comunicação.

Com o avanço da tecnologia e pela sua inserção na vida de diversos estudantes não há como negar que ela pode ser de grande reforço no ensino de Física. Tecnologia estende a capacidade mental do aluno e amplia um novo cenário no processo de aprendizagem. O uso dela é iminente e está transformando as relações humanas em toda a diversidade social e educacional.

O desenvolvimento cognitivo do ser humano está mediado por dispositivos tecnológicos sobretudo com o uso de aplicativos que nos trazem diversas formas de aprender. As novas tecnologias da comunicação e informação estão, cada vez mais, sendo ampliadas e exercendo influências na vida dos alunos.

A Web, por exemplo, com vários outros programas de ensinoaprendizagem mediados por computador, é uma das formas didáticas que proporciona uma variedade de experiências de aprendizagem ao aluno, proporcionando-lhes maior flexibilidade, através de diferentes estilos de aprendizagem ao criar ambientes de aprendizagem acessíveis (VASCONCELOS, 2005).

Segundo os autores RONCA e ESCOBAR (1986), os professores possuem uma tendência ao uso de aulas tradicionais por medo, inércia ou até mesmo estabelecido pelo sistema educacional. Mesmo quando realizam de aulas

experimentais, os autores afirmam que, não são o suficiente para a compreensão do conteúdo.

Aulas expositivas, segundo RONCA e ESCOBAR (1986):

A aula expositiva consiste numa preleção verbal utilizada pelos professores com o objetivo de transmitir determinadas informações aos seus alunos. O conteúdo a ser aprendido é apresentado ao aprendiz na sua forma final e a tarefa de aprendizagem não envolve nenhuma descoberta independente por parte do estudante. O que se exige dele é que internalize o material que lhe é apresentado, conhecendo-o e compreendendo-o, tornando-o, assim, disponível para um futuro uso (RONCA e ESCOBAR, 1986 p.86, apud in NASCIMENTO e COELHO, 2009)

Logo, segundo os autores as aulas expositivas encontram-se obsoletas, ultrapassadas e não são muito relevantes para a ciência atual. Com isso, é evidente e necessário a modernização no ensino. A inserção da tecnologia mediada pelo professor é um dos fatores relevantes a serem levados em consideração no desenvolvimento de aulas.

Sendo assim, buscando a interdisciplinaridade, este trabalho tem como objetivo usar a tecnologia computacional no desenvolvimento de sequências didáticas através da plataforma *Scratch* e trazer, como auxílio aos professores, a elaboração de simuladores e animações didáticas para contribuir nas aulas.

As sequências didáticas que incluem simulações e animações são um incentivo para os alunos terem um aprendizado de forma potencializada, possibilitando o conhecimento e saindo do senso comum.

Embora os simuladores estejam inseridos nas sequências didáticas, colocaremos também, separados, caso o professor necessite apenas do simulador ou para qualquer estudante. Desenvolveremos sequências didáticas de forma interativa no *Scratch* onde o aluno conseguirá se envolver com os conteúdos de Óptica Geométrica, Termologia e Torque.

O destaque do trabalho é a maneira como são ensinados os conteúdos. O ensino é desenvolvido por meio da plataforma *Scratch*, feito da maneira interativa e dinâmica através de personagens criados, tendo diálogos, exposições de conteúdos e aplicações cotidianas dinamizando o ambiente de estudo, animações e simulações.

Mesmo nossa sequência didática ter sido desenvolvida pelo computador e aplicada, também, mediante a um computador, o aluno tem o professor presente em sala de aula, podendo a qualquer momento retirar suas dúvidas, sejam do conteúdo ou do material disponibilizado para o ensino.

# **2 Justificativa**

<span id="page-14-0"></span>Fica evidente a falta de incentivo e o despreparo de grande parte dos professores em relação à tecnologia. O uso de aulas tradicionais torna desestimulante o ensino e o aprendizado de Física. Nesse sentido, a justificativa para a realização deste trabalho está na dificuldade que os professores encontram para ensinar Física utilizando recursos tecnológicos como ferramenta de ensino, seja devido à falta de materiais, insuficiência de conhecimento e desatualização dos docentes, além da falta de interesse dos alunos e a recusa do uso de tecnologias e mídias que favorecem a educação.

O crescente avanço da ciência e tecnologia não vem sendo acompanhado pelo ensino nas escolas. Os professores que deveriam incentivar a busca da ciência, não estimulam mais os alunos a pensarem, a resolverem problemas e situações, a tornar o aluno apto a realizar pesquisas e sobretudo tornarem alunos ativos em sala de aula. Devido ao comodismo pedagógico, acabam desinteressando e desestimulando os alunos.

As dificuldades no ensino de Física estão ligadas em como se transmite o conhecimento e de que maneira é feita. Sabemos que a interação entre professor e aluno se baseia na comunicação e nos conteúdos ensinados. Nesse sentido, a relação entre as disciplinas também se torna importante, pois por meio dela que dará a comunicação entre professor e aluno, por isto é necessário que os conteúdos estejam articulas e coerentes entre si, segundo (ZABALA, 1998).

É notável o despreparo dos profissionais da educação frente as aulas interdisciplinares que utilizem ferramentas tecnológicas como computadores, mídias digitais e destaca também as dificuldades de se implantar metodologias e conteúdos inovadores. Este despreparo é umas das causas principais da falta de desinteresse do aluno.

No entanto, o que notei durante o Ensino Médio eram as tentativas de alguns professores em dinamizar as aulas e não serem atendidas devido à falta de estrutura da escola. Não apenas a falta de estrutura, mas, também, o corpo docente geral não ver estas tentativas de mudanças como sendo boas. Sabemos que a falta de uma boa estrutura escolar também causa baixo rendimento ao aluno. No meu Ensino Médio, por exemplo, o comodismo do professor, principalmente de exatas, era evidente. O ensino de Física focava apenas no formalismo matemático, isto é, o uso de equações, não se preocupavam com o contexto e a teoria envolvendo os fenômenos da natureza.

É válido ressaltar que durante meu Ensino Médio, estudei em duas escolas diferentes, ambas públicas, que, mesmo tendo laboratórios de informática, nunca fui em nenhum deles e nem mesmo em laboratórios de Química ou Física realizar algum experimento. Isto, incomodava não só a mim, mas, a todos os alunos, pois, no geral queriam ir aos laboratórios ou ao menos conhecê-lo.

No período escolar sempre gostei muito de computadores, celulares, de estar envolvido com a tecnologia. Realizei cursos de montagem e manutenção de computadores, programação, entre outros cursos envolvendo a área da informática.

Dessa forma, consegui obter conhecimento na área tecnológica e informática, não apenas no quesito escolar, mas também, profissionalmente. Uma vez que possuía um conhecimento científico dos softwares, conseguia realizar pesquisas, tornar um aluno que sabia como e onde pesquisar informações.

Pensando nisto, foi apenas na faculdade que consegui utilizar todos os meus conhecimentos melhores, uma vez que, no Ensino Médio, como já foi dito, nunca usei um laboratório de informática. Na graduação, percebi a falta de informação e conhecimento tecnológico que meus professores do Ensino Médio possuíam, e, esta falta de informação fez com que vários, inclusive eu, se desinteressassem pelos estudos, sobretudo na área de exatas.

Entendo que o uso da tecnologia não pode ser tomado como uma solução definitiva para todos os problemas que um professor enfrenta em sala de aula, mas seria de grande ajuda se eles utilizassem ou tivessem algum domínio sobre informática, para não se tornarem leigos e alienados, e claro, ter conhecimento de como e quando se deve utilizar.

Desta forma, pensando nas inserções das tecnologias em sala de aula neste trabalho propomos a criação, através da plataforma *Scratch* (descrevemos mais a respeito desta plataforma nos referencias teóricos) de sequências didáticas sobre os assuntos de óptica geométrica, termologia e torque.

Inserimos simuladores e animações, pois sabemos, como professor, o quanto é importante o uso destes softwares para o aprendizado do aluno, pois estabelece uma ligação real com seu cotidiano.

A criação dos softwares tem como foco, auxiliar o professor na passagem de conhecimento aos alunos. O software consegue interagir com os alunos envolvidos através de um personagem que servirá como guia à nossa sequência, podendo ser, tanto um professor, quanto aluno interagindo de formas diferentes ao longo da atividade com o aluno.

O diferencial deste trabalho é que contém diversas animações e simulações que fará com que os alunos entendam de forma mais simples o conteúdo proposto.

#### **3 Objetivos**

Objetivo Geral:

<span id="page-16-0"></span>Planejar e desenvolver sequências didáticas de Óptica Geométrica, Termologia e Momento de uma Força aplicadas ao Ensino Médio utilizando a plataforma *Scratch*, de modo que sejam dinâmicas, interativas e contenham animações e simulações para obter um aprendizado significativo do conteúdo.

Objetivos Específicos:

- ➢ Pesquisar sobre plataformas como sugestão para o desenvolvimento de simulações e animações e sejam adequados ao tema abordado;
- ➢ Desenvolver sequências didáticas no *Scratch* sobre Óptica Geométrica, Termologia e Momento de uma Força;
- ➢ Elaborar para cada sequência, animações e simulações significativas;
- ➢ Verificar se houve um aprendizado significativo;
- ➢ Relacionar as contribuições da plataforma para a compreensão do tema.

#### **4 Referencial Teórico**

#### **4.1 Contribuições de David Ausubel para o Ensino**

#### **4.1.1 Aprendizagem significativa de David Ausubel**

<span id="page-17-2"></span><span id="page-17-1"></span><span id="page-17-0"></span>A evolução histórica, desde antiguidade até os dias atuais vêm ganhando diversos tipos de avanços em suas teorias de ensino/aprendizagem e nos fatores que o envolvem.

A crítica aos métodos tradicionais e as novas propostas implicaram na revisão e na alteração dos pressupostos científicos de fundamentação das atividades pedagógicas. O trabalho fundamenta-se na teoria de aprendizagem significativa de David Paul Ausubel e como ela está articula no processo de ensino.

A teoria de aprendizagem significativa de David Ausubel preocupa-se em como o conhecimento é passado aos alunos e busca auxiliar os professores no processo de ensino-aprendizagem. A teoria de Ausubel foi introduzida no Brasil por meio da Pontifícia Universidade Católica de São Paulo, na década de 1960 (Pontes Neto, 2006 apud ALEGRO, 2008, p.14). Em sua teoria, Ausubel propõe que significação é uma experiência:

> "[...] Consciente, claramente articulada e precisamente diferenciada que emerge quando proposições ou conceitos, símbolos e sinais potencialmente significativos são relacionados e incorporados numa estrutura cognitiva individual, numa base não arbitrária e substantiva" (AUSUBEL, 2003, p. 43).

A teoria de aprendizagem significativa de AUSUBEL (2003) apresenta, como ideia central e fator relevante, aquilo que o aprendiz já sabe, o que ele traz consigo. Para ele, a aprendizagem significativa é determinada por um processo no qual a nova informação se relaciona com a estrutura cognitiva pré-existente que o indivíduo traz consigo. Logo, neste processo, a nova informação ancora-se aos subsunçores, conhecimentos prévios, isto é, a uma estrutura cognitiva específica preexistente, ocorrendo então, a aprendizagem significativa.

Os estudos de AUSUBEL (2003) são fundamentados na ideia de que novas informações e novos conhecimentos serão aprendidos significativamente pelo aprendiz, apenas se estes conhecimentos forem relacionados e integrados de maneira não arbitrária e substantiva à estrutura cognitiva já existente. Logo, para MOREIRA e MASINI (2006):

> A aprendizagem significativa processa-se quando o material novo, ideias e informações que apresentam uma estrutura lógica, interagem com conceitos relevantes e inclusivos, claros e disponíveis na estrutura cognitiva, sendo por eles assimilados, contribuindo para sua diferenciação, elaboração e estabilidade. Essa interação constitui, segundo Ausubel (1968. pp.37-39), uma experiência consciente, claramente articulada e precisamente diferenciada, que emerge quando sinais, símbolos, conceitos e proposições potencialmente significativos são relacionados à estrutura cognitiva e nela incorporados (MOREIRA E MASINI, 2006, p.14).

De acordo com MOREIRA e MASINI (2006), a teoria de Ausubel baseia-se no princípio de que para que aconteça a aprendizagem significativa deve haver ideias de ancoras. Por exemplo, se o aluno conhece o conceito de aceleração e velocidade no estudo dos seus movimentos visto em cinemática, estes podem servir de subsunçores, ancoras ou conteúdos fundamentais, para novos conhecimentos referentes a dinâmica, recebendo mais significado teórico e práticos e potencializar as resoluções envolvendo situações problemas.

Da mesma forma que se esses novos conhecimentos são aprendidos de forma significativa, em interação com os conceitos mais gerais preexistentes, de aceleração e velocidade, poderão se tornar mais elaborados e subsunçores, propiciando a inclusão de novos conhecimentos como, por exemplo, os assuntos relacionados ao torque, que terá uma nova concepção de aceleração e movimento ou de empuxo onde o estudo do movimento e aceleração darão uma nova concepção. Isto porque, usualmente nos conteúdos de cinemática, dinâmica e torque, o movimento ocorre, por exemplo, no ar, no vácuo. Mas, em empuxo, o movimento se dará na água, o que mudará as condições de como entendemos a aceleração.

JOSEPH NOVAK (1981, p. 87) evidência que "*já o conhecimento é compreendido como parte integrante das estruturas cognitivas e não apenas como capacidade de resolver problemas"*. O autor, afirma que o conhecimento é parte préexistente na estrutura cognitiva do aluno, que não pode ser apenas avaliado como sua capacidade de resolver algum exercício, situação problema. Sempre deve se considerar o conhecimento prévio que o indivíduo possui como ponto de partida para um novo conhecimento.

De modo geral, a aprendizagem significativa é aquela em que ideias expressas simbolicamente interagem de maneira substantiva e não-arbitrária com aquilo que o aprendiz já possui conhecimento. Substantiva quer dizer não-literal, não ao pé-da-letra, e não-arbitrária significa que a interação não é com qualquer ideia prévia, mas sim com algum conhecimento especificamente relevante já existente na estrutura cognitiva do sujeito que dará espaço às "âncoras", ou seja, às novas ideias que se empregará aos subsunçores.

Além disso, o termo "âncora" é uma metáfora. Diz-se que certos conhecimentos prévios funcionam como ideias-âncora e se lhes dá o nome de subsunçores. Quer dizer, os novos conhecimentos se ancoram em conhecimentos preexistentes e assim adquirem significados. Evidentemente, não se pode atribuir à "ancora" um caráter estático aos subsunçores, pois, o processo é interativo, dinâmico, e nele, o subsunçor se modifica.

É importante dizer que subsunçores é o nome que se dá a um conhecimento específico, existente na estrutura de conhecimentos do indivíduo, que permite dar significado a um novo conhecimento que lhe é apresentado ou por ele descoberto. Ausubel apresentou três ideias de aprendizagem chamando-as de "Aprendizagem mecânica", "Aprendizagem por recepção" e "Aprendizagem por descoberta".

Segundo, MOREIRA e MASINI (2006), aprendizagem mecânica é um constrange à aprendizagem significativa. Quando não existem informações ou conceitos relevantes existentes, novas informações podem ser assimiladas, só que de forma mecânica, isto é, o aluno não possui nenhum tipo de conhecimento prévio em sua estrutura cognitiva do conceito, ou das informações que adquiriu. Elementos de conhecimento aprendidos de forma puramente mecânica são distribuídos arbitrariamente na estrutura cognitiva e não se relacionam a conceitos especificamente relevantes.

Aprendizagem por recepção pode ocorrer tanto pela aprendizagem significativa, como pela aprendizagem mecânica. Ocorre quando o que deve ser aprendido apresenta já na sua forma final, por exemplo, em experimento já pronto. Por outro lado, aprendizagem por descoberta, da mesma forma, pode ocorrer tanto pela aprendizagem mecânica ou significativa, ocorrendo quando a matéria principal a ser aprendida deve ser descoberta pelo aprendiz.

No entanto, é muito fácil confundir a aprendizagem por recepção ou por descoberta, em que, no primeiro é apresentado ao aluno como produto final, enquanto no segundo, é descoberto pelo aluno. Mas, para ser significativa tanto por descoberta ou receptiva, ela deve se interagir com os subsunçores do estudante, âncoras, já implantadas na estrutura cognitiva do discente (MOREIRA E MASINI, 2006, p.16).

Para que ocorra a aprendizagem significativa são necessárias algumas condições. A primeira delas é que o material, aula e aplicativos, tenham significados lógicos (relacionando de maneira não-arbitrária e não literal a uma estrutura cognitiva importante).

A segunda é o que o aprendiz tem em suas estruturas cognitivas ideias âncoras relevantes no qual possam ser relacionados. É importante dizer que o aluno que atribui significados aos materiais de aprendizagem e os significados atribuídos podem não ser aqueles aceitos no contexto da matéria de ensino.

Naturalmente, no ensino, o que se pretende é que o aluno atribua aos novos conhecimentos, vinculados pelos materiais de aprendizagem, os significados aceitos no contexto da matéria de ensino. É importante dizer não existe problema, livro ou aula significativa, pois, os significados estão nas pessoas, e não nos materiais. E que, o aprendiz deve relacionar os novos conhecimentos de forma não arbitrária, e não literal aos conhecimentos prévios.

Não se tratando apenas por motivação, o aluno, auxiliado pelo professor deve diferenciar e integrar a sua estrutura cognitiva, enriquecendo o seu conhecimento. Por outro lado, o aluno pode querer dar significados aos novos conhecimentos e não ter conhecimentos prévios adequados, ou o material didático não ter significado lógico, e aí, voltamos à primeira condição: o material deve ser potencialmente significativo.

MOREIRA (2014, p. 160) destaca que: *"A atenção de Ausubel está constantemente voltada para a aprendizagem, tal como ela ocorre na sala de aula, no dia a dia da grande maioria das escolas".* Ele esclarece que:

"A aprendizagem cognitiva é aquela que resulta no armazenamento organizado de informações na mente do ser que aprende, e esse complexo organizado é conhecido como estrutura cognitiva. A aprendizagem afetiva resulta de sinais internos ao indivíduo e pode ser identificada com experiências tais como prazer e dor, satisfação ou descontentamento, alegria ou ansiedade" (MOREIRA, 2014, p. 159).

Isto quer dizer que, para Ausubel, o ensino deve ser pensado como a instituição e organização das condições externas da aprendizagem de maneira que interaja o melhor possível com os potenciais internos do aluno, produzindo então mudanças nestas aptidões.

Nas escolas, o que falta para o aluno é a motivação dos professores, é necessário fazer com que o aluno desperte sua curiosidade, fazer com que ele entre em conflito de forma positiva e esclarecedora com aquilo que ele já sabe e aquilo que ele irá receber. É necessário dar significado àquilo que o estudante está aprendendo. Tornar o conteúdo potencialmente significativo, melhora a capacidade de compreensão do aluno.

É muito importante que cada informação que ele tiver, sirva como âncora para novas aprendizagens. É preciso desafiá-los, iniciar um conteúdo novo com uma problematização. A mudança de postura do professor deve seguir junto com a teoria de Ausubel, sobretudo quando se trata da Física, já que o material a ser trabalhado vem a ser considerado pelos estudantes abstratos. Torna-los significativos seria uma maneira de potencializar o ensino de Física.

# **4.1.2 Os princípios programáticos**

<span id="page-21-0"></span>Dando sequência à teoria de ensino aprendizagem de David Paul Ausubel, comentamos que as aprendizagens são: mecânica, por descoberta e por recepção, além de discutir sobre subsunçores e âncora. Progressivamente, detalharemos, neste tópico, a maneira de como ocorre a aprendizagem significativa, segundo Ausubel, e sua relação com o processo de ensino.

A educação é um processo ordenado e interativo e tem como objetivo ajudar as pessoas a entenderem e elaborarem conhecimento e significado incorporando-os na estrutura cognitiva. Ausubel quando se refere à aprendizagem

significativa, propôs quatro princípios programáticos do conteúdo: diferenciação progressiva, reconciliação integrativa, organização sequencial e consolidação.

A construção dos princípios programáticos tem como base facilitar o ensino. A procura pela facilitação pedagógica consiste na manipulação da estrutura cognitiva do aluno de tal modo a favorecer um aprendizado potencialmente significativo. Para entendermos melhor os princípios entenderemos três significados para Ausubel: denotativo e conotativo e fatores substantivos na facilitação pedagógica

O significado denotativo são as características "reais" que estão relativos ao conceito/ideia que independe da interpretação particular do indivíduo. Por exemplo, o conceito denotativo de mão, está associado ao corpo humano que possui várias funções como mover objetos, proteger o organismo, entre outras. Por outro lado, o sentido conotativo que o indivíduo constrói sobre a palavra mão, é que aquele que o indivíduo constrói particularmente, isto é, sua interpretação, considera seus sentimentos e emoções do conceito/ideia. No sentido conotativo, a palavra mão poderia significar para ele, ajudar uma pessoa, proporcionar felicidade.

Os fatores substantivos na facilitação pedagógica estão relacionadas com a seleção dos conteúdos dos aspectos que tomamos como mais relevantes a serem trabalhadas com os alunos. De acordo MOREIRA e MASINI (1982, p 42): "*é importante selecionar as ideias básicas para não sobrecarregar o aluno de informações desnecessárias, dificultando a aquisição de uma estrutura cognitiva adequada".* Ausubel acredita que deva ser trabalhado os conceitos que são mais inclusivos, isto é, conceitos ditos mais amplos e gerais de determinado assunto. Assim, quando forem trabalhados conceitos mais restritos, poderão se ligar e articular com mais precisão. Os aspectos mais relevantes dos conceitos/ideias chamamos de inclusivas, poderão servir como âncora para futuras aprendizagens.

Considerando os fatores substantivos na facilitação pedagógica e a ideia de Ausubel para os elementos denotativos e conotativos temos sustentação para entendermos os princípios programáticos. Para o sequenciamento do conteúdo de ensino, quando selecionamos os conteúdos no aspecto mais relevante a serem trabalhas em sala de aulas, é importante especificar a maneira e a sequência de como este conteúdo será trabalhado. Para isso, Ausubel propôs, como dissemos, quatro princípios programáticos que descreveremos.

O princípio da diferenciação progressiva é aquele em que as ideias gerais e específicas da matéria devem ser apresentadas desde o início da instrução. Para Ausubel, as ideias e os conceitos devem ser preferencialmente trabalhados em uma ordem crescente de especificidade, dos mais gerais, para os mais específicos. Isso ele justifica através de dois motivos:

1. "É mais fácil para o ser humano compreender os aspectos diferenciados de um todo [mais inclusivo] previamente aprendido, (...) do que formular o todo mais inclusivo a partir das suas partes diferenciadas previamente aprendidas" (Ausubel apud Faria, 1989, p 28). Isto é, tornar amplos os conceitos mais específicos são mais difíceis do que aprender conceitos particulares a partir de um mais geral.

2. Ausubel trouxe aqui a ideia de hierarquia: as ideias mais gerais e inclusivas ocupam o topo da estrutura cognitiva do indivíduo.

Caso um aluno possua o conhecimento de movimento uniforme, portanto, ele sabe que, no trajeto, as velocidades em todos os pontos serão iguais, pois não há aceleração. Progressivamente, teremos o conteúdo de movimento uniformemente variado nos pontos de uma trajetória a velocidade pode variar devido à aceleração não ser mais nula. Usando o princípio da diferenciação progressiva nesse caso, o conceito de velocidade uniforme deve se apresentar primeiro, para depois ser diferenciado com movimento uniformemente variado.

O princípio da reconciliação integrativa, para Ausubel, é como as ideias e conceitos se articulam. Para poder ser alcançada, deve explorar explicitamente, relações entre conceitos e preposições, chamar atenção para diferenças e similaridades relevantes e reconciliar inconsistências.

Dessa ideia, deve-se evitar, por exemplo, o uso de palavras distintas para representar conceitos equivalentes que gerem confusão ao aluno. Os novos conhecimentos, âncora, que se articularão com os subsunçores, devem ser devidamente esclarecidos, o aluno pode compreender conceitos distintos enquanto, na verdade, são sinônimos da mesma coisa. Para Ausubel, as ideias e os conceitos devem ser preferencialmente trabalhados em uma ordem crescente de especificidade, dos mais gerais, para os mais específicos.

Na organização sequencial, como princípio, se preocupa em como o conteúdo é sequenciado. Para Ausubel, é necessário sequenciar os tópicos ou unidades de estudo, da maneira mais coerente o quanto possível (observando o princípio da diferenciação progressiva e reconciliação integrativa).

Logo, para ocorrer a organização sequencial é preciso que haja coerência no conteúdo do começo ao fim. É preciso criar uma estrutura com um objetivo bem definido. Para isto, Ausubel, afirma que os conceitos ao longo da matéria precisam ser progressivamente diferenciados, em termos de detalhes e especificidade. Articular as ideias para não confundir os alunos com conceitos que aparentam ser diferentes, mas, que na realidade são os mesmos.

O princípio da consolidação, por sua vez, antes que novos materiais sejam introduzidos, é necessário assegurar a contínua prontidão na matéria de ensino já estudado e alta probabilidade de êxito na aprendizagem sequencialmente organizada. Para Ausubel se chama atenção para a consolidação. É coerente com sua premissa básica de que o fator isolado mais importante que influencia a aprendizagem é o que o aprendiz já sabe.

Estes princípios demonstram a importância que se tem o professor frente ao aluno. A diferenciação progressiva mostra, em outras palavras, que o conhecimento adquirido pelo estudante deve ser diferenciado ao longo do tempo, detalhando, especificando e evoluindo, não se tratando apenas do enfoque dedutivo, exemplificando com situações problemas, exercícios e exemplos.

A reconciliação integradora deve comparar as diferenças e semelhanças, reais e aparentes. A organização sequencial mostra que a matéria precisa estar coerente e coesa, resume-se em estruturar os tópicos a serem ensinados. E, por fim, a consolidação consiste na alta prontidão da matéria considerando o que o aprendiz já sabe antes de avançar o conteúdo.

Estes princípios, darão sustentação para a elaboração das sequências didáticas dando atenção aos conteúdos ensinados aos alunos suas diferenças e semelhanças com outros conceitos que costumam ser muito confundidos. A teoria de Ausubel, oferece, diretrizes, suporte e estratégia para facilitar a aprendizagem significativa e desenvolver um produto potencialmente significativo.

# **4.1.3 Fatores da aprendizagem significativa**

<span id="page-25-0"></span>De acordo com a Teoria de Ausubel a aprendizagem está relacionada a fatores externos e internos do aluno. Como vimos, a explicação dos conceitos básicos da teoria de Ausubel, até o presente momento, a condição é que na estrutura cognitiva do aluno, já existam ideias que possam servir como âncora para novas ideias. Porém, não especificamos quaisquer tipos de clareza, firmeza, muito menos da disposição do indivíduo em querer aprender significativamente.

Estes fatores estão relacionados à algumas variáveis que estão envolvidos nos processos psicológicos relacionados na aprendizagem. Na obra de Ausubel, volume de 1963, consideraram-se que diversas variáveis da estrutura cognitiva (a disponibilidade, a especificidade, a clareza, a estabilidade e a capacidade de discriminação de ideias relevantes), são reflexos daquilo que já sabem, eram as variáveis cognitivas principais que influenciavam a aquisição e a retenção de conhecimentos.

As variáveis da estrutura cognitiva, tal como foi citado, consideraram-se, inicialmente, os fatores imediatos mais importantes que influenciam a capacidade de aprendizagem significativa, e, o grau de aprendizagem e de retenção de conhecimento. Já os fatores são correspondentes a cada indivíduo particularmente, por isso, foram chamados de fatores internos. Além disso, segundo propõe a teoria, eles podem ser divididos em duas classes: fatores cognitivos e fatores afetivo-sociais.

Estes fatores denominados variáveis podem ser organizadas em duas categorias, as intrapessoais (fatores intrínsecos aprendiz) e as situacionais (fatores externos do aprendiz). Na primeira, ela é composta de variáveis da estrutura cognitiva (conhecimentos prévios adquiridos em uma área específica), desenvolvimento da prontidão (equipamento cognitivo do aluno ou estágio de desenvolvimento intelectual), aptidão intelectual (inteligência do indivíduo), fatores motivacionais e atitudinais (querer aprender, vontade de saber), fatores de personalidade (características da personalidade ou diferenças individuais).

A categoria situacional é relacionada a fatores externos ao aluno. Ela engloba as variáveis de aprendizado prática (frequência, métodos e avaliação de resultados), classificação da disciplina acadêmica (dificuldade, fundamentação lógica e recursos didáticos), fatores grupais e sociais (ambiente de sala de aula, competição entre os elementos do grupo), características do professor (competência pedagógica, personalidade e comportamento perante a comunidade escolar) (AUSUBEL et al., 1980)

De uma forma simples as categorias são apresentadas como: categorias cognitivas e afetivo-sociais. Dentro das categorias cognitivas estão incluídos fatores intelectuais mais objetivos, enquanto que nas afetivo sociais inclui fatores subjetivos e interpessoais de aprendizagem. Segundo, AUSUBEL, (1980):

> "[...] o problema da aprendizagem é descobrir as relações necessárias que devem obter entre as variáveis internas e externas de forma a provocar mudanças na estrutura cognitiva. O ensino deve ser pensado como a instituição e organização das condições externas da aprendizagem de maneira que interaja o melhor possível com os potenciais internos do aluno, produzindo então mudanças nestas aptidões" (AUSUBEL, 1980, p. 26).

Desta forma, como já citado ao longo do trabalho, os fatores motivacionais e atitudinais são de suma importância quando se trata do ensina e aprender. O professor com real intuito de ensinar e um aluno motivado a aprender, este passará a ser passivo de conhecimento.

A prática do professor é merecedor de atenção devido ao fato de ser a figura importante e propulsora no processo de motivação para aprendizagem. De acordo com LIMA (2000), o professor é responsável por organizar o ambiente, e despertam o interesse do aluno.

É preciso dizer que não foram postas outras variáveis não por acha-las menos importante. Apenas, acredito, que os fatores motivacionais e atitudinais, assim como a classificação da disciplina acadêmica, apresentam uma relação mais ampla com o aprendizado inicial do aluno. Segundo AUSUBEL (1980):

> "Além dos efeitos energizantes sobre a aprendizagem de recepção significativa (por aumentar o esforço, a atenção e a persistência), a motivação também mobiliza de modo inespecífico a prontidão imediata do indivíduo para tal aprendizagem por baixar os níveis dos tipos gerais de percepção e respostas que estão habitualmente implicados no processo de aprendizagem" (IBID. p. 340).

Além, das variáveis citadas, outra que pode influenciar diretamente no momento inicial da aprendizagem, são os fatores sociais e grupais, que estão relacionados com o ambiente em que o aluno se encontra, como a sala de aula na aquisição do conhecimento. Um ambiente adequado, é fundamental para que ocorra a mediação entre professor e aluno, uma vez que, num ambiente de difícil comunicação torna difícil a interação entre aluno e professor.

# **4.2 A prática educativa de Antoni Zabala**

#### **4.2.1 Organização dos conteúdos**

<span id="page-27-1"></span><span id="page-27-0"></span>No âmbito escolar a interação entre professor e aluno está mediada pela comunicação e interação através dos conteúdos que será visto e aprimorados pelos discentes. A finalidade deste tópico é tratar, de acordo com a concepção de Zabala, a organização dos conteúdos e como ela deve ser colocada em sala de aula. A função da escola, de acordo com o autor, é promover a formação integral dos alunos. Para isso, conteúdos estruturados de maneira coerente faz toda a diferença em aprender e ensinar em sala de aula. Segundo ZABALA (1998), aprender não é apenas copiar ou reproduzir a realidade. Significa integrar conhecimentos já existentes aos novos, modificando-os e estabelecendo relações.

Com isso, a coerência dos conteúdos, e claro, saber os seus significados trazendo um começo e um fim, com objetivos definidos fazem a diferença em sala de aula. De acordo com Zabala, ele inicia o primeiro capítulo de seu livro, afirmando que um dos objetivos de qualquer bom profissional consiste em ser cada vez mais competente em seu ofício, isto é, se preocupar em ter uma estrutura adequada na passagem de conteúdos aos alunos, é umas das competências para ser um bom profissional na área da educação. Neste tópico será feita uma síntese na concepção de Zabala de como os conteúdos podem assumir o papel das dimensões de uma pessoa e são diferenciadas nas aprendizagens em quatro tipos de tipologias: conteúdos factual, conteúdo conceitual, conteúdo procedimental e conteúdo atitudinal. Para ZABALA (1998)

> A tendência habitual de situar os diferentes conteúdos de aprendizagem sob a perspectiva disciplinar tem feito com que a aproximação à aprendizagem se realize segundo eles pertençam à disciplina ou à área: matemática, língua, música, geografia, etc., criando, ao mesmo tempo, certas didáticas específicas de cada matéria. Se mudamos de ponto de vista e, em vez de nos fixar na classificação tradicional dos conteúdos por matéria, consideramo-los segundo a tipologia conceitual, procedimental e atitudinal,

poderemos ver que existe uma maior semelhança na forma de aprendê-los e, portanto, de ensiná-los, pelo fato de serem conceitos, fatos, métodos, procedimentos, atitudes, etc., e não pelo fato de estarem adstritos a uma ou outra disciplina. (ZABALA, 1998 p. 38).

Estes conteúdos são relacionados na prática do docente. Para Zabala, o docente deveria fazer a seguinte pergunta: O que se deve aprender? E de que maneira deva-se passar estes conhecimentos? Na concepção do autor "*o ensino tem que ajudar a estabelecer tantos vínculos essenciais e não arbitrários entre os novos conteúdos e os conhecimentos prévios quanto permita a situação"* (ZABALA 1998, p. 38).

Os conteúdos factuais englobam o conhecimento de acontecimentos, fatos, dados, fenômenos concretos e singulares sendo eles de quaisquer naturezas. São os conhecimentos gerais e indispensáveis para o entendimento da maioria das informações e problemas que surgem na vida cotidiana e profissional. Para um aluno aprender um conteúdo factual, quando é capaz de reproduzi-lo, isto é, se ele for capaz de expressar, representar e recordar da maneira exata ao original.

Se nos referirmos a situações reque-se a lembrança mais exata e fiel possível. Caso um aluno possua um bom entendimento dos conceitos que englobam as situações, fatos, dados ou eventos, Zabala afirma que as atividades fundamentais para sua aprendizagem é a cópia. Podemos considerar este evento com um caráter reprodutivo onde comporta exercícios de fixação, de repetição verbal e escrita.

Os conteúdos conceituais abrangem os conceitos e princípios. Os conceitos englobam um conjunto de fatos, signos, objetos ou símbolos que possuem semelhanças, ou seja, características comuns. Já os princípios se referem as mudanças que decorrem de fatos, signos, objetos ou situações, descrevem relações de causa e efeito ou ainda correlação. Consideramos que o aluno aprendeu quando for capaz de repetir não apenas a sua definição, mas também de interpretar, compreender, expor a situação ou situar os objetos, fatos, dados, situações concretas em todos os conceitos que os incluem.

Os conteúdos procedimentais estão no fato de como se deve fazer para que o aluno obtenha o aprendizado em que está ligada a um objetivo, sendo ela a realização do processo de ensino. São conteúdos procedimentais: "ler, desenhar, observar, calcular, classificar, traduzir, recortar, saltar, inferir, fazer gráficos e tabelas, propor estratégias para resolução de problemas, etc."

No geral, os conteúdos procedimentais são aprendidos a partir de modelos especializados, isto é, incluem regras, técnicas, destrezas e procedimentos. A produção destes conjuntos de ações que compõe estes procedimentos é o ponto de ignição. Após, é necessário repeti-las quantas vezes forem necessárias. E com isso, refletir sobre a própria atividade que permite a consciência tome conta da atuação. Por fim, é necessário executar contextos diferenciados onde se baseiam naquilo que se aprende e onde serão mais utilizados em situações onde não se tem uma previsão certa.

Já os conteúdos atitudinais incluem: valores, atitudes ou normas. Está relacionada à dimensão afetivas e de convivência, solidariedade, trabalho em grupos, respeito, ética. Além disso, considere-se que o aluno adquiriu um valor quando este foi interiorizado e forem realizados fundamentos ou critérios para definir uma posição frente a uma situação ou que deva considerar como positivo ou negativo. A aprendizagens de normas considerasse três graus:

"1º grau: Quando há uma simples aceitação";

"2º Grau: Quando existe uma conformidade que implica certa reflexão sobre o que significa a norma";

"3º Grau: Quando interioriza a norma e aceita como regra básica de funcionamento da coletividade que a rege",

Analisando a tipologia dos conteúdos proposto por Zabala elas nos remetem a melhor maneira de ensinar. Para ele, o ensino não é apenas copiar e deixar numa folha de papel é estabelecer relações com o conhecimento prévios do aluno, modificando-os e integrando a uma nova realidade em que tanto o professor quanto o aluno sabem o porquê de estarem estudando certo conteúdo e os objetivos por traz da matéria.

Os conteúdos propostos por Zabala explicam que as intenções educativas parte de uma abordagem construtivista, na qual possui uma base comum e uma base diversificada. Dentro deste modelo nos remete a uma percepção da realidade da aula, em que estão vinculados ao planejamento, à aplicação e à avaliação. Este processo viabiliza o aluno a ter um conjunto de técnicas e estratégias para elaborar uma

resolução de vários exercícios de maneira em que induz o aluno a pensar e não decorando equações no método tradicional decorativo.

Por fim, fazendo esta análise, fazemos uma pergunta: Por que grande parte dos professores ainda insistem no ensino tradicional? Os conteúdos abordados por Zabala nos levara a sequência didática proposta pelo autor e o foco desta parte deste referencial teórico.

#### **4.2.2 O papel do professor e dos alunos**

<span id="page-30-0"></span>Na obra de (ZABALA, 1998 p. 89), em sua obra Pratica Educativa, o autor expõe a importância da interação que se estabelecem entre professores, alunos e os conteúdos em que, segundo o autor, as relações são a chave de todo o ensino e definem os diferentes papéis dos professores e dos alunos no processo de ensino e aprendizagem. De acordo com os conteúdos proposto por Zabala é notável que o autor identifique e diferencie a concepção tradicional da concepção construtivista, a partir dos dois referenciais básicos para a análise da prática.

Se partimos da concepção tradicional o papel que se atribui ao professor é o de transmissor e intermediador de conhecimentos e controlador dos resultados. Já para o aprendiz precisa interiorizar o conhecimento que lhe é apresentado. Para vermos se teve aprendizado é necessário haver reprodução da informação. Por outro lado, na concepção construtivista em que visa a formação integral do aluno, como: trabalho, cidadania, formação ética e cientifica, etc. Nesta concepção, ensinar é preciso estabelecer a interação que devem conduzir à reprodução e criação, pelo aluno, de representações pessoais sobre o conteúdo.

Para entender a concepção de Zabala, vamos recorrer às leis que regem a conduta do professor, entendendo a postura do docente na formação do aluno. De acordo com a nova legislação educacional brasileira, corporificada na Lei 9.394, de dezembro de 1996 LDB art. 13, o professor tem a obrigação de:

> I - Participar da elaboração da proposta pedagógica do estabelecimento de ensino;

> II - Elaborar e cumprir plano de trabalho, segundo a proposta pedagógica do estabelecimento de ensino;

III - Zelar pela aprendizagem dos alunos;

IV - Estabelecer estratégias de recuperação para os alunos de menor rendimento;

V - Ministrar os dias letivos e horas-aula estabelecidos, além de participar integralmente dos períodos dedicados ao planejamento, à avaliação e ao desenvolvimento profissional;

VI - Colaborar com as atividades de articulação da escola com as famílias e a comunidade. (LDB art. 13,1996)

Entender as leis que regem o ensino atual é compreender o papel do professor e aluno na concepção de Zabala. O papel do professor é estabelecer relações interativas entre nelas a aplicação de uma série de funções: o planejamento e o desenvolvimento de atividades com aplicação de um plano pedagógico. Além disso, o papel do docente é levar em conta as contribuições dos alunos durante toda a aula; tornar o aluno ativo; auxiliá-los a encontrar sentido no que fazem, determinando o objetivo do conteúdo.

Além disso, leva-los a enxergar os processos iniciais e finais, e o que se espera deles; estabelecer sentido entre o que é estudado com o seu cotidiano; designar metas que possam ser alcançadas; oferecer suporte adequado no processo cognitivo do aluno e exigir dos alunos análise, síntese e avaliação do trabalho.

Para facilitar a aprendizagem, existe um conjunto de relações necessárias que se faz numa séries de funções dos professores. Segundo ZABALA (1998), arquitetar a atuação dos professores de modo flexível para que se permita adaptação às necessidades dos alunos em todo o processo de ensino/aprendizagem. Com isso, construir um planejamento de aula com uma proposta de intervenção bem elaborada e com aplicações suficientemente plástica e sem rigidez, porém, que o resultado não seja da improvisação.

Tornar o aluno ativo durante as aulas, isto é, promover debates, realizar pesquisas de campos, e ajudá-los a encontrar sentido naquilo que estão se desempenhando para que conheçam o que têm que fazer e sintam que podem fazêlo e que é cativante realizá-lo promovendo canais de comunicação que regulem os processos de negociação, participação e construção. Estabelecer metas desde o começo do conteúdo e que estejam ao alcance dos alunos para que possam sobrelevar com o esforço e a ajuda necessários.

Com isso, de acordo com ZABALA (1998), elevar e moldar progressivamente a independência dos alunos em relação a definição de objetivos, no planejamento das ações que os conduzirão aos objetivos e em sua realização e

controle, possibilitando que aprendam a aprender. Para isso, oferecer e apresentar ajudas adequadas, para que no processo de formação dos alunos, para os progressos que experimentam e para enfrentar as contrariedades com os quais se deparam.

Além disso, é necessário ter um ambiente adequado que facilite as relações, autoestima e o autoconceito; promover e facilitar canais de comunicação não apenas entre professor/aluno, mas também entre aluno/aluno; diversificar grupos, potencializar a autonomia e, por fim, avaliar o aluno conforme sua capacidade e esforço levando em conta o ponto pessoal de partida e o processo através do qual adquirem conhecimentos e incentivando a auto avaliação das competências como meio para favorecer as estratégias de controle e regulação da própria atividade.

O autor explora dentro da ideia construtivista a natureza dos diferentes conteúdos, o papel dos professores e dos alunos para ZABALA (1998):

> É preciso insistir que tudo quanto fazemos em aula, por menor que seja, incide em maior ou menor grau na formação de nossos alunos. A maneira de organizar a aula, o tipo de incentivos, as expectativas que depositamos, os materiais que utilizamos, cada uma destas decisões veicula determinadas experiências educativas, e é possível que nem sempre estejam em consonância com o pensamento que temos a respeito do sentido e do papel que hoje em dia tem a educação. (ZABALA, 1998, p. 29)

Nesse sentido, para ZABALA "um dos objetivos de qualquer bom profissional consiste em ser cada vez mais competente em seu ofício". A maneira de como o professor prepara suas aulas refletirá no comportamento do aluno, em seu interesse, e o grau de entendimento do aluno em relação ao conteúdo proposto.

Assim, diversificar as estratégias em superar as ideias rígidas da educação tradicional tonando o processo de ensino mais flexível precisam-se ter ferramentas, saber inovar trazendo novas posturas. Propor desafios é a ideia mais confrontadora que um professor pode buscar no aluno e mostrar que se encontra atualizado em relação ao ambiente do aluno também, como o uso de celulares, computadores. De acordo com ZABALA (1998), apenas:

> Saberemos que faz parte do conhecimento do aluno não apenas quando este é capaz de repetir sua definição, mas quando sabe utilizá-lo para a interpretação, compreensão ou exposição de um fenômeno ou situação;

quando é capaz de situar os fatos, objetos ou situações concretas naquele conceito que os inclui". (ZABALA, 1998, p. 43)

É fundamental que professores tenham conhecimento das ideias de Zabala. Elas evidenciam, também, que é preciso inovar o ensino com ideias novas buscando passar conhecimento através de outros meios. Em se tratando disso, nossa sequência didática fará exatamente isto. Iriemos realizar uma transposição didática através de uma plataforma chamada *Scratch* seguindo as ideias do papel do professor e dos conteúdos propostos por Zabala.

# **4.1.3 Sequência didática – Um olhar Interdisciplinar**

<span id="page-33-0"></span>Após feito as sínteses e levantadas as ideias dos conteúdos proposto por Zabala e o papel do professor na vida dos estudantes, chegamos, por fim, às sequências didáticas.

Neste capítulo, apresentaremos o estudo da primeira variável que incide sobre as práticas educativas: a sequência didática. Na concepção de Zabala a distribuição articulada das atividades seria o elemento diferenciador das metodologias, deveria ser o primeiro aspecto a ser destacado.

As sequências didáticas se organizem de maneira estrutura de acordo com o foco e objetivo que o professor deseja alcançar em sua aula com seus alunos em que envolvem um conjunto de processos de ensino. De acordo com o autor Zabala, sequencias didáticas são:

> "[...] um conjunto de atividades ordenadas, estruturadas e articuladas para a realização de certos objetivos educacionais, que têm um princípio e um fim conhecidos, tanto pelos professores como pelos alunos". (ZABALA, 1998, p.18).

Este contexto evidencia que um conteúdo possui níveis de dificuldade, a prática educativa deve encontrar um sistema interpretativo e explicativo, para que se possa permitir um conjunto abrangente de variáveis nos processos educativos. As atividades propostas, devem possuir fundamento, objetivos, questionamentos, atitudes, procedimentos e ações que levem ao aluno a executar juntamente com o professor e a refletir sobre o motivo que levaram uma conclusão. As atividades que fazem parte das sequências didáticas são ordenadas e cabe o professor, sabe-las estruturar de maneira coerente.

Para se verificar a validade das sequências didáticas visando a contribuição construtivista é necessário verificar os conhecimentos prévios já estabelecidos do aluno. E, também, se o conteúdo abordado será significativo e funcione, pois, onde se determinará se estão adequados ao nível do desenvolvimento. Sequências didáticas devem conter desafios que permitem criar zona de desenvolvimento proximal, em que acima de tudo, provoquem um conflito cognitivo e promovam uma atitude favorável a aprendizagem, estimulando a auto estima.

Soma-se a isso a importância de se criar uma sequência didática, a respeito disso, conforme estabelece BRASIL (2012) afirma que:

> Ao organizar a sequência didática, o professor poderá incluir atividades diversas como leitura, pesquisa individual ou coletiva, aula dialogada, produções textuais, aulas práticas, etc., pois a sequência de atividades visa trabalhar um conteúdo específico, um tema ou um gênero textual da exploração inicial até a formação de um conceito, uma ideia, uma elaboração prática, uma produção escrita (BRASIL, 2012, p.21)

Para poder iniciar uma sequência didática, como sabemos, os conhecimentos prévios dos estudantes devem ser levados em consideração, logo, é necessário fazer uma sondagem do repertório dos alunos acerca do tema a ser tratado e partir dele, elaborar uma aula dinâmica em que não apenas tenha interação entre professor/aluno e sim, num conjunto geral do cotidiano.

As propostas de trabalho que devem estar inclusas nas sequências didáticas aparecem para os alunos diferentes oportunidades de aprender abundantes conteúdo. Do mesmo modo, para os professores, uma diversidade de meios para entender os processos de construção que eles solidificam. Com isso, os diferentes conteúdos que os professores apresentam aos alunos exigem esforços de aprendizagem e ajudas específicas.

Para conhecer determinado conteúdo nas sequências é necessário haver debates entre professores e alunos e alunos com alunos, fazendo uma comparação em suas conclusões. Todas as atividades que formem uma sequência didáticas aparecem os conteúdos: factuais, conceituais, procedimentais atitudinais; já explorado em uns dos nossos tópicos. Assim, discernir o que pode ser um objeto de estudo a unidade didática, como conteúdo mais gerais, conteúdo preferenciais, ou

seja, deve ser literalmente passado ao estudante, que exige um trabalho mais continuado e pode nos conduzir a estabelecer propostas mais fundamentadas.

As diferentes propostas de sequência didáticas que são possíveis de serem realizadas nosso trabalho usará todas as informações aqui escritas para construir usando recursos computacionais três sequências didáticas potencialmente significativas. O software produzido, possui um objetivo bem determinado sem deixar imprevistos ou discrepância de ideias.

# **5 Introdução aos Conceitos de Óptica Geométrica**

<span id="page-35-0"></span>Os conceitos iniciais abordados na sequência didática baseiam-se em problematizações começadas com perguntas iniciais, tais como: o que vem a ser a luz, como são geradas a luz, como conseguimos enxergar os objetos, entre outras.

A luz é uma onda eletromagnética (pulsos de energias criadas a partir da interação dos campos elétricos e magnéticos capazes de se propagar no vácuo) com o comprimento de onda variando de 350 nm a 750 nm intervalo onde o olho humano é sensível. (HALLIDAY et al, 2008)

A radiação possui características como: frequência e comprimento de onda. A frequência indica o número de oscilações da onda (ciclos, voltas, etc.) num determinado intervalo de tempo. Na luz, a frequência de uma onda determina sua cor do espectro eletromagnético (escala de radiações eletromagnéticas) e quanto maior sua intensidade maior a sua frequência.

O comprimento de onda é a distância entre valores repetidos sucessivos num padrão de onda, ela é o inverso da frequência, ou seja, quando uma aumenta a outra diminui seu valor. Além disso, o comprimento de onda também está associada a uma cor do espectro eletromagnético e é a distância mínima em que um padrão temporal da onda se repete. (HALLIDAY et al, 2008)

Para o estudo de Óptica Geométrica consideramos que o comprimento de onda da luz é pequeno comparado a outras escalas de comprimento em um sistema físico. Dessa forma, ondas de luz podem ser descritas como raios luminosos, movendo-se em trajetórias retilíneas, representando a direção de uma onda luminosa se propagando
O estudo da luz é dividido em três campos: óptica geométrica, óptica ondulatória e óptica quântica. Este capítulo discute a óptica geométrica, na qual luz é caracterizada como raios. A óptica quântica se utiliza do fato de a luz ser quantizada, sua energia é localizada em partículas pontuais chamadas fótons (pequenas partículas que compõem a luz e podem ser definidos como pequenos "pacotes" que transportam a energia), (SILVA e MARTINS, 1996)

A luz pode sofrer diversos tipos de fenômenos (refração, dispersão reflexão e polarização). Quando a luz interage com os materiais parte dela é absorvida e outra refletida. A interação da luz com nossos órgãos visuais geram correntes elétricas e chega ao nosso cérebro onde é processada e interpretada.

Os fenômenos relacionados a luz são os quais o ser humano possui uma relação essencial e constante já que está presente em todas as atividades do homem. A Óptica Geométrica é a parte da Física responsável pelo estudo do comportamento da luz e seus fenômenos como: reflexão, refração e a formação de imagens através da geometria. Baseia na noção de raio de luz, sem se importar com sua natureza, conferindo a ela um modelo geométrico. (MÁXIMO e ALVARENGA; 2000)

A luz é o agente físico capaz de sensibilizar nossos órgãos visuais e pode ser definida como uma forma de energia que pode propagar nos meios materiais e no vácuo. A óptica geométrica considera a luz formada de raios de luz como cita Ramalho: "raios de luz são linhas orientadas que representam graficamente a direção e o sentido de propagação da luz" (RAMALHO et al. 1990)

Segundo, PARANA (1997, pg. 246) *"todo corpo que emite luz é denominado fonte de luz".* Assim, podemos classificar os corpos luminosos como fontes primárias de luz e corpos iluminados como fontes secundárias de luz.

Fonte de luz primária, também chamadas de corpos luminosos, são corpos que emitem luz própria, como, por exemplo, o Sol, as estrelas, isto é, fontes de luz primárias são as fontes naturais ou que emitem luz sem precisar de nenhuma fonte de energia externa. Na Figura 1, veremos exemplos de fontes de luz primárias.

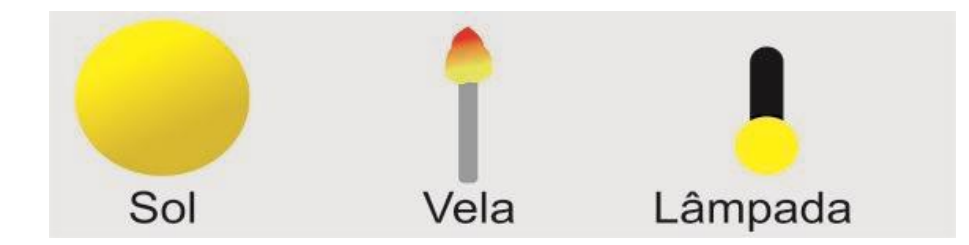

Figura 1 - Exemplos de fontes de luz primárias

Fonte: Elaborada pelo próprio autor

Fontes secundárias, também chamadas de corpos iluminados, são os corpos que refletem a luz que recebem de outras fontes, por exemplo, a Lua, os planetas. A Figura 2, mostra algumas ilustrações de fontes de luz secundárias.

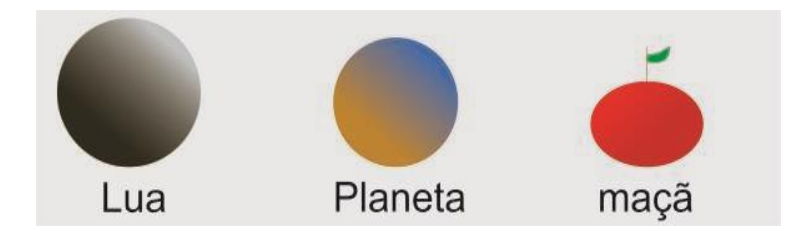

Figura 2 - Exemplos de fontes de luz secundarias

Fonte: Elaborada pelo próprio autor

# **5.1 Raio de luz e Feixe de luz**

De acordo com a Óptica Geométrica e segundo o autor PARANA (1997, pg. 247) podemos classificar ou representar a luz como raios de luz, que são linhas orientadas que representam a direção, sentido de propagação da luz, como mostra a Figura 3 no qual exemplifica a direção e sentido da propagação da luz.

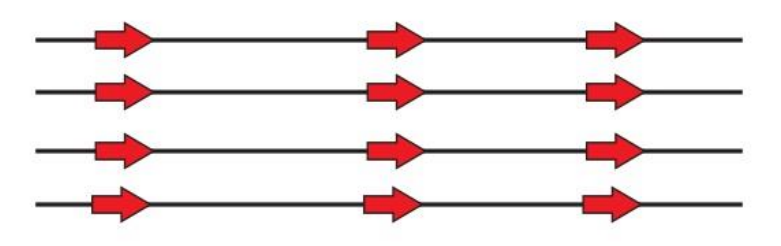

Figura 3 – Direção e sentido da propagação da luz

Fonte: Elaborada pelo próprio autor.

Podemos agrupar os raios de luz formando os feixes de luz. Estes feixes são um conjunto de raio de luz, podendo ser: divergente, convergente e cilíndrico ou paralelos. Feixes de luz convergentes, são raios de luz que aproximam um dos outros ao longo da trajetória.

Vemos um exemplo onde uma fonte de luz representada pela esfera amarela, emitindo raios de luz que incidem em uma lente convergente (lente que, convergem os raios de luz), representada pela barra azul, convergindo os raios no ponto cinza, como exemplifica a Figura 4 (representação de um cone de luz convergente).

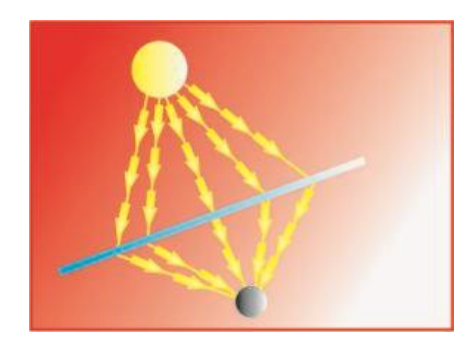

Figura 4 - Representação de um cone convergente

Fonte: Elaborada pelo próprio autor

Por outro lado, feixe de luz divergente tem origem em um mesmo ponto e se afastam ao longo da trajetória. Vemos um exemplo, no qual a esfera amarela representa uma fonte de luz e incide seus raios numa lente divergente (lente que afasta os raios de luz) representada pela barra azul e notamos que os raios de luz se afastam, como representa a Figura 5 (representação de um cone de luz divergente).

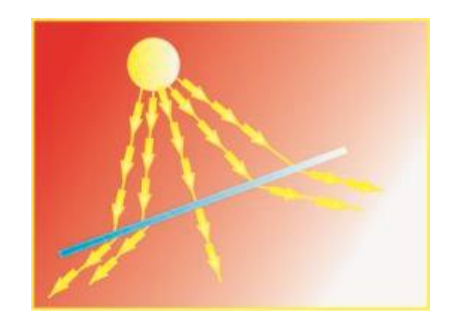

Figura 5 - Representação de um cone divergente

Fonte: Elaborada pelo próprio autor

Feixes de luz cilíndricos ou paralelos, em que os raios de luz mantêm uma distância constante um dos outros, ou seja, são paralelos. Vemos um exemplo, de um

feixe de luz cilíndrico num canhão de luz, Figura 6, (representação de feixes de luz paralelos)

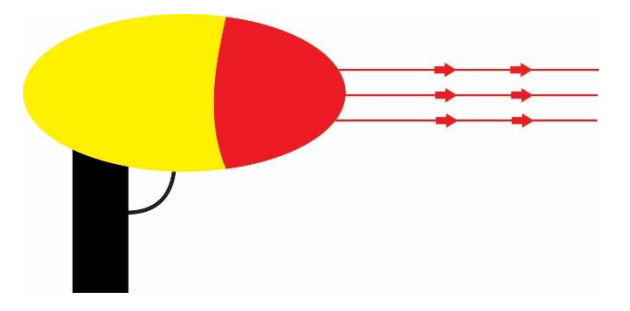

Figura 6 - Representação de um feixe de luz cilíndrica

Fonte: Elaborada pelo próprio autor

# **5.1.1 Meios de Propagação da Luz**

Para conhecermos melhor como a luz se interage com matéria precisamos entender que todo o corpo possui a capacidade de absorver, transmitir e refletir a luz (MÁXIMO e ALVARENGA, 2000). Quando um corpo reflete a luz ele pode fazer de duas maneiras: totalmente ou parcialmente e, também, não refletir a luz

Quando um corpo não possui luz própria, ou seja, não é uma fonte primária, para conseguimos enxerga-lo é necessário que o mesmo reflita a luz provinda de fontes primárias. Por exemplo, para vermos uma folha de uma planta no qual não emite luz, é preciso que a folha reflita a luz provinda de outras fontes. Dessa maneira, quando a luz provinda, por exemplo, do sol, incidir na folha, a mesma refletirá até atingir nossos órgãos visuais.

Dessa forma, pensando na reflexão da luz, estudaremos os três meios de propagação da luz: meio opaco, meio translucido e meio transparente. Meio opaco é um meio ótico que não permite que a luz se propague através dele, ou seja, não é possível ver um objeto através do meio, exemplos: a madeira, metais, parede.

Vejamos, um exemplo na Figura 7 (representação de um meio opaco). Notamos que o observador, representada por um olho, não consegue enxergar o objeto através do meio devido à luz do material (caixa preta) não refletir.

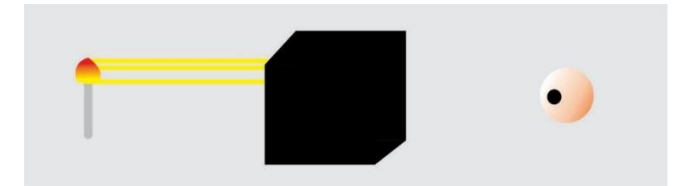

Figura 7 - Exemplo de um meio opaco.

Fonte: Elaborada pelo próprio autor

Meio translúcido é um meio ótico que permite a propagação irregular da luz, ela percorre caminhos imprevisíveis devido à heterogeneidade do meio. O observador vê através deste meio, mas, sem nenhuma nitidez. Agora, vemos na Figura 8 (representação de um meio translúcido), notemos que os raios de luz não chegam ao observador com o mesmo ângulo de incidência, neste meio o observador não consegue enxergar com nitidez.

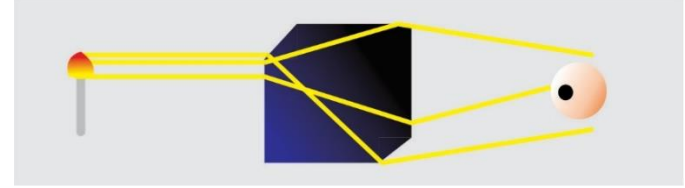

Figura 8 - Exemplo de um meio translúcido

Fonte: Elaborada pelo próprio autor

Meios transparentes é um meio óptico que permite a propagação regular da luz, ou seja, a luz se propaga percorrendo caminhos previsíveis e bem definidos. Com isto o observador vê um objeto com muita nitidez através do meio. Exemplos: ar, vidro comum, plásticos. Por fim, vemos na Figura 9 (representação de um meio transparente), vemos o raio de luz incidido no meio, representado pela caixa em azul, passa através do meio e reflete a luz regularmente. Nestes casos, um objeto colocado atrás dele pode ser percebido com detalhes, com nitidez.

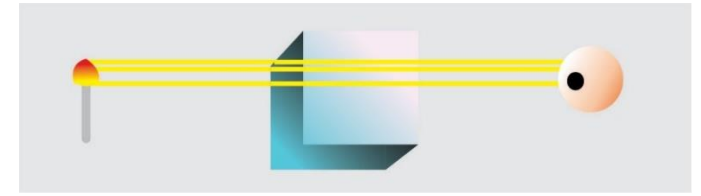

Figura 9 - Exemplo de um meio transparente

Fonte: Imagem elaborada pelo próprio autor

#### **5.1.2 Os eclipses e a formação de sombra e penumbra**

Os eclipses tratam-se de um fenômeno natural que acontece com relativa frequência quando se têm o alinhamento da órbita da Terra ao redor do Sol e da Lua em volta da Terra (FILHO, et al, 2014). Podemos ter o escurecimento total ou parcial de um astro feito por meio da interposição de um segundo astro frente à fonte de luz. Existem dois tipos de eclipses: o solar e o lunar.

Eclipses solares é quanto à Lua interpõe-se entre o Sol e à Terra, projetando a sua sombra sobre à Terra. Nas regiões do planeta onde o Sol é observado sendo completamente ocultado pela Lua, ocorre o chamado eclipse solar total. Tais regiões encontram-se na posição da sombra da Lua. Nos lugares onde o Sol não fica completamente encoberto pela Lua, ocorre o eclipse solar parcial.

Por outro lado, eclipse lunar é o fenômeno astronômico que ocorre quando à Terra fica entre o Sol e a Lua, exatamente na linha de intersecção de sua órbita com a da Lua, a chamada "linha dos nodos", e sempre que a Lua está na fase cheia. Neste caso, a lua é total ou parcialmente ocultada pela sombra da terra.

Observe na Figura 10, a posição da lua e da terra mudando sua posição em relação ao sol formando os eclipse solar e lunar. Essas mudanças de posições ocasiona a formação de duas regiões chamadas de sombra e penumbra que descreveremos com mais detalhes.

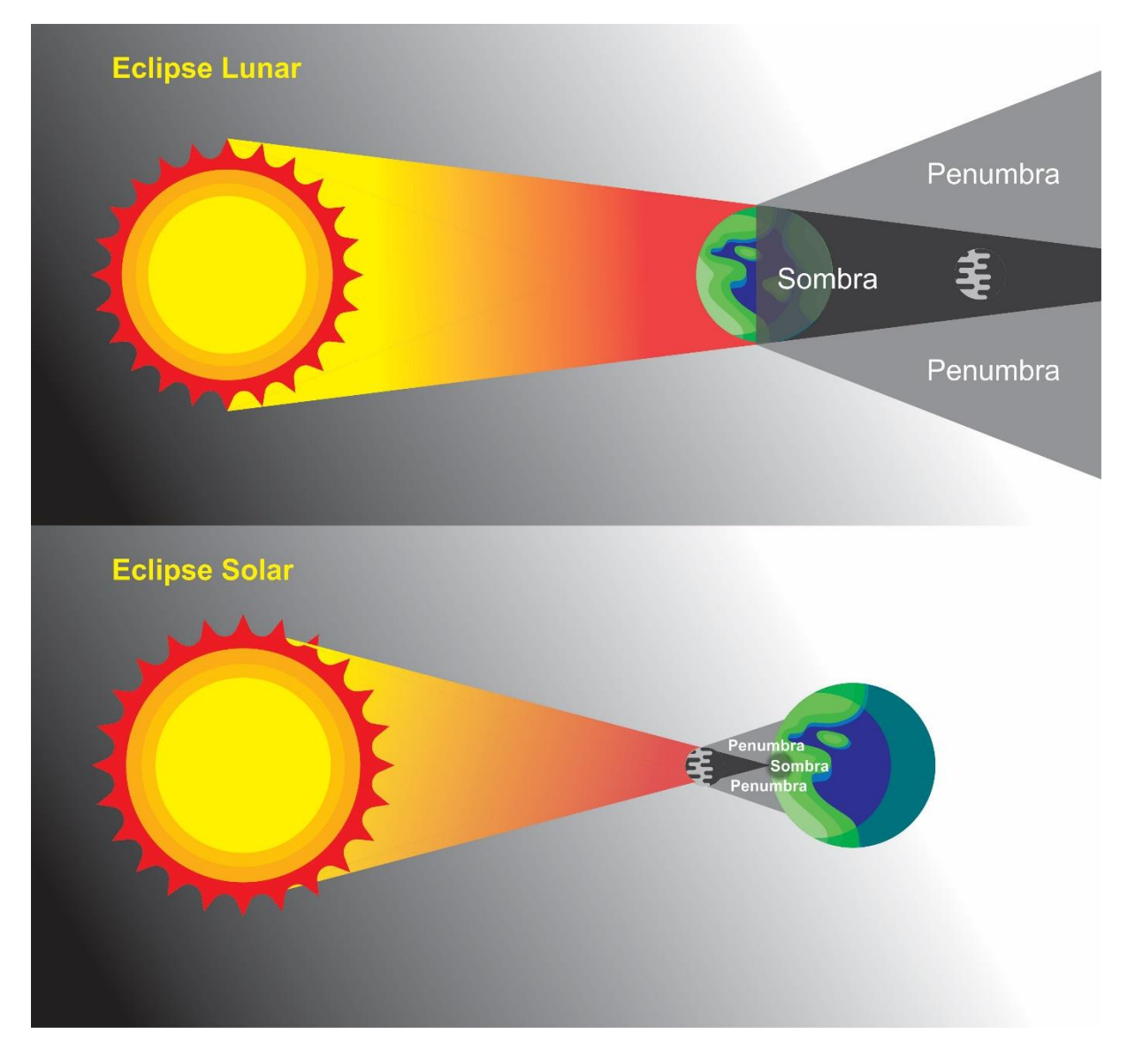

Figura 10 - Representação dos eclipses solares e lunares

Fonte: Imagem elaborada pelo autor

A região que denomina como sombra é a região do espaço que não recebe luz direta do sol. Já a região que chamamos de penumbra é a região do espaço que recebe parte da luz direta da fonte.

Figura 11, representação de uma luz incidentando num carro e formando as regiões de sombra e penumbra, mostra duas lâmpadas acessas iluminando um carro.

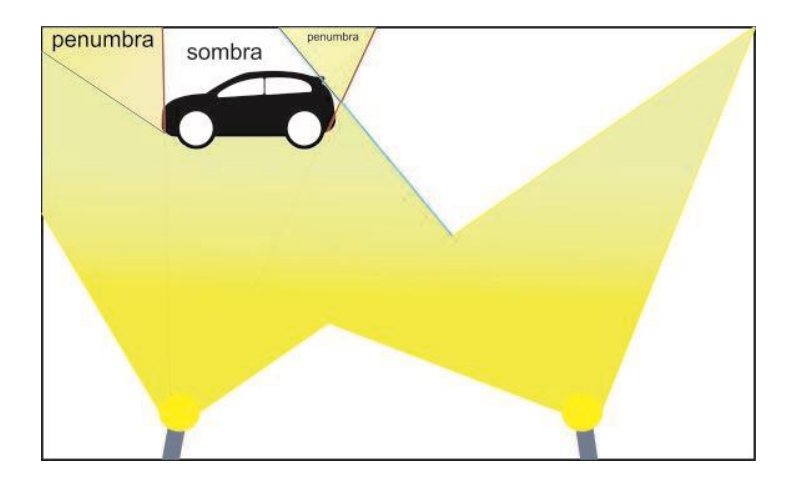

Figura 11 – Exemplo de sombra e penumbra

Fonte: Imagem elaborada pelo próprio autor

### **6 Conceitos iniciais de Termologia**

Termologia é o ramo da Física que estuda o calor e suas interações com os corpos e o ambiente. Em nosso cotidiano, encontramos sempre situações relacionadas com o calor. Por exemplo, suponha que ao tomarmos um chá, diríamos que está: quente, morno, frio ou gelado.

A Termologia busca, por meio dos conceitos de calor e temperatura, determinar corretamente o estado térmico dos corpos. Para supor que determinado objeto está quente ou frio utilizamos nossos sentidos, noções determinadas pelos órgãos dos nossos sentidos. A Termologia busca estudar estas sensações através do equilíbrio térmico fenômeno que ocorre quando os corpos estão numa mesma temperatura. OLIVEIRA, et al (2015).

Entender estes conceitos através do equilíbrio térmico dos corpos é de suma importância nesta parte da Física, por exemplo, se uma pessoa tocar com a mão esquerda um corpo de madeira e com a mão direita um de pedaço de metal, ambos tirados de um mesmo forno, logo, ambos no mesmo estado térmico, ou seja, em equilíbrio térmico, terá sensações térmicas diferentes: o metal parecerá mais quente que a madeira.

Se o pedaço de metal e a madeira, no mesmo exemplo, fossem retirados de uma mesma geladeira, a madeira pareceria mais quente e o metal mais frio, mesmo sabendo que ambos estão no mesmo estado térmico (ou mesma temperatura.

A Termologia considera o calor como energia. Assim, a mesma estuda os efeitos dessa energia que produz variação de temperatura, podendo sofrer um aquecimento ou esfriamento ou até mesmo uma mudança de estado físico na matéria, isto é, a passagem de um estado solido para o estado líquido, ou vice e versa, entre outras mudanças de estados.

Além disso, a Termologia diferencia calor e temperatura, conceitos confundidos por muitos estudantes que erroneamente são usados como tendo as mesmas definições. A forma como o calor é trocado pelos corpos, na busca pelo equilíbrio térmico, é uns dos principais estudos da termologia.

A forma como o calor é trocado entre os corpos, bem como, suas características dos processos de transmissão de calor que são conhecidos como convecção, condução e irradiação.

#### **6.1 Calor e temperatura e o Corpo Humano**

Como dissemos os conceitos de calor e temperatura costumam ser usadas erroneamente na linguagem do cotidiano e são confundidos como tendo as mesmas definições. Explicaremos de forma clara quais as diferenças entre os conceitos de calor e temperatura, pois, são fundamentais no estudo da Termologia. Além disso, estudaremos o que aconteceria se o corpo humano sofresse um grave aumento ou diminuição de temperatura ambiente.

Segundo os autores OLIVEIRA, et al. (2015), temperatura é uma grandeza Física escalar, ou seja, leva em consideração apenas seu valor numérico utilizado para medir o grau de agitação térmica em um sólido, energia cinética das moléculas em um gás, correspondente a unidade de medida (graus). Isto é, temperatura é a medida da agitação térmica das partículas de determinado sistema. Quando as partículas de um sistema encontram-se relativamente rápidas, a temperatura do sistema é alta. Caso contrário, a temperatura é baixa

A agitação térmica em um sólido ocorre quando se tem uma diferença de temperatura entre o objeto e o meio em que é posto, podendo ser uma fonte de calor como estar sobre um fogo. Nisso, o corpo, pode sofrer uma dilatação ou contração. Para que ocorra uma dilatação é necessário que a temperatura ambiente/fonte seja maior que a temperatura do corpo, sendo assim, ele irá aumentar suas dimensões.

Por outro lado, se a temperatura do corpo estiver abaixo da temperatura ambiente, sofrerá uma contração, diminuindo suas dimensões.

Os gases são moléculas ou átomos que se movimentam constantemente. Dentre as suas características, podemos destacar volume variável (sem forma definida), difusibilidade (propriedade do ar em se misturar homogeneamente com qualquer meio gasoso). Outrossim, se houver um aumento de temperatura os gases aumentaram sua energia cinética, provocando um aumento de colisões entre as moléculas ou átomos levando a um aumento de energia interna de um sistema. (MÁXIMO e ALVARENGA ,2000).

Além disso, sabemos que todos os corpos, são constituídos de pequenas partículas chamadas de átomos. Estes átomos em determinadas situações se agrupam e formam as moléculas. Logo, a noção de quente e frio estão relacionadas com a agitação destas partículas. Quanto mais agitadas essas moléculas estiverem, maior será sua temperatura devido ao aumento de energia.

Para se determinar o valor da temperatura, utilizamos alguns aparelhos como o termômetro, o mais usual, e podem ser encontrados com as escalas Celsius, representada por ºC, Kelvin, representada pela letra K e Fahrenheit por ºF.

O calor ou energia térmica, corresponde à energia em trânsito, no qual ocorre a transferência de calor de um corpo para outro em razão da diferença de temperatura. A transferência sempre se deve de um corpo com maior temperatura para o de menor temperatura até que atinjam o equilíbrio térmico. (OLIVEIRA, et al. 2015)

Portanto, como podemos perceber, calor e temperatura possuem definições e conceitos diferentes. Desse modo, agora que sabemos os conceitos de calor e temperatura, já imaginou o que acontece com o corpo humano quando é submetido com grandes e baixas temperaturas? Sabemos que o corpo humano opera com 36,5ºC, quando a temperatura ambiente se encontra muito elevada ou abaixo da temperatura do corpo humano, podem ocorrer: Hipertermia ou Hipotermia.

Quando o corpo é submetido a uma fonte de calor num longo intervalo de tempo, como por exemplo, a exposição ao sol, fornos, ou locais de grandes temperaturas, ocorre a hipertermia, isto é, uma elevação da temperatura do corpo humano. Esta elevação causa a chamada vasodilatação, ou seja, dilatação dos vasos sanguíneos provocando a diminuição da pressão sanguínea e perda de calor para o exterior e comprometendo as ações das enzimas, proteínas que funcionam como catalizadores das reações metabólicas.

No entanto, se um corpo for submetido a temperatura externa baixa num longo intervalo de tempo, como ficar muito tempo em aguas geladas, contato direto com a neve ou gelo, ocorre a chamada hipotermia. Quando nossas terminações nervosas detectam a queda de temperatura, surge a vasoconstrição, isto é, contração dos vasos sanguíneos, ocorrendo uma interrupção da circulação sanguínea e o risco de uma parada cardíaca.

#### **6.2 Os estados e a transformação Físicas da matéria**

Para falar dos estados físicos que compõem a natureza precisamos primeiro entender o conceito de matéria. Matéria é tudo aquilo que ocupa lugar no espaço e que apresenta massa. Qualquer coisa que possua existência física podemos considerar como matéria.

Com isso, devido ao corpo possuir massa, eles podem absorver e emitir calor para o meio. Quando ocorre a mudança de estado físico, sob determinadas condições de pressão, a variação da temperatura do corpo, fica constante, ou seja, não há alteração na temperatura. O calor trocado, a partir desse instante, passa a ser utilizado na reorganização molecular da substância, ou seja, ocorre a mudança no estado de agregação do corpo.

Vamos abordar neste tópico os três principais estados da matéria ao nosso redor: sólido, líquido e gasoso que são os três estados mais abordados no ensino médio. No entanto, existem dois outros estados que normalmente ocorrem nos limites de temperatura muito alta ou muito baixa, e que serão discutidos brevemente que são respectivamente: o plasma e o condensado de Bose-Einstein.

No estado sólido as moléculas se encontram relativamente próximas umas das outras sendo assim possuem uma forma invariável e volume fixo. A força intermolecular são intensas, e dificilmente sofrem compressão. O que diferencia um sólido de outro é uma propriedade denominada rigidez;

Podemos ter como exemplo, o cubo de gelo, percebemos que as moléculas estão próximas e não se deslocam, a menos que recebam algum tipo de energia. Veja um exemplo de um sólido na Figura 12.

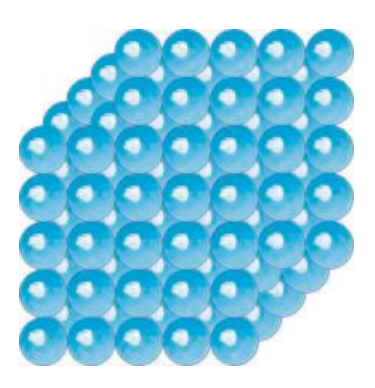

Figura 12 - Exemplo de um sólido microscopicamente

Fonte: Elaborada pelo próprio autor

No estado líquido, as moléculas se encontram mais afastadas uma em relação as outras, possuindo mais liberdade de locomoção do que no estado sólido. As forças intermoleculares neste estado são fracas o que faz com que as moléculas ou átomos são fiquem como o sólido e mantem seu volume constante e forma variável. Os líquidos são caracterizados pela propriedade denominada fluidez.

Veja um exemplo de um líquido na Figura 13:

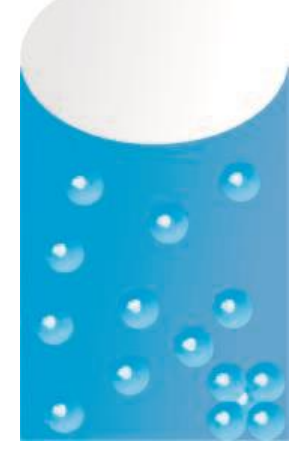

Figura 13 – Exemplo de um líquido contido num recipiente

Fonte: Elaborada pelo próprio autor

No estado gasoso, as moléculas se movem com mais liberdade em relação aos outros dois estados ficando mais espalhadas. As forças de repulsão predominam, isto é, as forças intermoleculares são quase inexistentes fazendo com que uma massa de gás adquira a forma e o volume do recipiente que o encerra. Veja um exemplo na Figura 14 do estado gasoso. (OLIVEIRA, et al. 2015).

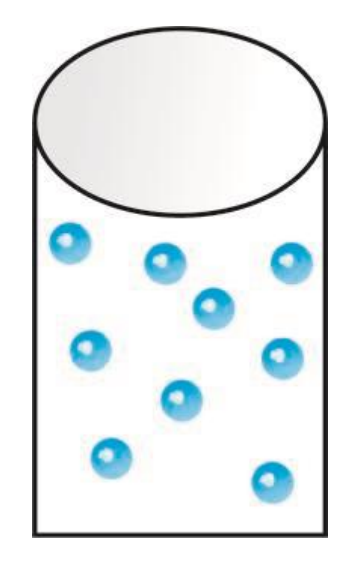

Figura 14 – Exemplo do estado gasoso

Fonte: Elaborada pelo próprio autor

Conforme dizemos existe outros estados que não são muito conhecidos no cotidiano, como o plasma, conhecido como o quarto estado da matéria. Segundo BITTENCOURT (2018), se continuarmos a dar energia a um gás suas ligações moleculares podem ser rompidas, restando apenas átomos isolados, e, persistindo com esta energia, as ligações dos elétrons e núcleos podem ser rompidas.

Quando elétrons são retirados dos átomos, diz-se que o átomo ficou ionizado, sendo então chamado de íon. Quando uma fração do material fica ionizado ele deixa de ser gás e as partículas podem agir a distância uma sobre as outras através das forças eletromagnéticas, este comportamento é chamado de plasma.

Estes são os estados que abordamos na sequência didática. Porém, existe o quinto estado da matéria conhecido como condensado de Bose-Einstein é uma fase da matéria formada por bósons (partículas elementares como fótons, glúons) a uma temperatura muito próxima do zero absoluto (menor energia possível). Nestas condições, uma grande porção de átomos atinge o mais baixo estado quântico, e nestas condições os efeitos quânticos podem ser observados à escala macroscópica. (ANDERSON, et al. 1995)

Sabendo disso, é possível realizar a passagem de um estado para outro apenas cedendo ou retirando energia. Iremos classificar a mudança de estado em seis pontos: fusão, ebulição, condensação, solidificação, sublimação e sublimação inversa. (GASPAR, 2013 p. 247)

Fusão é o nome dado para a passagem do estado sólido para o liquido. Os sólidos podem ser cristalinos ou não cristalinos. Os sólidos cristalinos se fundem rapidamente a uma temperatura especifica, mantendo –se constante caso a pressão não se altere ao longo do processo até que a mudança de fase esteja completa. Por outro lado, sólidos não cristalinos vão amolecendo gradativamente durante a fusão.

Ebulição é o nome dado para a passagem do estado líquido para o gasoso. É a transformação física no qual o sistema absorve calor, processo conhecido como endotérmico, em que para que ocorra a ebulição é necessário que a pressão de vapor (medida de tendência de evaporação) seja maior que a pressão atmosférica.

Condensação é a transformação do estado gasoso para o líquido. É a passagem física no qual o sistema cede calor, conhecido como processo exotérmico. Normalmente ocorre quando o vapor é resfriado dependendo do equilíbrio entre pressão e temperatura.

Solidificação é a passagem do estado liquido para o sólido. Para que ocorra este processo é necessário que o corpo perda calor, processo exotérmico, até atingir determinada temperatura. Diante da perda da energia cinética das partículas pela perca de temperatura ou mudança de pressão, as partículas tendem em substancias aquosas a ficaram mais próximas e diminuindo sua movimentação.

Sublimação é a passagem direta do estado sólido para o gasoso possui característica de substâncias que possuem o ponto de fusão maior que a pressão atmosférica fazendo com que a substancia desenvolva pressão de valor adequada para vaporizar completamente.

Sublimação inversa o processo contrário a sublimação. É a passagem direta do estado gasoso para o sólido. Este processo ocorre quando a uma rápida diminuição de temperatura ou a pressão que o gás está submetido é menor ou igual à pressão de vapor, assim sua temperatura é diminuída, ocorrendo a sublimação inversa.

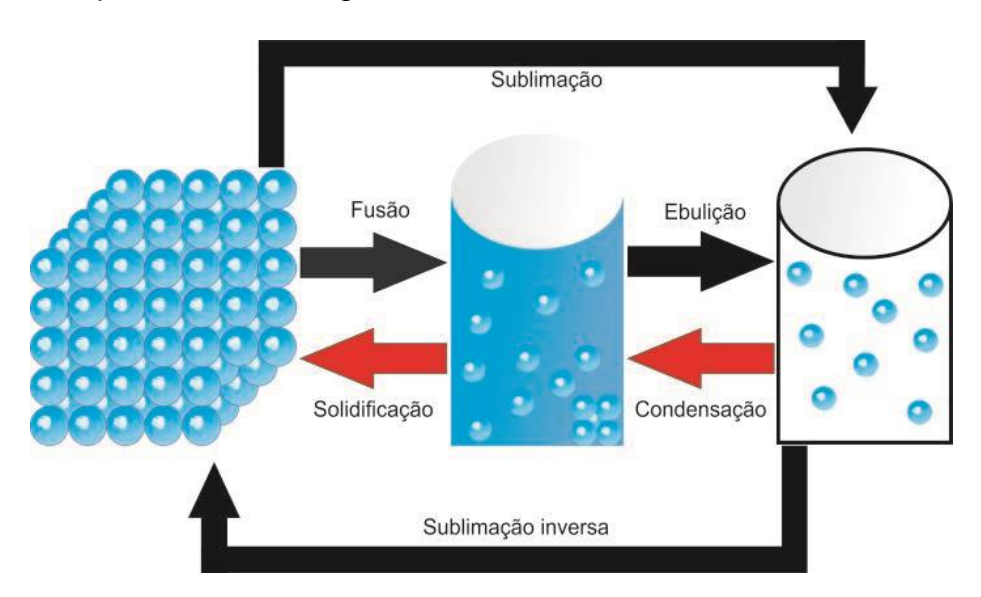

É representada na Figura 15, trocas de estado físico da matéria.

Figura 15: Mapa das trocas de estados físicos da matéria

Fonte: Elaborada pelo próprio autor

#### **7 - Momento de uma força**

#### **7.1 Força resultante e o equilibro dos corpos**

O estudo do Momento de uma Força ou também conhecido como Torque está associado ao movimento dos corpos. Definimos momento de uma força como sendo a medida do quanto uma força que age em um objeto faz com que ele gire ou permaneça em equilíbrio. Como vimos, para que ocorra o movimento de rotação de um corpo é necessária a atuação de uma força. No entanto, antes de detalhar mais sobre torque começaremos pela definição de força e de equilíbrio.

Para entendermos o conceito de força, iremos partir da ideia de Newton de acordo com sua obra *"Princípios Matemáticos da Filosofia Natural".* Segundo NEWTON (1967), a ideia de força fundamentam-se a partir dos seguintes pressupostos:

> 1) se um corpo estiver em repouso, para pô-lo em movimento é necessário fazer agir alguma coisa sobre ele;

> 2) se a velocidade de um corpo aumenta, é porque alguma coisa' age sobre ele;

> 3) se a velocidade de um corpo diminui, é porque alguma coisa age sobre ele;

> 4) se a velocidade de um corpo muda de direção, é porque alguma coisa age sobre ele.

Newton chamou a esta "alguma coisa" capaz de alterar o movimento de um corpo e ou tirar do estado de repouso de Força. Logo, a definição Newtoniana para força é uma interação capaz de alterar o estado de movimento de um corpo. Ela é capaz de modificar o modulo da velocidade do corpo produzindo uma aceleração, alterando o modulo da velocidade e direção deixando mais rápido ou mais devagar, ou mesmo parar.

Para que um corpo esteja em equilíbrio é preciso que as resultantes das forças externas e dos momentos que agem sobre o corpo sejam nulas desta forma o corpo não irá se movimentar e nem rotacionar.

De acordo com a primeira lei de Newton, conhecida como inercia, diz que: um corpo parado tende a ficar parado e um corpo em movimento tende a ficar em movimento uniforme, ou seja, sua velocidade seja constante, até que uma força externa aja sobre ela. Isto é, um corpo obedecendo a primeira lei de newton, precisa que a resultantes de todas as forças, ou seja, todas as forças que agem sobre o corpo, sejam nulas para que não haja aceleração. Então o que seria foça resultante?

A força resultante é a força que produz o mesmo efeito de todas as forças aplicadas no corpo. Logo, a força resultante é o somatório de todas as forças atuantes em um corpo. Dessa forma, temos certas condições de equilíbrio. Se a força resultante de um corpo for nula, este corpo não está em movimento de translação. Já se for diferente de zero, significa que o corpo estará em movimento, alterando sua velocidade.

Para detalhamos mais o significado de força, precisamos saber que é uma grandeza vetorial (possui sentido, direção e módulo), logo, para determinamos a força resultante precisamos conseguir diferenciar sentido de direção que muitos estudantes confundem como tendo o mesmo conceito.

A Figura 16 (ilustração de uma seta para exemplificar as diferenças entre sentido e direção), é uma seta apontada para a direita, com ela diferenciamos sentido, que seria para aonde a seta está apontada e podemos ver que ela está na horizontal, que é sua direção.

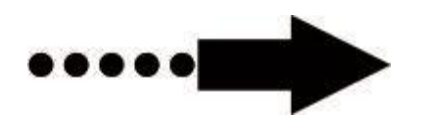

Figura 16 - Diferença entre direção (pontilhado) e sentido (seta) de uma grandeza vetorial força.

### Fonte: Imagem elaborada pelo autor

Então, a direção está ligada ao que diz respeito a posição horizontal, vertical, já sentido se está orientada para o norte, sul, leste e oeste da força.

A unidade de medida de Força é representada pela letra maiúscula "N" chamada de "Newton" e seu módulo, ou seja, seu valor, pode resultar num valor negativo ou positivo, isto dependerá do sentido que o estudante adota para interpretar uma situação.

Figura 17, exemplo de forças atuando sobre um corpo, que estão representados pelas flechas de força de 20N, 30N e 50N. A partir disso, determinaremos a força resultante que atua sobre o corpo.

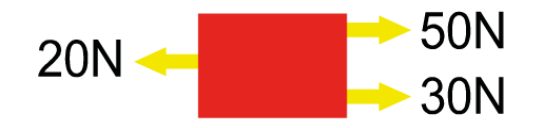

Figura 17 - Bloco com suas respectivas forças

Fonte: Imagem elaborada pelo autor

Na Figura 17, existem duas forças apontadas para direta e uma força no sentido da esquerda. Para calcularmos a força resultante, precisamos adotar uma orientação, por exemplo: se adotarmos o sentido positivo para a direita devemos somar as forças de 50N e 30N e subtrair com a de 20N, resultando em 60N.

Agora, se adotarmos o sentido para a esquerda, devemos subtrair a força de 20 com a soma das outras de 50N e 30N resultando em -60N. Perceba que o modulo das duas são 60N, porém, uma possui o sinal negativo que indica que a nossa orientação adotada foi contrária. Este valor de 60N é a intensidade da força resultante.

#### **7.1.1 Momento de uma força**

Agora que definimos força e equilíbrio estático e dinâmico conseguiremos entender o conceito de um momento de uma força. Segundo, FINOTTI (2014, pg. 34) momento de uma força ou torque é a tendência de uma força agir sobre um ponto de um corpo ocasionando uma rotação sobre o ponto que é aplicado a força.

Quando temos um corpo submetido a ação de forças resultantes que não são nulas, o corpo pode adquirir tanto movimento de rotação quanto movimento de translação, separados ou ao mesmo tempo. Para o corpo ficar em equilíbrio ou em repouso precisamos que não apenas o corpo tenha a resultante nula, evitando assim sua translação, mais também, que os somatórios de todos os torques sejam nulos, evitando sua rotação.

Logo, o momento de uma força fornece uma medida de uma tendência da Força aplicada provocar a rotação de um corpo em torno de um ponto ou um eixo. Esta tendência de rotação é também chamada de Torque. Podemos pensar nisto em nosso cotidiano no qual temos inúmeros exemplos deste conceito como: maquinas, alavancas e automóveis,

O momento de uma força é uma grandeza vetorial definida pelo produto vetorial da força (F), dada em Newtons (N), pela posição (d), em relação a um eixo, dada em metros (m) definida pela equação:

$$
\overrightarrow{M} = \overrightarrow{F} \overrightarrow{xd}
$$

Segundo, FINOTTI (2014, pg. 34), podemos interpretar a equação como *"o módulo do momento de uma força em relação a um ponto é o produto do módulo da força pela distância da linha de ação da força ao ponto"*. Dessa forma, por meio da equação deduzimos que a unidade de medida em torque é dado por Newton x metro (Nxm). Assim, como a força, o torque pode assumir em seus módulos um valor negativo ou positivo. Estes valores nos darão o sentido de rotação do corpo como horário ou anti-horário, conforme a orientação que definimos como sentido positivo ou negativo em sua rotação.

Logo, de acordo com a equação vemos que o torque possui relação com as grandezas força e posição. Vamos imaginar a seguinte situação: A Figura 18, representa duas portas nas quais, a maçaneta encontra-se em diferentes posições e

distancias diferentes em relação do apoio representada dobradiças em preto na figura. Agora, tente imaginar em qual delas será necessário realizar mais força para se abrir a porta?

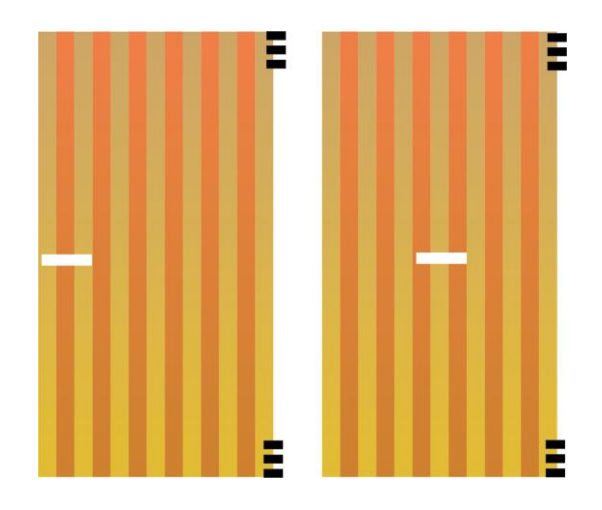

Figura 18 - Imagem mostrando a posição das maçanetas em lugares diferentes para verificar qual delas abriria com mais facilidade.

#### Fonte: Imagem elaborada pelo autor

A resposta para esta pergunta pode ser encontrada nas situações cotidianas. Claro que a porta da esquerda será mais facilmente aberta devido a maçaneta encontrar-se mais afastada em relação as dobradiças, que são chamadas também de ponto de apoio, assim, vemos que quanto mais distante em relação ao ponto de apoio, menos força teremos que aplicar.

Vejamos uma aplicação agora de um exercício prático de torque: Suponhamos que uma pessoa realize uma força de 500N em relação ao ponto de apoio, bola preta, à 5m de distância conforme indica nossa ilustração, Figura 19.

Para determinarmos o momento da força em relação ao ponto de apoio no círculo preto, basta pegarmos a equação *M* <sup>=</sup> *Fxd* e substituirmos as variáveis de acordo com a Figura 19, sendo  $F = 200N$  e  $d = 5m$ , logo o torque será:  $M = 200x5 = 1000Nm$ , ou seja, podemos afirmar que o torque possui o valor de 1000Nm.

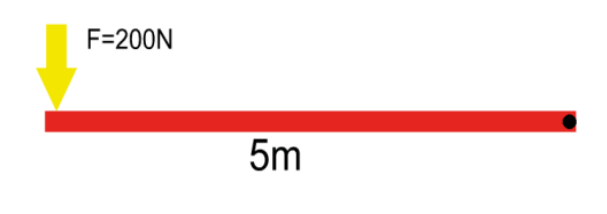

Figura 19 - Exercício de torque.

Fonte: Imagem elaborada pelo autor

O caso mais simples para o estudo de torque é um sistema formado por dois corpos de massas M1 e M<sup>2</sup> localizadas nas extremidades de uma gangorra em lados opostos como mostra a Figura 20, representação de dois corpos em lados opostos de uma gangorra. Para podermos conseguir o equilíbrio entre os corpos é necessário que os torques sejam iguais.

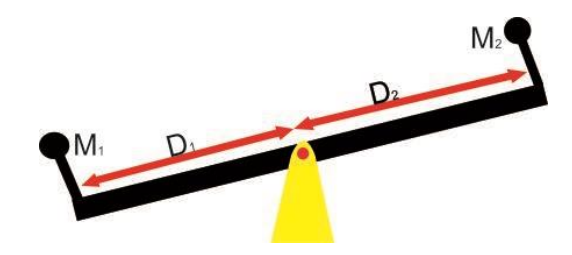

Figura 20: Dois corpos em uma gangorra que não se encontra em equilíbrio

Fonte: Elaborada pelo próprio autor

Como sabemos o momento de um corpo é dado pelo produto da massa pela distância. Para termos o equilíbrio na gangorra é necessário que satisfaça a seguinte equação:

$$
\overrightarrow{F_1d_1} = \overrightarrow{F_2d_2}
$$

# **7.1.2 Centro de gravidade e centro de massa**

Para finalizarmos o tópico de torque iremos descrever o que é centro de massa e centro de gravidade. Sabemos que muitos estudantes possuem dificuldades em diferenciar os centros de massa de centro de gravidade. Logo, descrevermos seus conceitos e estabeleceremos não apenas as suas diferenças, mas também suas semelhanças.

Centro de gravidade (C.G) ou também conhecido como ponto gravitacional é usado para denominar o ponto onde um corpo se equilibra levando-se em consideração a aceleração da gravidade local. Segundo, OKUNO & FRATIN, 2003, C.G. é o local em um corpo onde é aplicado a resultante das forças peso, como se toda a massa do corpo estivesse concentrada neste ponto.

Dessa maneira, para entendemos melhor o centro de gravidade consideramos um corpo como sendo compostos por pequenos seguimentos. O peso resultante do corpo, corresponde a soma de todas as forças pesos de cada seguimento. Logo, o local onde é aplicada a resultante das forças peso é o local do centro de gravidade e pode ser definido como o único ponto de um corpo ao redor do qual todas as partículas de sua massa estão igualmente distribuídas (Lehmkuhl & Smith, 1989).

O ponto gravitacional de um corpo pode variar dependendo da sua posição. Por exemplo, o C.G de corpo humano é relativo a posição de como a pessoa se encontra, isto é, o centro de gravidade pode ser deslocado conforme a posição que assumimos.

A Figura 21, representa a localização do centro de gravidade conforme mudamos a posição do homem, notemos que o homem A está de forma ereta, o ponto de gravidade está aproximadamente 54%, de sua estatura quando medida do solo, próximo ao seu umbigo. Já no homem C uma pessoa arqueada, curvada, apoiando se nos pés e nas mãos no chão, o centro de gravidade localiza-se fora do corpo, abaixo de sua barriga.

O homem B, está curvada para direita e sua perna esquerda levantada causando um deslocamento do seu centro de gravidade. Da mesma forma, o homem representado em D, muda sua posição em relação ao homem A que se encontra ereto, fazendo com que seu centro de gravidade mude.

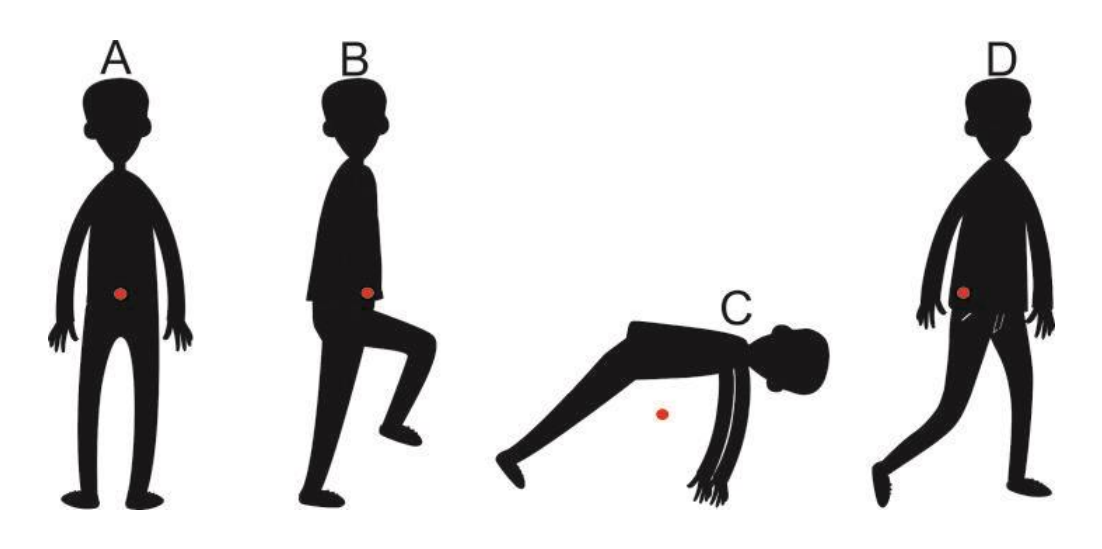

Figura 21 - Centro de gravidade num corpo humano mudando de posição

### Fonte: Elaborada pelo próprio autor

Centro de massa é o ponto em que toda a massa do corpo esteja concentrada. Esse não precisa coincidir com o centro de gravidade e não precisa estar dentro do corpo, ou seja, é uma característica intrínseca do corpo e independe de fatores externos como a gravidade. Segundo ENOKA (2002), o centro de massa pode ser definido como o ponto de equilíbrio, um local no qual todas as partículas do objeto estão igualmente distribuídas.

Embora os conceitos de centro de gravidade e centro de massa parecem ser semelhantes, a localização se seus pontos nem sempre são os mesmos. Quando estão num campo gravitacional uniforme os seus centros podem se coincidir. No entanto, veremos na Figura 22 a representação de uma mesa num campo gravitacional não uniforme, para mostrar que a posição centro de gravidade não será o mesmo que o centro de massa.

Vemos que o ponto azul localiza se o centro de gravidade, pois, neste ponto a aceleração da gravidade é maior. Por outro lado, o centro de massa, ponto vermelho, é a posição média de todas as partes do sistema. Dessa forma, verificamos que nem sempre a posição dos pontos se coincidem.

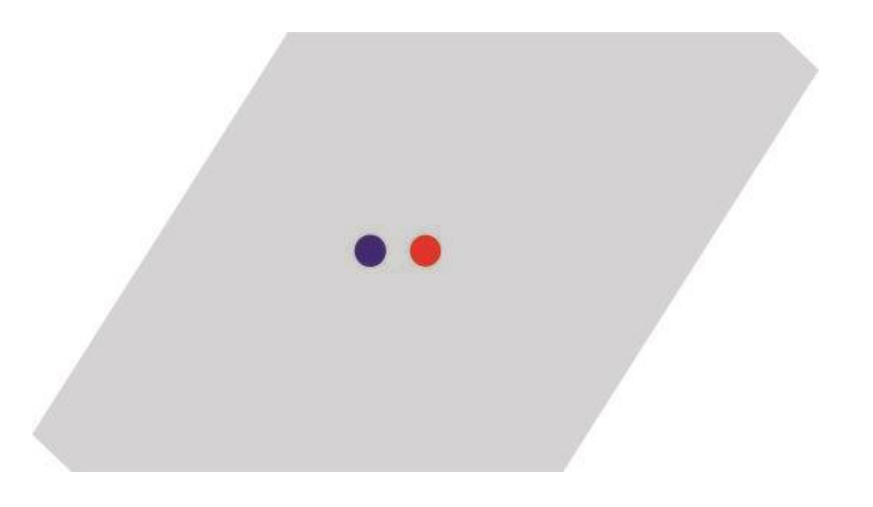

Figura 22 – Mesa num campo de gravitacional não uniforme Fonte: Elaborada pelo próprio autor

### **8 As plataformas de Ensino e a Tecnologia aliada ao ensino**

### **8.1 Linguagem da programação como ferramenta de ensino**

As rápidas mudanças no cenário das Tecnologias da Informação e Comunicação vem modificando diversas áreas do conhecimento e a importância em se aprender a programar torna-se iminente para qualquer profissional do futuro. Não apenas no quesito profissional, mas, na área educacional utilizar recursos da linguagem da programação faz com que o aluno possua um melhor raciocínio lógico, abstração e o pensamento computacional aplicado em diversas áreas como: Física, Química e Matemática.

A linguagem da programação, ao contrário do que muitos pensam, não é restrita apenas as áreas de informática. Ela é de suma importância em quaisquer áreas para compreender o mundo em que vivemos, onde se utiliza a tecnologia a todo o momento. Esta tecnologia está empregada em computadores, controle de tráfego, caixas eletrônicos, sensores, coleta de dados, e todos que possuam algum tipo de sistemas.

Segundo o Instituto Brasileiro de Geografia e Estatística (IBGE), mais de 63% dos domicílios têm acesso à internet. Para obter este acesso é necessária uma linguagem de programação por trás de tudo aquilo que vemos na web. Muitas pessoas usufruem de computadores e celulares que possuam acesso a rede sem ter uma motivação ou noção de como e por que eles funcionam.

De acordo com a organização CODE CLUB BRASIL (2015) "Saber programar é uma habilidade importante em um mundo digital. Hoje em dia não basta saber usar computadores, criar textos, planilhas, usar internet. As crianças também devem saber como as coisas funcionam". Além disso, para eles: "todas as crianças devem ter a oportunidade de aprender a programar, sem distinção de quem são ou de onde vem".

A linguagem da programação segundo CODE CLUB (2015) incentiva a criatividade e a aprendizagem por descoberta. O aprendiz deve entender que eles são responsáveis pelo que o computador faz, e podem (e devem) fazer com que o computador faça o que eles querem, não o contrário. Além disso, aprender linguagem da computação.

Aprender programação traz um desenvolvimento no raciocínio lógico para o aluno, o que facilitaria nas resoluções de problemas de Física, Química e Matemática. Notamos que, a maior parte dos problemas no ensino regular se trata justamente na construção do raciocínio lógico e na resolução de exercícios. Solucionar um problema exige organização de ideias e de estratégias para se obter um resultado. A programação estimula e facilita o aluno a organizar as ideias de forma rápida e prática. Na China, por exemplo, estão surgindo cursos de programação para crianças a tal ponto que uma criança de seis anos já sabe programar.

Segundo BARROS (2013), um projeto realizado na Unesp, mostrou que a tecnologia inserida na educação melhorou em até 32% o desempenho de alunos em Matemática e Física, comparando com as aulas tradicionais, sem a tecnologia. Ela ainda nos mostra que na cidade de Araraquara, São Paulo, foram inclusas 400 crianças numa grade curricular em que continham jogos, simulações, que ajudavam nos conteúdos, e mostrou que 51% que possuíam dificuldade com a matéria observaram bons rendimentos ao usar recursos tecnológicos.

Segundo os trabalhos de (PIAGET.1983, p.12) "o desenvolvimento mental é uma construção contínua, comparável à edificação de um grande prédio que, à medida que se acrescenta algo, ficará mais sólido, ou à montagem de um mecanismo delicado, cujas fases gradativas de ajustamento conduziriam a uma flexibilidade, e uma mobilidade das peças".

Com isto, podemos fazer uma analogia com a deia que Bill Gates nos traz, sobre a mente, no qual segundo ele *"Aprender a escrever programas estende sua mente e ajuda a pensar melhor, cria uma maneira de pensar sobre coisas que eu acho que são úteis em todas as áreas".* (BILL GATES) (BR.CODE.ORG, 2014)

A lógica da programação proporciona uma extensão para o desenvolvimento mental porque busca não apenas aquilo que está aparente, as nossas vistas, mas o que está por trás daquilo, qual o mecanismo de funcionamento. O desenvolvimento mental é um processo de construção constante que se edifica conforme aprendemos. A programação vem como um alicerce que precisa ser edificado em nossa estrutura cognitiva.

O presente trabalho desenvolveu a sequência didática utilizando recursos da linguagem da programação. Buscamos, portanto, investigar a sua importância não apenas para os estudantes de ensino superior, mas também como ferramenta de ensino para alunos de ensino regulares e professores que buscam novas ferramentas para serem trabalhadas em salas de aulas e para seu desenvolvimento pessoal.

#### **8.1.1 App Inventor 2 – Plataforma de Programação para o Ensino**

Discutiremos primeiramente umas das plataformas que desenvolve aplicativos conhecida por muitos usuários: O Google App Inventor, criada pela empresa Google em 2009, que, no entanto, anunciou dois anos depois que não daria continuidade ao projeto. Com isto o Centro de Mobile Learning do MIT (Instituto de Tecnologia de Massachusetts) foi selecionado para manter o servidor público.

De início, a versão original do instrumento passou, então, a ser chamada App Inventor Clássico ou App Inventor (AI1), e a versão atual que é o MIT App Inventor 2 ou App Inventor 2 (AI2). Em comparação com as versões anteriores a versão atual conhecida App Inventor 2 apresenta algumas diferenças, tais como: execução a partir do navegador de Internet, melhorias na interfase, acréscimos de funções.

A interface do App inventor é simples, rápida e fácil de se manusear, o programa foge das complexidades da programação normal dos códigos possibilitando usuários comuns de criarem seus aplicativos. Isto graças ao recurso drag and drop, ou seja, arrastar e soltar, a programação acontece de forma simples e intuitiva. De acordo com WOLBER et al. (2014):

"App Inventor é uma ferramenta visual, do tipo arrasta e solta, para a construção de aplicações móveis na plataforma Android. Você projeta a interface do usuário (a aparência visual) de um aplicativo usando um construtor de interface gráfica de usuário baseada na web (GUI), então você especifica o comportamento do aplicativo reunindo "blocos" como se você estivesse trabalhando em um quebra-cabeça" (IBID, p. xiii).

O sistema de desenvolvimento de aplicativos nesta ferramenta é composto de duas seções: App Inventor Designer e Blocks Editor. O App Designer é a tela inicial do projeto, onde estão colocados os componentes na paleta a serem postas no visualizador com suas propriedades. Na Figura 23, vemos a tela inicial do App Inventor

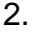

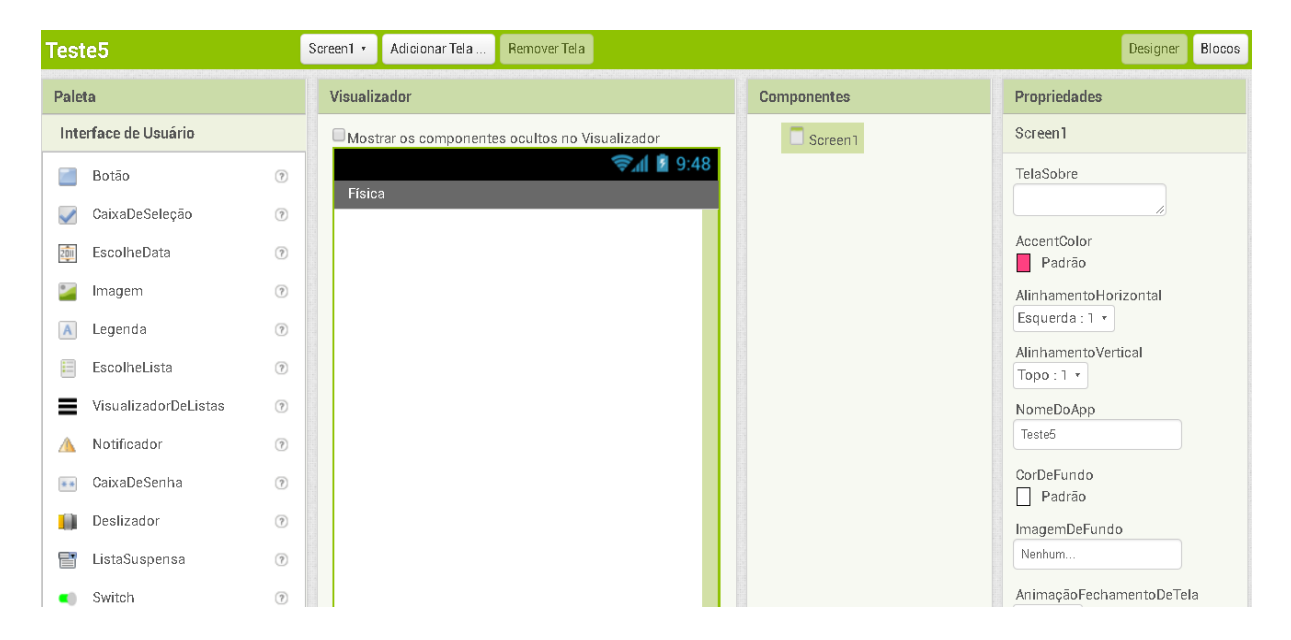

Figura 23 - Tela inicial do App Inventor 2

### Fonte: Imagem elaborada pelo autor

Na janela App Inventor Designer, sendo a tela inicial do projeto na qual é criada a interface do aplicativo, está repartida em quatro seção (Paletas, Visualizador, Componentes e Propriedades). A opção paleta (Pallete) se encontram as ferramentas disponíveis para a construção do aplicativo: caixa de seleção, legenda, botão, imagens, caixas de texto, animações, etc. Além de possuir opções de componentes como sensores, extensões, mídia, com suporte a bluetooth e arduinos.

Para utilizar um componente, deve-se clicar sobre o mesmo e arrastá-lo para a coluna visualizador (Viewer) que é o local onde o usuário faz a organização dos componentes selecionados na Paleta, formando a imagem da tela inicial do

aplicativo. Do lado direito do Designer, temos as propriedades de cada componente, sendo possível realizar modificações como: tamanho e edição de textos, altura e largura de botões, tamanho das imagens, cores de fundo, altura e largura dos objetos.

Na segunda parte encontramos o Blocks Editor que irá conter a parte logica da programação. A Figura 24, mostra a tela de edição dos blocos do App Inventor 2.

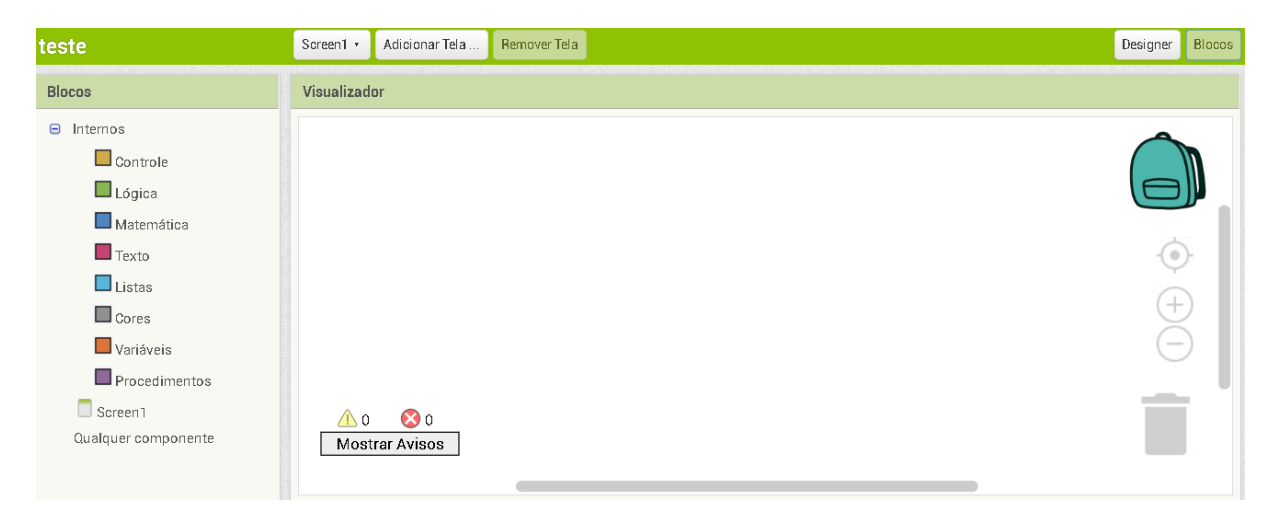

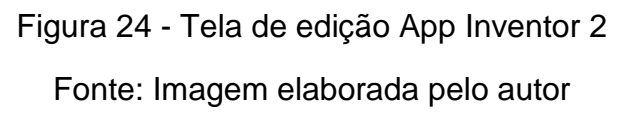

Na categoria do Blocks Editor é realizada a programação de todos os componentes adicionados, conferindo a eles a função que irão exercer. Os blocos internos, são selecionados de acordo com suas funcionalidades (controle, matemática, lógica, texto, listas, cores, entre outras), e também diferenciados em cores (os blocos possuem as mesmas cores das categorias às quais pertencem), o que facilita a distinção visual dos mesmos (CHADHA, 2014).

Por exemplo, ao adicionar o botão na tela de início, no bloco editor este terá a função de, quando for clicado, será atribuída uma ação seja abrir uma tela, mostrar um texto, mudar uma cor, ou qualquer papel que ele vai exercer. As ações são desenvolvidas por meio de blocos conectáveis, parecendo com um quebra cabeça.

O comportamento de determinado componente é formado pela combinação de um ou mais comandos, sendo essa combinação feita por meio de encaixe de blocos. No entanto, é preciso atentar que apenas funções compatíveis se encaixam (NOGUEIRA, 2013).

Logo, vemos que não é necessário ter um conhecimento grande em programação para começar a trabalhar com a ferramenta App Inventor 2, claro, é necessário esforço por parte do usuário, pois, embora não seja um instrumento muito complexo, exige lógica e comprometimento. A facilidade em construir um App ficará mais evidente no percurso metodológico, no qual traremos com mais detalhes a parte da programação ensinando os passos desenvolvidos na construção do aplicativo.

### **8.1.2 Stencyl – Plataforma de Programação para o Ensino**

Após termos descrevido superficialmente o funcionamento da plataforma App Inventor 2 falaremos também de outra poderosa ferramenta Stencyl, muito útil para o desenvolvimento de aplicativos e jogos digitais. Essa ferramenta vem conquistando um grande espaço na vida das pessoas, atingindo as mais diferentes faixas etárias, sobretudo, no âmbito educacional, pois, a plataforma possui suporte e ferramentas para a criação de simulações.

Os autores (CRUZ, et al. 2012) apresentam um estudo sobre a utilização de jogos digitais na educação, em que foram observados aspectos como o tempo que os jovens se dedicam utilizando jogos digitais. Com isso, é preciso nivelar o interesse pela diversão com a necessidade pelo ensino e aprendizado, fazendo com que os jogos digitais sejam um meio para proporcionar isto. Dessa forma, a ferramenta Stencyl ganha um destaque muito grande pela capacidade de produção de jogos.

De acordo com o site **"***[www.stencyl.com/features](http://www.stencyl.com/features)***"** e segundo nossas impressões, o Stencyl é um potente conjunto de ferramentas de criação de jogos e aplicativos, centrado em torno de uma interface de captura de blocos intuitiva e de uma comunidade que ajuda seus integrantes dando suporte e dicas úteis. Com o Stencyl, os alunos podem produzir seus próprios jogos com uma programação básica, intuitiva para qualquer pessoa que se interessar pela área.

Vale ressaltar que, embora seja uma ferramenta de fácil programação, exige dedicação e atenção pelos usuários e educadores que utilizem em suas instituições. Uma vez que, por ser uma ferramenta considerada completa para produção de jogos, possui vários comandos que são intuitivos, mas que exige um pouco de conhecimento de lógica.

Para conhecermos melhor a ferramenta apresentaremos a Figura 25, a interfase inicial do Stencyl.

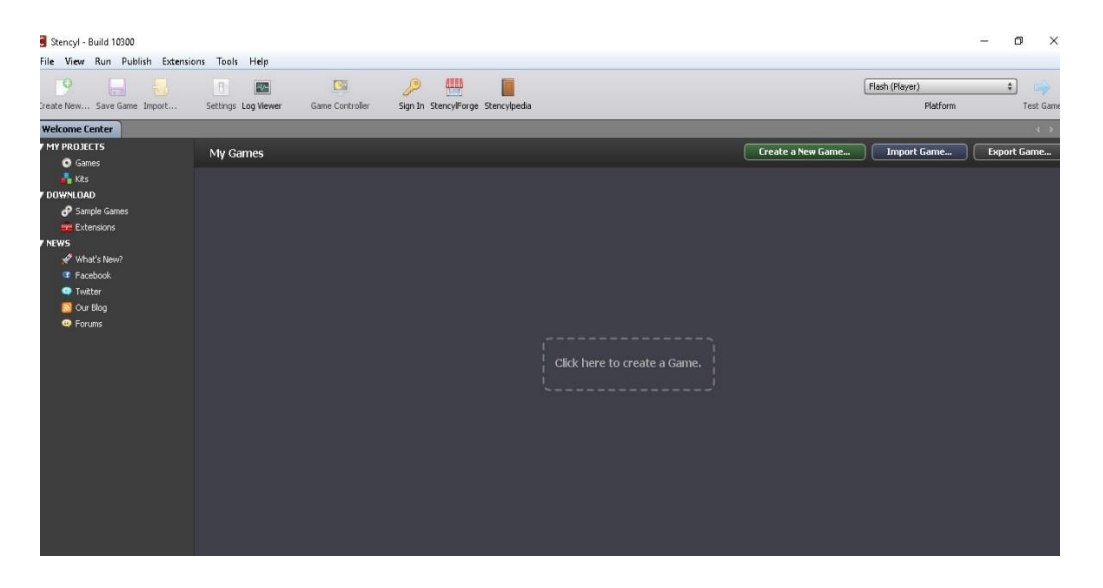

Figura 25 - Interfase inicial da tela do *Stencyl*

Fonte: Imagem elaborada pelo autor

De início, como podemos notar na aba de recursos, existem seis opções: Atores, que são seus personagens dos quais você pode controlar ou faze-los mexer automaticamente; cenário, pois, todo jogo no Stencyl (seja até mesmo uma simulação) precisa de um cenário criado pelo usuário; fundo, que tem como objetivo ser o fundo do cenário; fonte, caso o jogo tiver qualquer tipo de interação como palavras; textos, pois, é necessário definir o tipo de fonte a ser trabalhada.

A opção (som), a cada nova cena ou fala de atores, permite atribuir som para todos os envolvidos, seja um personagem ou cenário e, por fim, conjunto de azulejos que serve como uma imagem que será redimensionada quando houver colisão, isto é, criamos um conjunto de blocos que darão sustentação aos personagens envolvidos, ou seja, para poder caminhar, falar, correr, colidir.

Na sequência dos recursos temos a opção: Lógica, que serve tanto para o cenário quanto para os atores. Será nesta parte que o jogo adquire interação, movimento, animações, em geral. Uns dos melhores suportes do Stencyl é utilizar as lógicas já existentes como mover personagens, fazer a cena seguir o ator, quando ator ultrapassar limites de cenário, voltar, pausar e encerrar o jogo. Assim, como a lógica, seguindo adiante, temos a opção de pacotes e recursos os quais a própria

plataforma oferece recursos existentes para criação de jogos como personagens, cenas e afins.

Além disso, não é muito viável para a construção de simuladores, pois, embora, a plataforma apresenta uma programação no estilo "drag and drop", o desenvolvimento de simuladores é complexa devido ao Stencyl ser produzidos com a intenção de produzir jogos, não possuindo muitas ferramentas que facilite a construção de uma simulação. E também, possui poucas funções para uso de textos tanto para construção de jogos, aplicativos.

Logo, a plataforma nos permite criar ambientes educativos virtuais. No site do programa existem guias e quites educativos oferecidos para instituições. Algumas destas opções infelizmente ainda são pagas, porém, é um custo que vale a pena. De acordo com os desenvolvedores da plataforma os kits educacionais conseguem modelar a mente dos alunos a melhorarem seu raciocínio, forma de vida, lógica.

#### **8.1.3 Plataforma** *Scratch* **e o produto final**

Aprender programação é parte essencial para preparar crianças e jovens para o futuro profissional e educativo. Ser capaz de escrever programas de computador faz parte da alfabetização na sociedade atual.

O trabalho tem como produto final o desenvolvimento de sequências didáticas construída na plataforma *Scratch*, um software gratuito. O *Scratch* foi desenvolvido pelo Lifelong Kindergarten Group do MIT Media Lab com a finalidade de expandir a área da linguagem da programação no estilo "drag and drop", ou seja, arrastar e soltar. Este tipo de linguagem vem revolucionando a maneira de programar facilitando a vida dos aprendizes e de quem queira aprender programação.

De acordo com o site "*[https://scratch.mit.edu/about"](https://scratch.mit.edu/about)* a pesquisa sobre o *Scratch* foi realizada por membros da Equipe *Scratch* do MIT e por investigadores de outras universidades, incluindo Yasmin Kafai (que colaborou no financiamento inicial do *Scratch* pela NSF) da Escola Graduada de Educação da Universidade da Pensilvânia, Karen Brennan (que dirige o projeto *Scratch* Ed), da Escola Graduada de Educação de Harvard, Benjamin Mako Hill, da Universidade de Washington, Andrés Monroy Hernández da Microsoft Research, Mimi Ito e Crystle Martin da Universidade

da Califórnia, em Irvine, Quinn Burke do College of Charleston, Deborah Fields da Universidade Estadual do Utah e Kylie Peppler da Universidade da Indiana"

As suas funções são diversificadas e vão de uma simples animação a uma simulação complexa. Segundo seus desenvolvedores "Com o *Scratch*, pode-se programar as suas próprias histórias, jogos e animações interativos – e partilhar as suas criações com outros na comunidade em linha"

A construção de sua linguagem de programação é altamente visual. O manuseio da ferramenta é baseado em arrastar e soltar peças formando um modelo de quebra cabeça. A interface é evidente, não apresenta dificuldade na leitura das janelas e o uso das ferramentas não requer comandos muitos complexos, além de possuir a opção da linguagem em português. Todos os ambientes criados nessa linguagem são em duas dimensões (2D) e necessita apenas de um navegador com suporte a *flash player*, mas também, possui a opção de ser trabalhado off-line sem uso de internet.

A tela inicial é composta por três principais áreas: a área formada pelos blocos onde é feita a programação para dar ação ao programa. Estes blocos serão arrastados e soltos formando o quebra cabeça, e o palco, assim chamada a área que pode-se visualizar as ações da nossa programação como fazer um personagem correr, falar, realizar uma simulação, etc.

Ao abrir o programa consegue-se visualizar um palco onde se encontra o personagem (gatinho) que realiza as ações feitas pelo usuário na guia roteiros, existindo também a opção fantasia, em que pode customizar o personagem e a categoria som, onde é possível enviar ou gravar arquivos de áudio para a reprodução.

Do lado direito, os blocos que são arrastados. É importante dizer que cada bloco, assim como citado no App Inventor, possui seu encaixe, e uma função correspondente, o que facilita também o seu uso, assim que soltos na área é possível fazer a leitura da ação que o gatinho realizará. Caso o bloco não conseguir se encaixar corretamente significa que as funções dos blocos a serem encaixados não podem serem misturadas. Conseguimos ver estes detalhes citados na a Figura 1, (representação da tela inicial do *Scratch*).

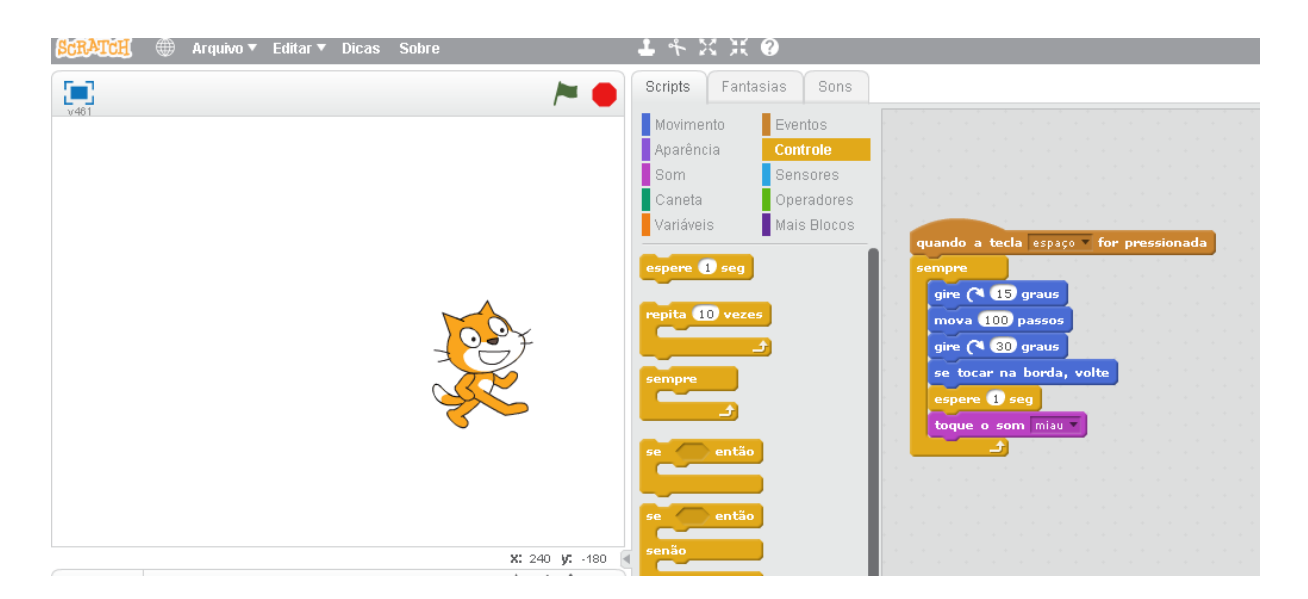

Figura 26 - Tela inicial do *Scratch* e a sequência lógica

# Fonte: Imagem elaborada pelo autor

Repare que, do lado direito, o exemplo de uma sequência lógica. Note que, na leitura do código, quando a tecla *espaço* for pressionada o gatinho repete as mesmas ações que são: girar 15º, em seguida andar 100 passos, após girar 30º, e, caso tocar na borda, ele volta e esperar um segundo, que em seguida emite um som. Note que este tipo de criação ajuda os jovens a pensar de forma criativa, a raciocinar sistematicamente e a trabalhar colaborativamente competências essenciais.

Logo, podemos perceber que o *Scratch* é uma excelente ferramenta para produção de simuladores computacionais e jogos simples nas área das ciências como a Física, que é nosso foco. O produto é desenvolvido nesta plataforma, em que a criação da sequência didática contem animações e simulações que ajudam os estudantes a compreender os conteúdos de Física.

# **8.1.4 Vantagem e Desvantagens das plataformas** *App Inventor 2, Scratch* **e**

### *Stencyl* **de ensino segundo nossas impressões**

Após termos descrevido de maneira geral um pouco de cada plataforma de ensino (*App Inventor 2, Stencyl e Scratch*), discutiremos neste tópico quais as vantagens e desvantagens em se utilizar cada plataforma. Vale lembrar que, cada uma dessas plataformas, recebem sempre atualizações por parte de seus desenvolvedores. Por isso, alguns das desvantagens citadas neste texto, pode ser corrigida a qualquer momento.

A plataforma *App Inventor 2* permite facilmente a construção de um aplicativo sem conhecimento avançado de programação, como a necessidade de se aprender java para programar e podendo ser programada off-line e online. Possui a opção de exportar os aplicativos para plataforma android para ser instalado ou podendo ser visualizado no próprio celular android sem a necessidade de instalação utilizando aplicação do MIT. Ideal para se criar jogos simples como puzzle, inserir textos e imagens para estudo.

Além disso, possui a opção de tradução para todas as funções em vários idiomas, como o português, não apresentando muitos erros gramaticais e possui diversos recursos como bluetooth, arduinos, acelerômetros, entre outros sensores.

As desvantagens são que os aplicativos criados não possuem acesso ao arquivo java, ideal para rodar aplicativos mais trabalhados, e não possuem uma comunidade ativa que responde as dúvidas dos usuários. Não é uma plataforma ideal para se construir jogos e simuladores que necessitam de uma programação mais complexa ou funções que não estão colocadas na plataforma.

Geram aplicativos maiores para *Android* que o do *Java.* Não possui opção de exportar para outros formatos como HTML 5, Flash e IOS (sendo necessário outros programas para rodas o aplicativo construído). A plataforma não oferece opção de compartilhamento para outros usuários.

A plataforma *Stencyl*, é desenvolvida para jogos, e não para aplicações, possuindo como vantagem uma variedades de funções prontas oferecidas para não precisar do uso de programação para construção de jogos como; mover objeto, transição de telas, pausar ou encerrar, troca de fundos, etc. e opções de movimentos como: fazer câmera seguir objeto, realizar verificação de sair e entrar em cenas, mudar sentido de direções, entre outras.

Possuir uma comunidade ativa que responde as dúvidas dos usuários, contendo bastante vídeos tutoriais e pode ser exportada para as plataformas. E, claro, o fornecimento de exemplos de jogos criados para seguirmos como exemplo que são compartilhados e o desenvolvimento de jogos medianos ou protótipos de jogos avançados, além de opção para edição de imagens e colisões.

As desvantagens do *Stencyl* começa pela tradução do programa em que não são todos os blocos e funções que se encontram traduzidos ou gramaticalmente corretos, existindo muito erros de tradução e não possui a opção de manuseá-lo online, ou seja, tem que ser baixada no computador para utilizá-la, e necessitando de vários outros programas para conseguir exportar o projeto.

A plataforma não é completamente gratuita, a versão gratuita permite exportar para Flash e HTML5 sem limitações. E as versões pagas permitem exportar o jogo em código nativo para múltiplas plataformas: Windows, Linux, Mac, Flash, HTML5, Android, Iphone. Porém, não restringe os recursos na versão gratuita.

Em relação ao *Scratch*, as vantagens em se utilizar a plataforma é a facilidade e viabilidade em se construir jogos simples e simuladores educacionais devido a programação do *Scratch* ser intuitiva e completamente traduzida, podendo ser programada online ou off-line.

A plataforma também, possui a opção de ajuda no qual a comunidade sempre se encontra ativa e pronta para ajudar e opção de compartilhamento dos seus projetos para que outros usuários possam visualizá-los e edita-los. Além disso, a plataforma possui grande facilidade em desenvolver animações com um conjunto de imagens e opção para edição de imagens, mudança de centro de rotação, etc.

Soma-se a isso, a plataforma possui personagens e fundos que os usuários possam utilizar para seus projetos. Possui funcionalidades como fazer os personagens falarem seus textos e suporte para sensores, como: Arduino, detecção de vídeo, tradução de texto, programação para motores e sensores, entre outras.

As desvantagens do *Scratch* se encontra na opção de exportação no qual não possui como salvar o projeto para plataformas Flash, HTML5, Android, Iphone apenas utilizar no computador ou usar programas para conseguir visualizar e rodar nas plataformas: Android, Windows Phone e IOS.

Construímos a Tabela 1, no qual é mostrado de forma geral a viabilidade das plataformas de ensino segundo nossas impressões para determinadas funções.

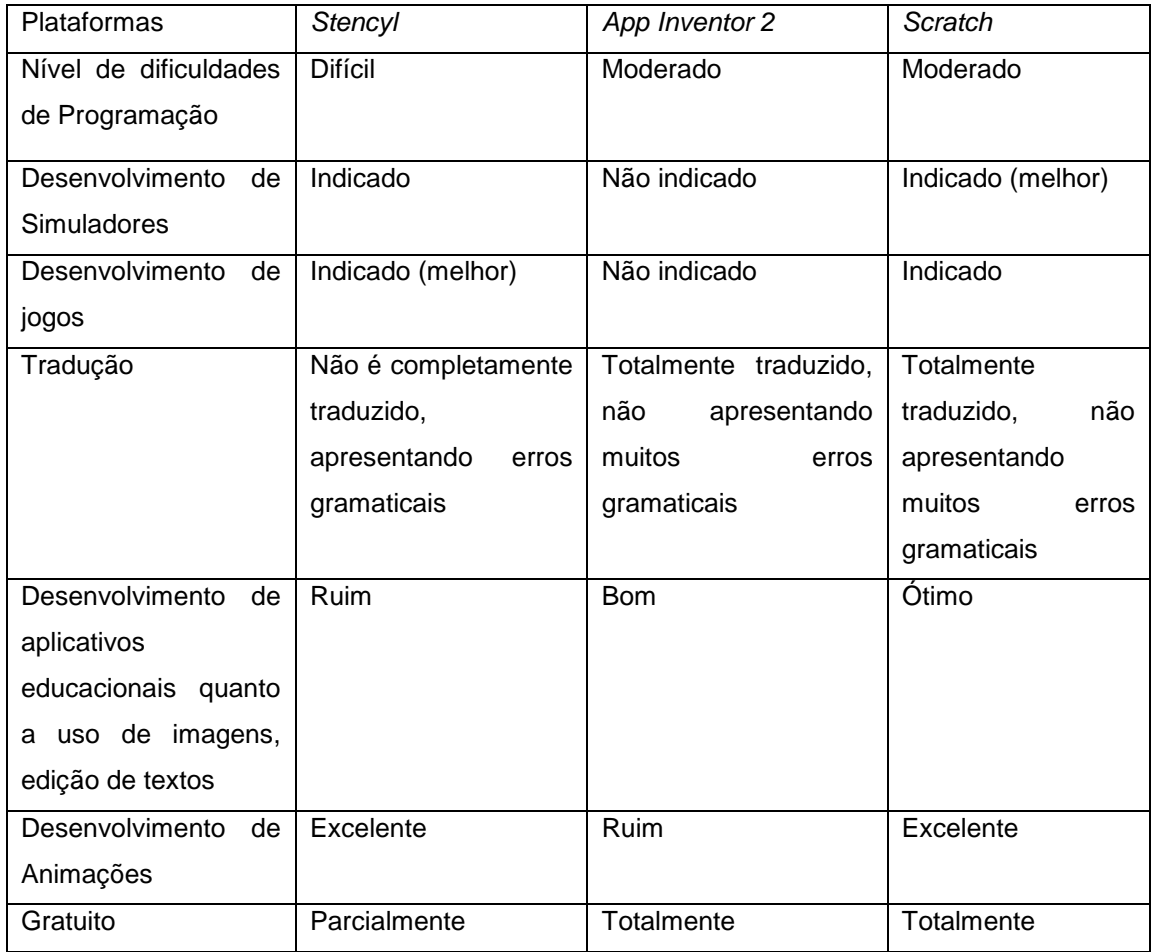

Tabela 1 abaixo, mostra de forma resumida as vantagem e desvantagens que cada plataforma possui segundo nossas impressões.

### **9 Metodologia**

#### **9.1 A pesquisa**

O trabalho realizado tem natureza exploratória, baseando em uma sondagem dos fatores que incentivam o uso da tecnologia em sala de aula e consequente aplicação de uma sequência didática inserida no *Scratch* como produto final. Para isso, devemos tomar como ponto de partida a ideia de uma situação problema.

Para KERLINGER, (1980, p.35), "*Em sentido geral, um problema é uma questão que mostra uma situação necessitada de discussão, investigação, decisão*  *ou solução*". Para ele, "um problema é uma questão que pergunta como as variáveis estão relacionadas".

Pensando nisto, nossa situação (problema) inicial é o motivo pelo qual levou a criação da sequência didática e de que forma isto poderá mudar a estrutura cognitiva do aluno e também como utilizar o computador em atividades de sala de aula de forma significativa, sistemática e organizada para melhorar não apenas o aprendizado dos alunos, mas, como auxiliar o professor.

Nesta pesquisa, é a utilizada a plataforma *Scratch* como ferramenta de ensino. Nela foi desenvolvida um ambiente de estudo completamente interativo e dinâmico utilizando computadores. Com isso desenvolvemos simuladores e a sequência didática de introdução à Óptica Geométrica, Termologia e o Momento de uma Forca.

Buscamos um método, que permita abordar nosso problema através do método quantitativo que se caracteriza pelo uso da quantificação na coleta de dados, através de questionários em busca dos de seus conhecimentos prévios. Os questionários nos ajudarão a realizar o levantamento de dados sobre as motivações dos grupos trabalhados e compreender e interpretar determinados comportamentos, opiniões e expectativas.

Nos referenciamos também através da aprendizagem significativa de David Ausubel no qual consideramos o conhecimento que os alunos já possuíam sobre os conteúdos de Óptica Geométrica, Termologia, e Torque, isto é, seus conhecimentos prévios chamados também de subsunçores. Colocamos em prática as etapas da aprendizagem significativa que pode ser classificada como: análise dos termos desconhecidos, compreender os enunciados, elaborar explicações, identificar faltas ou falhas e fazer o estudo individual.

O fato de nos guiar através da aprendizagem significativa é que o conhecimento que se adquire é retido e lembrado por mais tempo. Um segundo ponto aumenta a capacidade de aprender outros conteúdos de uma maneira mais fácil, mesmo se a informação original for esquecida. E podemos dizer que mesmo esquecida, a reaprendizagem é facilitada.
Para a construção da sequência didática utilizamos além da teoria da aprendizagem significativa, a concepção de Antoni Zabala para construção e desenvolvimento do mesmo. A sequência didática é o conjunto de atividades ligadas entre si, planejadas para ensinar um conteúdo. Organizadas de acordo com o que o professor tenha como objetivo do que se quer alcançar aos seus alunos, envolvendo atividades de aprendizagem e avaliações.

Seguimos a ideia de Zabala, em que as atividades devem se articular entre si e com os alunos, nossa proposta inicial, é fazer com que a sequência didática seja mais interativa possível. Além disso, o autor determina que, para se ter uma boa eficácia é preciso expor o tema, realizar observações, exercícios e aplicações.

Nossa sequência se caracteriza com as dimensões criadas pelo autor para analisar o contexto geral escolar. Na dimensão conceitua, o autor parte de uma teoria construtivista. A ideia é o que ensinar deste conteúdo? Como ela está relacionada com os conhecimentos prévios do aluno que ele traz na escola?

A dimensão procedimental se baseia na pergunta: como devo ensinar? Aqui o professor deve criar mecanismo para realizar a passagem de conhecimento reconhecendo tanto as necessidades e diversidades que os alunos possuem. Por fim, temos a dimensão atitudinal, na qual entra os resultados em que é necessário o aluno aplicar e viver o que se aprende na escola e na prática. Assim, o desenvolvimento da sequência didática parte da concepção de dois grandes profissionais da educação Zabala e Ausubel na, qual o trabalho se baseia.

#### **9.1.1 Local e Sujeitos da Pesquisa**

As atividades foram realizadas em duas escolas públicas. Sendo a primeira aplicação realizada na Escola Estadual Clotilde Veiga de Barros que oferece o Ensino Fundamental (EF) e o Ensino Médio (EM) regular localizada na zona urbana de Presidente Prudente — SP, no Jardim Santana. A escola possui dependências acessíveis aos portadores de deficiência, possuindo 52 funcionários, um laboratório de informática com 17 computadores.

A aplicação na escola Clotilde Veiga de Barros foi realizada para a turma do segundo ano do Ensino Médio contendo 25 alunos participantes da pesquisa e foi desenvolvida na sala informática com a sequência didática produzida no *Scratch* sobre os conceitos iniciais de Óptica Geométrica utilizamos duas aulas.

A aplicação da sequência didática de Termologia e Torque foram realizadas na Escola Estadual Manuel Costa de Lima que também oferece o Ensino Fundamental (EF) e Ensino Médio (EM) regular localizada no estado Mato Grosso do Sul, na cidade de Bataguassu, 557 Centro.

A escola oferece dependências a portadores de deficiências como sanitários, embora possua, segundo senso de 2.017, 51 matrículas para educação especial. Possuem acesso à internet e cerca de 75 computadores para uso dos alunos.

A aplicação da sequência didática de Termologia também foi realizada com turmas do segundo ano do Ensino Médio na sala de informática introduzindo os conceitos iniciais de termologia com 15 alunos participantes da pesquisa utilizamos duas aulas e para os aprendizes do primeiro ano do Ensino Médio foi aplicado a sequência didática de Momento de uma Força, com 9 alunos participantes utilizando também duas aulas.

É, importante dizer que, para ambas as aplicações, o trabalho foi realizado em grupo pelo fato das salas de informática não apresentarem computadores para todos os alunos, porém, isto não foi um fato negativo para a aplicação das sequências didáticas. E também, as sequências didáticas aplicadas na Escola Estadual Manuel Costa de Lima foram aplicadas sem a presença do autor do produto, desta forma, foi possível verificar a viabilidade com relação a plataforma *Scratch* e os conteúdos inseridos nas sequências.

Além disso, as sequencias didáticas Óptica Geométrica, Termologia e Momento de uma Força (produto final) foram aplicados em duas escolas diferentes devido ao fato da pesquisa poder ser aplicada somente em escolas públicas e como não lecionava em nenhuma houve necessidade de ajuda de outros docentes que trabalhavam na rede pública.

As sequências de Termologia e Momento de uma Força foram aplicadas pela professora Jennyfer Aparecida Severino na Escola Estadual Manuel Costa de Lima, porque o professor da Escola de Presidente Prudente assumiu um cargo na Diretoria de Ensino de Presidente Prudente. No entanto, isto não atrapalhou de forma alguma a qualidade do produto, pelo contrário, ajudou a verificar a viabilidade das sequencias didáticas com mais precisão.

#### **9.1.2 O desenvolvimento das atividades - Sequência Didática**

Neste trabalho foi introduzido os conceitos iniciais dos conteúdos de Física, de Óptica Geométrica, Termologia e Momento de uma Força da forma dinâmica, contextualizada, com o auxílio da plataforma de ensino *Scratch* e com a participação ativa dos alunos, de modo a conseguir um aprendizado mais efetiva.

Para aplicarmos a sequência didática precisamos do auxílio de computadores. Para cada escola houve o agendamento das salas de informática com antecedência para a aplicação do produto. Os alunos, por meio de pesquisas, mostraram um pré conhecimento muito básico do assunto que foram realizados por meio de pesquisa, além do conhecimento comum que todos tinham dos conteúdos trabalhados.

Inicialmente, aplicamos o questionário de verificação de conhecimentos prévios para realizar uma coleta de dados antes da aplicação da sequência didática. O objetivo era conhecer o aluno e investigar os seus conhecimentos prévios, não apenas do conteúdo que iríamos trabalhar em sala de aula, que são Óptica Geométrica, Termologia e Momento de uma Força, mas também, se os alunos já conheciam a plataforma que iriamos utilizar e desenvolver nosso projeto. Através disso, foi possível obter dados pessoais de cada aluno referentes ao ensino de Física.

Através do questionário que colocamos no apêndice A, é possível realizar uma coleta de informações dos alunos com relação a Física atual e qual seu interesse pelo uso das tecnologias em sala de aula. Além disso, iremos saber o quanto dos alunos já utilizaram algum tipo de simulador, seja em sala de aula ou não, e se já trabalharam com a plataforma *Scratch*. Através do questionários obteve-se os conhecimentos prévios dos alunos e conseguir dados significativos que temos que levar em consideração no momento da aplicação da nossa sequência didática

Com a opinião dos alunos em relação de como se encontra o ensino de Física atual é fácil de identificar o nível de satisfação quanto às aulas que poderiam ser mais dinâmicas e significativas trazendo novos meios de se aprender. Dessa forma, sabemos que a simulação tem um papel fundamental no ensino de Física, sobretudo, quando se trata de assuntos como óptica geométrica que é considerado para os alunos como abstrato por se tratar do estudo da luz e dos fenômenos associados.

Após a aplicação do primeiro questionário de verificação de conhecimento prévios, aplicamos a sequência didática. Para isso os estudantes se dirigiam para seus computadores. No entanto, em ambas as escolas não possuíam computadores para todos os alunos; então foram feitas duplas ou trios, no máximo, para que todos os alunos da sala de aula aprendessem de forma igual. Isto não afetou o desenvolvimento do nosso trabalho, pois sabíamos que poderia ocorrer esta situação.

A sequência didática construída no *Scratch* possui a intenção de sempre interagir com o aluno através de um personagem que os questiona e faz com que eles reflitam. No início, o personagem faz questionamento aos estudantes, por exemplo: O que é luz? Como conseguimos enxergar nos espelhos? Estas perguntas têm a intenção de fazer os alunos sobre cada fenômeno estuado e do que eles já sabem do assunto.

Seguindo adiante, o nosso ator, personagem da sequência didática, faz uma rápida explicação de como se deve utilizar os comandos do *Scratch* para se ter o melhor rendimento possível da plataforma. Os professores em sala de aula também ajudarão no manuseio do programa e a qualquer dúvida os alunos poderão chamar o responsável. Dessa, forma daremos um exemplo de como foi aplicada a sequência didática de Ótica Geométrica, pois, todas as outras foram feitas da mesma forma, logo, todas as sugestões também valem para as mesmas.

A sequência didática foi baseada em perguntas e respostas. A cada novo tópico que surge é criada um conflito para que o aluno não fique em sua zona de conforto e interaja até o final da sequência. Para isso, usamos várias animações que demonstram os fenômenos de Óptica, Termologia e Torque para que os conceitos não ficam tão abstratos. Usamos simulações onde os alunos poderão interagir escolhendo valores, mudando objetos de posição, entre outras coisas que a plataforma *Scratch* proporciona.

A Figura 27, mostra o exemplo de umas das animações criada no *Scratch* para demonstrar os fenômenos dos eclipses solares e lunares. Vemos, a lua girando em torno da terra e a Terra em movimento em torno do sol. Como a translação da Lua em torno da Terra é mais rápido que a translação da Terra em torno do Sol, ora ela surge em na frente da terra se alinhando com o Sol ora atrás da Terra se alinhando com o Sol, formando assim os fenômenos dos eclipses.

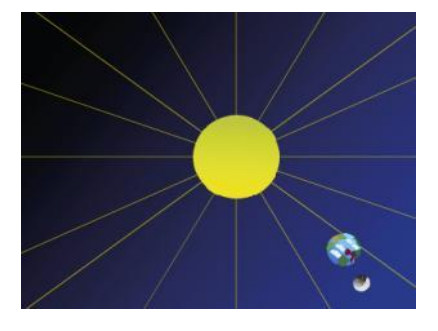

Figura 27 - Ilustração das posições relativa da terra e lua em relação ao sol

Fonte: Imagem elaborada pelo autor

Ao longo de cada tópico da sequência o estudante tem a opção de poder copiar os dados que estão contidos no produto. Para poder prosseguir, basta apenas clicar no botão do espaço do computador. Assim, eles têm tempo de ler e copiar o que acharem necessário ou o que o professor de sala pedir.

Ao final de cada tópico da sequência didática é realizada uma atividade que contem exercícios de fixação de conteúdo. O aluno pode, de acordo com o professor, entregar valendo como atividade ou deixar no caderno como método de estudo para avaliação. A Figura 28, mostra as atividades propostas no final do tópico de introdução a Óptica Geométrica.

No momento da resolução dos exercícios, os estudantes possuem a opção de voltar os slides de conteúdos para responder os exercícios, e também, retirar dúvidas com o professor de sala de aula. Após a resolução dos exercícios foram entregues para as três turmas de ambas as escolas, os questionários finais para que os alunos pudessem avaliar a sequência didática e verificarmos a viabilidade do produto.

Para os alunos do segundo ano do Ensino Médio, na Escola Estadual Clotilde Veiga de Barros, aplicamos a sequência de Óptica Geométrica. Devemos salientar que o professor que cedeu as aulas para aplicação do projeto não havia explicado o conteúdo, apenas pediu para que os mesmos fizessem uma pesquisa. A

aplicação do nosso produto foi primeiro contato que eles tiveram com a matéria mediado pelo professor.

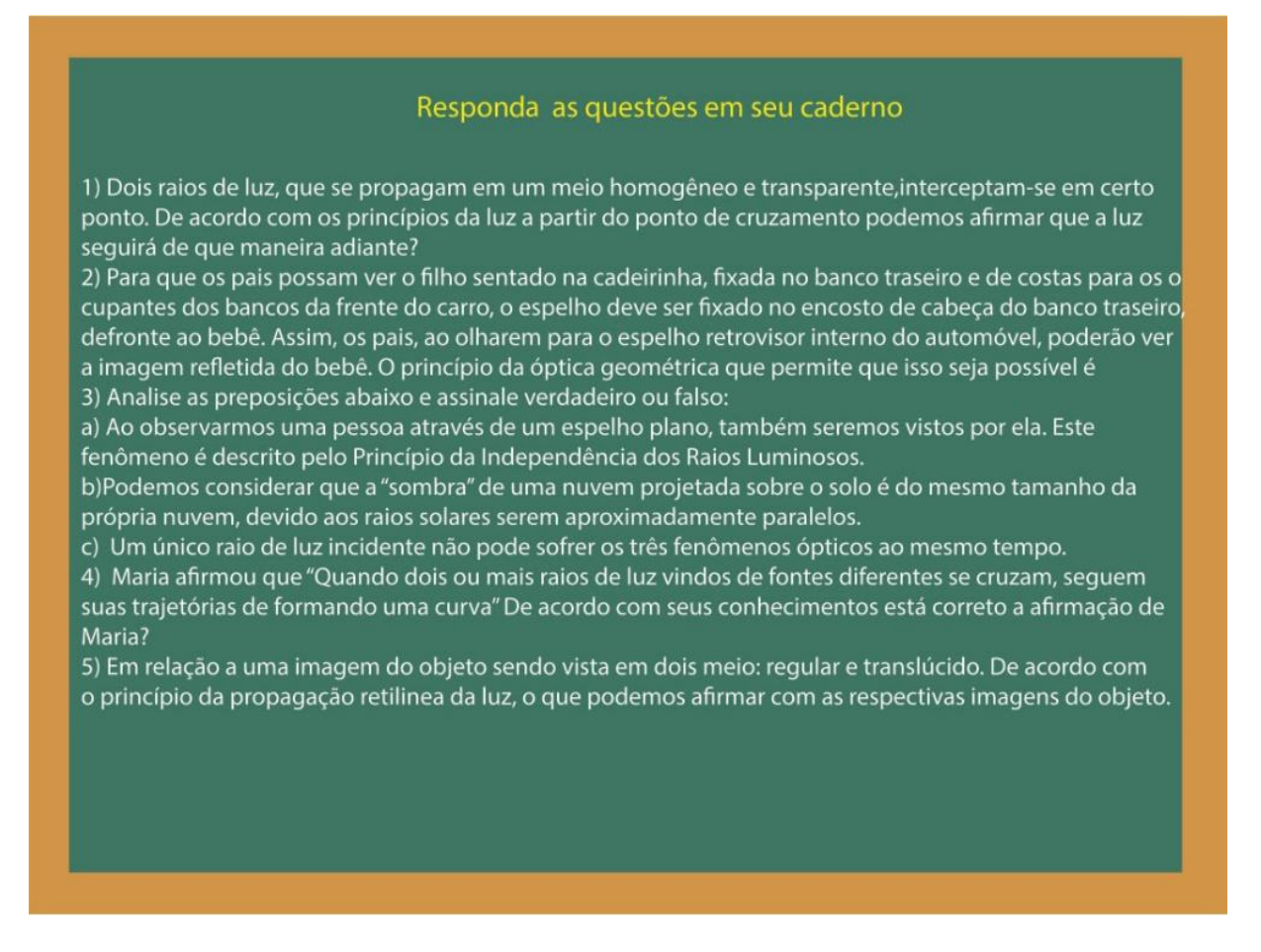

Figura 28 - Exercícios das atividades de Óptica Geométrica

Fonte: Imagem elaborada pelo autor

Com isso, a aplicação do questionário para verificação da viabilidade da sequência de Óptica Geométrica se encontra no apêndice B e se torna muito relevante, uma vez que verificaremos se eles realmente entenderam o assunto e tiveram um aprendizado significativo do conteúdo, assim sendo, verificaremos a viabilidade do nosso produto.

Após a finalização da primeira parte do primeiro tópico do conteúdo de Óptica Geométrica o professor pode prosseguir com os outros tópicos da sequência didática. Devido ao tempo curto, aplicamos o questionário final para apenas um tópico da sequência. De acordo com a Figura 29, os conteúdos seguem em tópicos na sequência que julgamos ser a melhor forma de se aprender e ensinar, mas, o professor pode escolher aquele que ser viável em suas aulas.

O tópico abordado para nossa aplicação do questionário, conforme segue a Figura 29 (representação dos tópicos da sequência didática de Óptica Geométrica), foi "conceitos iniciais de Óptica Geométrica". Em seguida como sugestão, temos os conteúdos de "Princípios da Óptica Geométrica" e "Câmera escura". Se pressionarmos o botão, na seta em vermelho, verificaremos que possuem mais tópicos do conteúdo.

Os tópicos possuem sempre a mesma finalidade, isto é, são dinâmicos, interativos, buscam fazer os alunos a refletirem através de perguntas que são respondidas ao longo da sequência e contem exercícios de fixação.

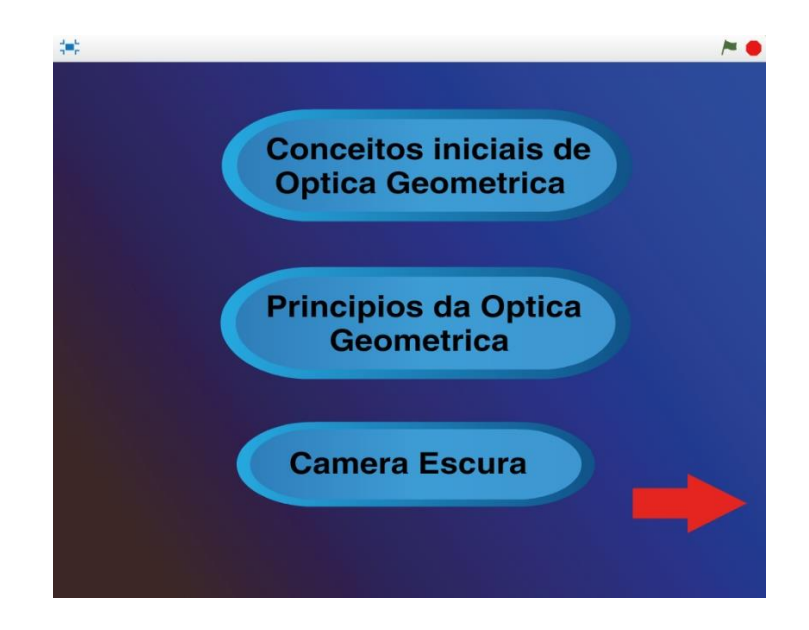

Figura 29 – Tópicos da sequência de Óptica Geométrica

Fonte: Elaborada pelo próprio autor

Seguindo a mesma ideia, foi realizado a aplicação na Escola Estadual Manuel Costa de Lima em Bataguassu – MS, também para o segundo ano do Ensino Médio a sequência didática de Termologia. A aplicação desta sequência didática contou com a ajuda professora Jennyfer Aparecida Severino que ministra as aulas de Física no Ensino Médio dessa escola. Descreveremos adiante a participação da professora em nossas sequências didáticas com mais detalhes quando falarmos do questionário respondido pela mesma.

Da mesma forma que o questionário 2 de Óptica Geométrica apresentaremos o questionário, pode ser visto no apêndice C, para verificarmos a viabilidade da sequência didática de Termologia após a aplicação da sequência didática. O tópico que abordamos para aplicação do questionário, foi conceitos iniciais de termologia", como podemos ver na Figura 30 (representação dos tópicos de termologia).

Após, ser estudado este tópico, fazemos a sugestão que o professor da sala ou mesmo alunos em suas casas assistam às aulas da sequência didática de "escalas termométricas e suas finalidades" para conseguir o aproveito máximo do conteúdo.

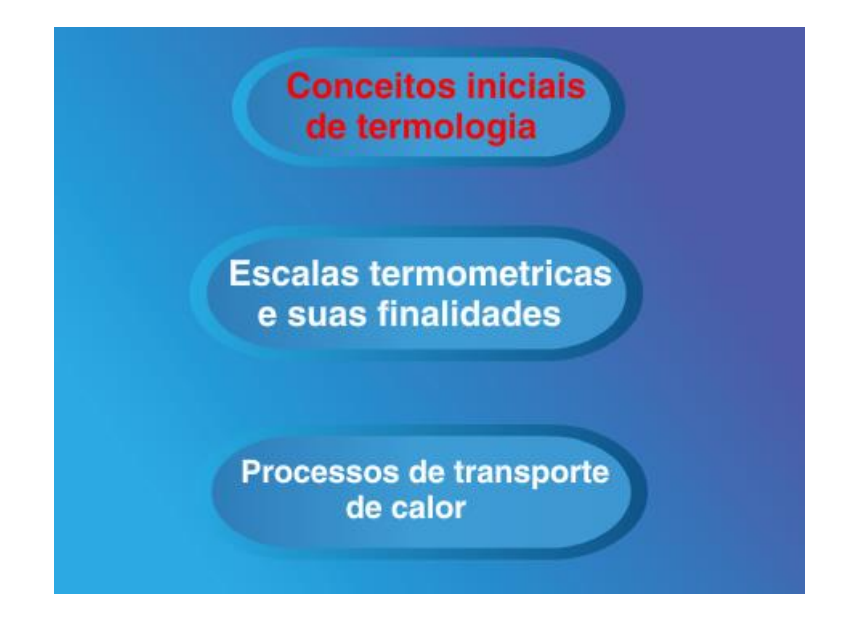

Figura 30 – Tópicos da Sequência de Termologia

Fonte: Elaborada pelo próprio autor

Após serem feitas as aplicações das sequências didáticas de Óptica Geométrica e Termologia, construímos também a sequência sobre o momento de uma força que foi aplicada na Escola Estadual Manuel Costa de Lima em Bataguassu - MS no primeiro ano do Ensino Médio da mesma forma que a sequência didática de termologia. Assim, construímos o questionário, pode ser visto no apêndice D, para aplicar após ser desenvolvida a sequência didática do momento de uma força. Após, a aplicação do questionário, da mesma forma que as outras duas sequências didáticas, o professor tem como opção escolher o conteúdo que será viável em sua aula. A Figura 31, mostra nossa sequência didática de Torque.

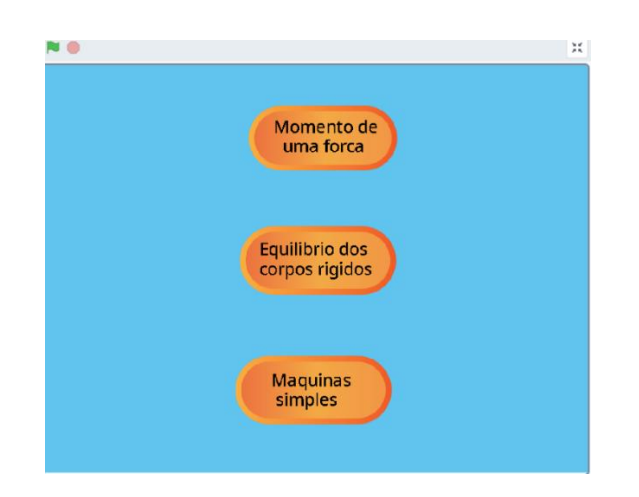

Figura 31 - Tópicos da Sequência de Torque

Fonte: Elaborada pelo próprio autor

As pesquisas realizadas na escola Estadual Manuel Costa de Lima em Bataguassu – MS contou com a ajuda da professora Jennyfer Aparecida Severino graduada em Física, que ministra as aulas de Física do Ensino Médio. Devido ao fato de ser em outro estado não conseguimos uma participação direta no momento da aplicação, isto é, não houve contato com os alunos na aplicação.

No entanto, a professora aplicadora recebeu todas as orientações de como deveria aplicar a sequência didática de Termologia e Torque, assim como se manuseia o *Scratch*. Este ocorrido, não prejudica nosso trabalho, contrário, ajuda a verificar se o nosso trabalho é viável, uma vez que a ideia da construção da sequência didática no *Scratch* possa ser usada por outros professores.

Realizamos também um questionário para sabermos as impressões da professora que aplicou a sequência didática. É muito importante não apenas a opinião dos estudantes, mas, também, a opinião de um profissional da área da educação nos ajudaria muito a melhorar nosso trabalho. O apêndice E, nos mostra o questionário aplicado ao professor no qual conseguiremos obter as respostas de um profissional da educação sobre as sequências didáticas de Torque e Termologia.

Colocamos o quadro 1, no qual mostra o resumo dos nossos momentos pedagógicos que seguimos ao longo das aplicações das sequências didáticas.

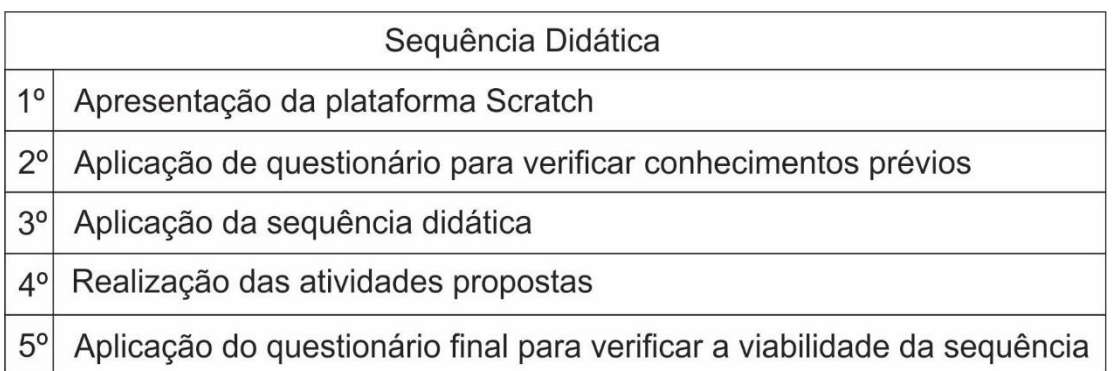

Quadro 1 - Resumo dos momentos pedagógicos

Fonte: Elaborada pelo próprio autor

## **9.1.3 O desenvolvimento das atividades -** *Scratch*

Como dissemos, *Scratch* é um projeto do grupo Lifelong Kindergarten desenvolvido pelo Media Lab, grupo de pesquisa do Massachusetts Institute of Technology (MIT). Este software ajuda as pessoas de todas as idades a aprender a pensar de maneira criativa, refletir de maneira sistemática e trabalhar de forma colaborativa habilidades essenciais para a vida no século XXI.

Sendo assim as sequências didáticas foram produzidas por meio desta ferramenta. Podemos comparar o produto feito como se fosse uma aula de modalidade EAD, no entanto, mais criativa. Mas, como foi criado o projeto na plataforma *Scratch*? Quais foram os procedimentos para a criação da sequência didática? Colocaremos aqui de forma resumida, uma animação de um diálogo entre dois personagens, como forma, de termos uma ideia intuitiva de como o "Scratch" funciona.

Os detalhes de como baixar e instalar o *Scratch* em seu computador para termos acesso a plataforma *Scratch 2.0* sem precisar de acesso à internet será visto no apêndice F, explicando passo a passo sua instalação e os requisitos necessários para o seu funcionamento.

Para ter acesso a plataforma é necessário acessar o site *["https://scratch.mit.edu/](https://scratch.mit.edu/)*" e clicar na opção de aderir ao *Scratch*, com isso, conseguimos obter acesso a plataforma. A Figura 32 - *Tela para criação de conta no "Scratch", mostra como aderir ao Scratch, isto é, torna-se membro.*

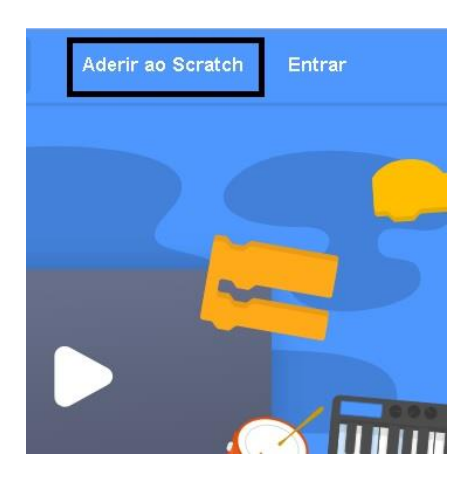

Figura 32 - Tela a para criação de conta no *Scratch* (passo 1)

Fonte: Imagem elaborada pelo autor

Após clicar em aderir ao *Scratch* uma tela de inscrição será aberta. Agora, escolha um nome de usuário e uma senha e a confirme, de acordo com a Figura 33 - *Tela a para criação de conta no Scratch (passo 2)*.

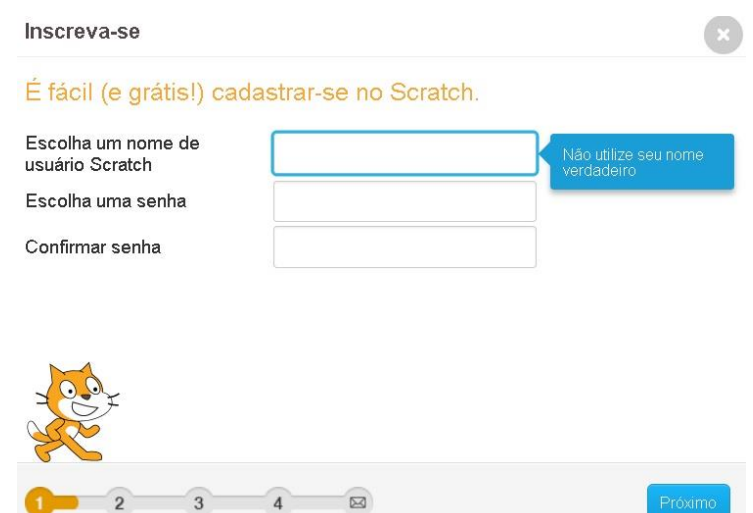

Figura 33 - Tela a para criação de conta no Scratch (passo 2) Fonte: Imagem elaborada pelo autor

Após preencher e clicar em próximo o restante da inscrição continuará. Digite sua data de nascimento, sexo e país de origem para continuar a inscrição como mostra a Figura 34 - *Tela a para criação de conta no* Scratch *(passo 3)*

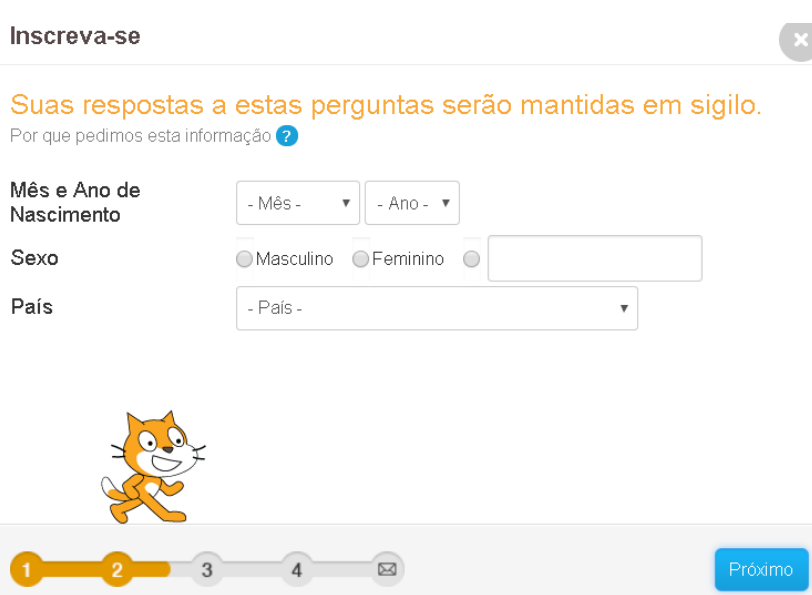

Figura 34 - Tela para criação de conta no Scratch (passo 3) Fonte: Imagem elaborada pelo autor

Assim que for preenchido com seus dados conforme indicado na Figura 34, iremos clicar no botão de próximo remetendo à tela, o passo 4 como mostra a Figura 35, que pede para inserirmos um endereço de e-mail válido, é, necessário aqui termos uma conta no Gmail, Hotmail, Yahoo ou qualquer outra que seja válida como mostra a Figura 35 - *Tela para criação de conta no Scratch (passo 4)*

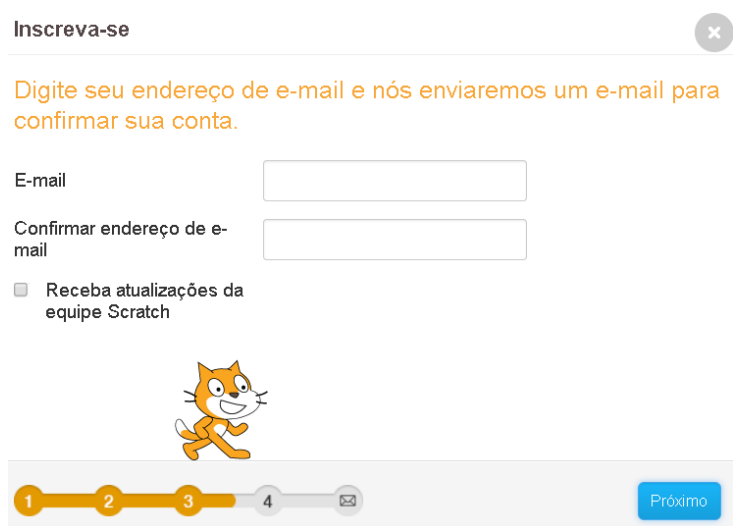

Figura 35 - Tela para criação de conta no *Scratch* (passo 4)

Fonte: Imagem elaborada pelo autor

Após ter colocado seu endereço de e-mail e clicado em próximo, aparecerá a como a Figura 36- *Tela para criação de conta no* Scratch *Finalização*, que dará a confirmação que já pode utilizar a plataforma com seus dados fornecidos.

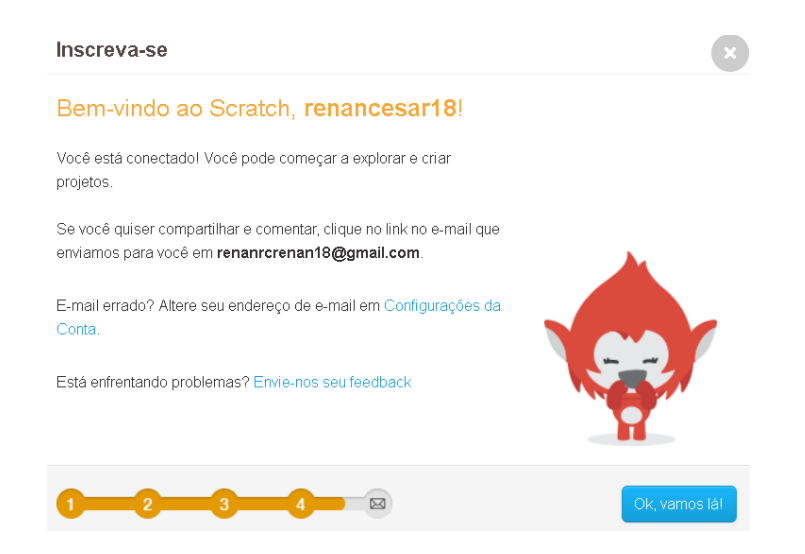

Figura 36 - Tela para criação de conta no *Scratch* Finalização Fonte: Imagem elaborada pelo autor

A Figura 36, indica que você já está inscrito e pode usar todas as funções do *Scratch*. Iremos demonstrar de maneira simples e resumida, como são feitos os diálogos entre personagens com a finalidade de se interagirem com o usuário, assim como foi feita em nossa sequência didática ficando mais dinâmica o possível, sem deixar de ser significativa.

Para poder criar animações online através da plataforma *Scratch* é necessário que seu computador possua instalado o adobe flash player que pode ser baixado neste link: "*[www.get.adobe.com/br/flashplayer](http://www.get.adobe.com/br/flashplayer)*". Clique na opção de criar, para iniciar o desenvolvimento de uma nova animação, como mostra a Figura 37 - *Tela para iniciar a criação de aplicativo.*

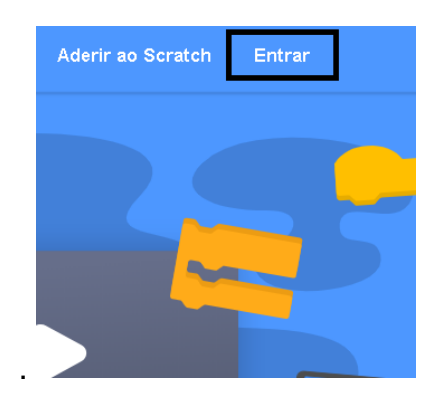

Figura 37 - Tela para iniciar a criação de aplicativo Fonte: Imagem elaborada pelo autor

Agora, começaremos a criação básica de uma animação com o modelo da nossa sequência didática. Mas, vamos entender primeiro como funciona a tela de programação do *Scratch* de acordo com a Figura 38 - *Tela inicial do Scratch numerada por sessões.*

A Figura 38, mostra três diferentes repartições capazes de fazer o *Scratch* funcionar. A primeira "1" separação é a formação do código. É como um quebra cabeça em que blocos se encaixam formando uma sequência de comandos.

A separação "2" temos três opções: Scripts, fantasia e sons. A primeira "scripts" é onde temos os blocos de comando em que são divididos em várias categorias. Nestes blocos temos as ações como mover objeto, mudar traje, tocar ou trocar de som, isto é, dar ação ao objeto.

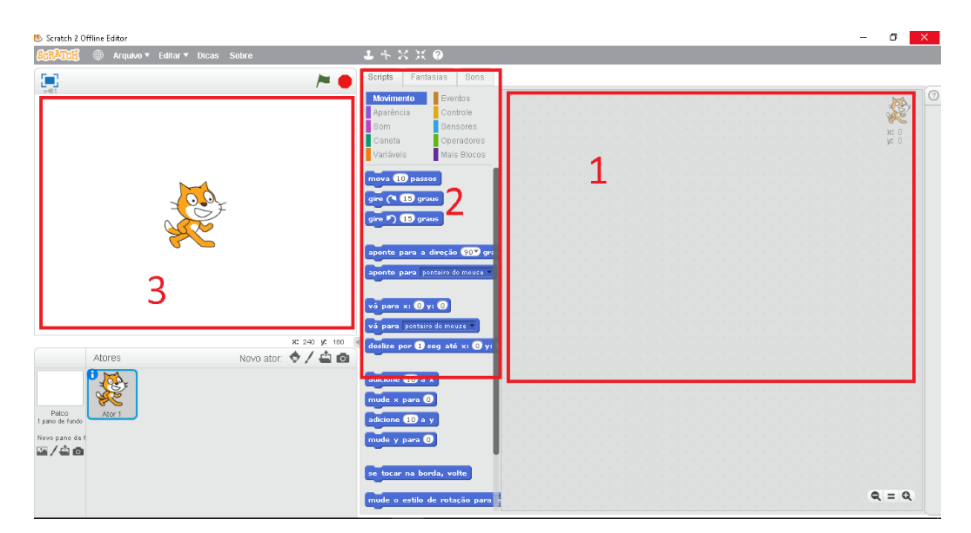

Figura 38 - Tela inicial do *Scratch* numerada por sessões Fonte: Imagem elaborada pelo autor

A opção fantasia tem como função mudar o traje, aparência, estilo de rotação, centro de personagem, com apenas um personagem podemos ter vários trajes, aparência o que é muito importante para realizar simulações e animações. Por fim, a opção sons, insere dentro do *Scratch* opção de saída de áudio, como voz de personagens, entre outras coisas.

A sessão "1" no qual é possível visualizar o cenário, o movimento dos personagens, transição de telas, isto é, tudo que foi programado na opção três é visualizado em um. Sabendo disso, visando explicar como foi desenvolvido nossa sequência didática, realizaremos aqui a explicação de como é feito um diálogo no *Scratch*. Primeiro com a tela aberta do *Scratch* iremos clicar no botão circulado em vermelho de acordo com a Figura 39 - *Tela para mudança de fundo no Scratch*

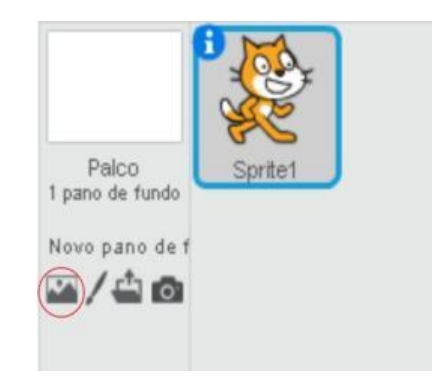

Figura 39 - Tela para mudança de fundo no *Scratch* Fonte: Imagem elaborada pelo

Esta opção fará com que nosso cenário de fundo mude para o que você escolher. Usaremos os fundos disponíveis no *Scratch*, mas, também temos a opção de enviar a nossa própria imagem de um computador ou celular. Assim que clicado, verificaremos a Figura 40 - Tela para escolha de fundo no *Scratch* que mostra a opção de fundo.

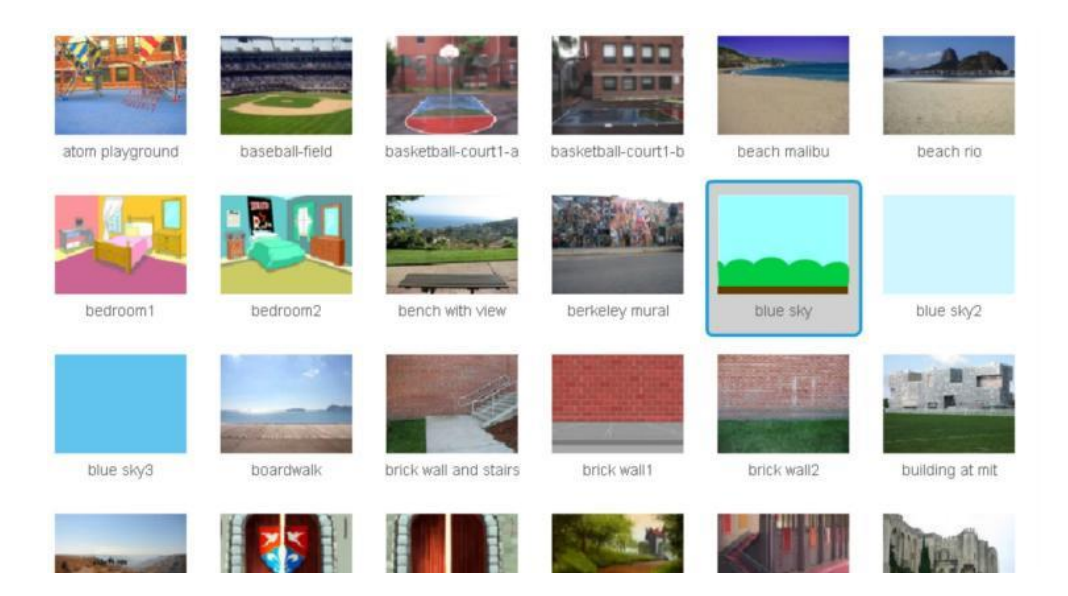

Figura 40 - Tela para escolha de fundo no *Scratch*

Fonte: Imagem elaborada pelo autor

A Figura 40, mostra vários fundos, escolheremos o cenário que está destacado em azul, na segunda fileira e quinta coluna. Dê um duplo clique sobre ele e assim já temos o nosso fundo. Após, com o fundo escolhido iremos deletar o personagem que já vem como padrão no *Scratch* para colocarmos outro mais realista. Clique com o botão direito e clique na opção em apagar Figura 41 - *Tela para apagar personagem padrão do Scratch*

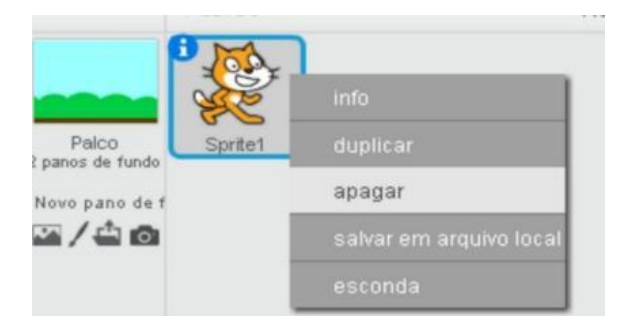

Figura 41 - Tela para apagar personagem padrão do *Scratch*

Fonte: Imagem elaborada pelo autor

Após termos deletado o personagem, devemos escolher outro para termos os nossos diálogos. Na guia escrito novo ator no *Scratch* iremos clicar onde está circulado em vermelho e escolheremos outro personagem. Novamente, utilizaremos os personagens disponíveis no *Scratch* de acordo com a Figura 42- Tela para escolha de personagem no *Scratch*

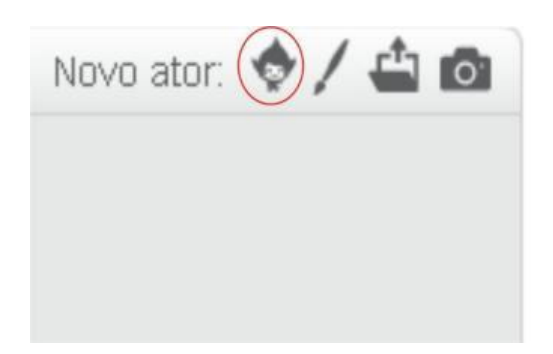

Figura 42 - Tela para escolha de personagem no *Scratch*

Fonte: Imagem elaborada pelo autor

Assim que clicou na opção circulada em vermelho aparecerá, como na Figura 43 as opções de escolha do personagem. Escolhemos a primeira opção destacada, mas, você também pode escolher a que desejar. Selecione o personagem de sua preferência e de dois cliques nele como mostra a Figura 44 - *Tela para seleção de personagem no Scratch.*

.

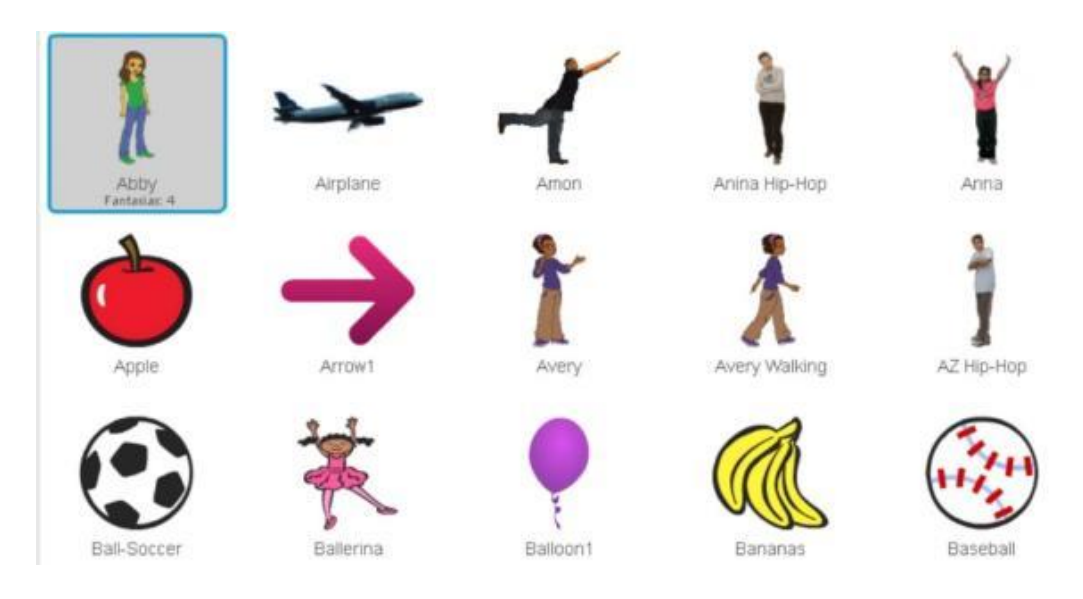

Figura 43 - Tela para seleção de personagem no Scratch Fonte: Imagem elaborada pelo autor

Assim, se conseguiu seguir as instruções corretamente como indicadas, sua tela do *Scratch* a personagem ficará como indicado na Figura 44 - *Personagem e cenário inseridos no "Scratch*. A posição que a personagem entrará na tela de animação irá variar para computadores, porém, com o botão esquerdo do mouse, bastar clicar na personagem e arrastar na posição em que desejar.

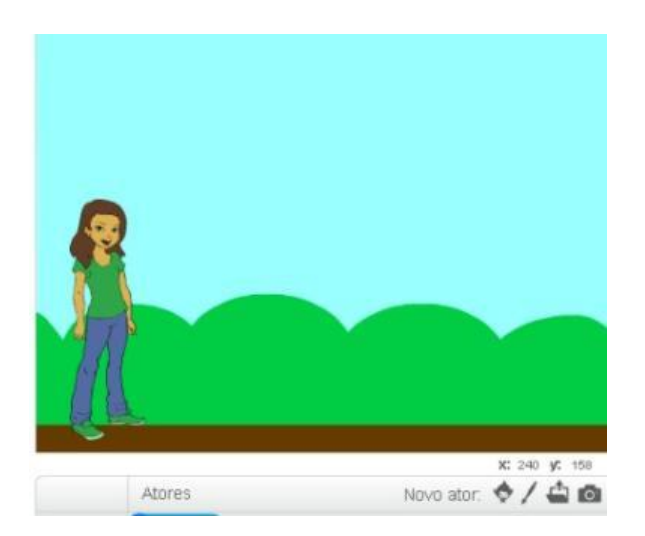

Figura 44 - Personagem e cenário inseridos no Scratch *Fonte: Imagem elaborada pelo autor*

Após ter escolhido o personagem arraste-o com o mouse e o deixe na posição desejada. Agora, vamos fazer a mesma coisa que fizemos anteriormente e escolheremos outro personagem para conseguirmos ter um diálogo, conforme mostrado na Figura 45 - *Tela mostrando a segunda personagem no Scratch*

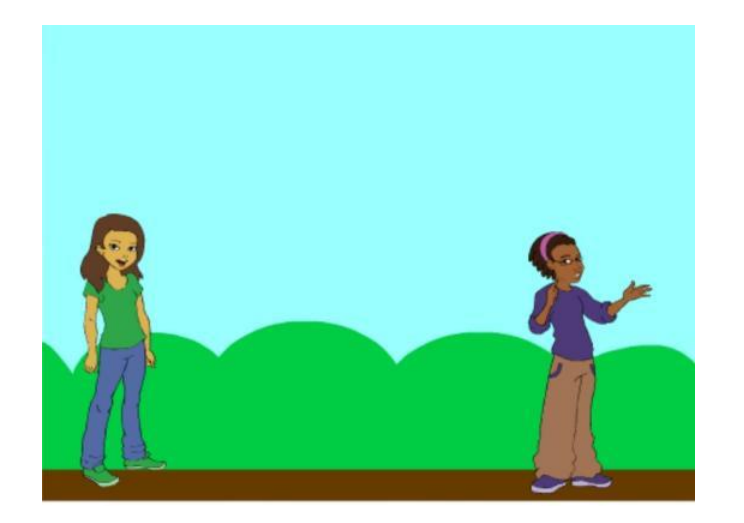

Figura 45 - Tela mostrando a segunda personagem no *Scratch* Fonte: Imagem elaborada pelo autor

No entanto, perceba que a nova personagem que colocamos não está numa posição ideal para que se tenha um diálogo. Devemos fazer com que a última personagem colocada no *Scratch* sofra um espelhamento na horizontal. Assim, conseguiremos fazer com que ambas ficam em posições ideais para se ter um diálogo. Para fazermos este processo, veja, na Figura 46 - *Tela para espelhar personagem no Scratch* os passos 1, 2, 3 e 4.

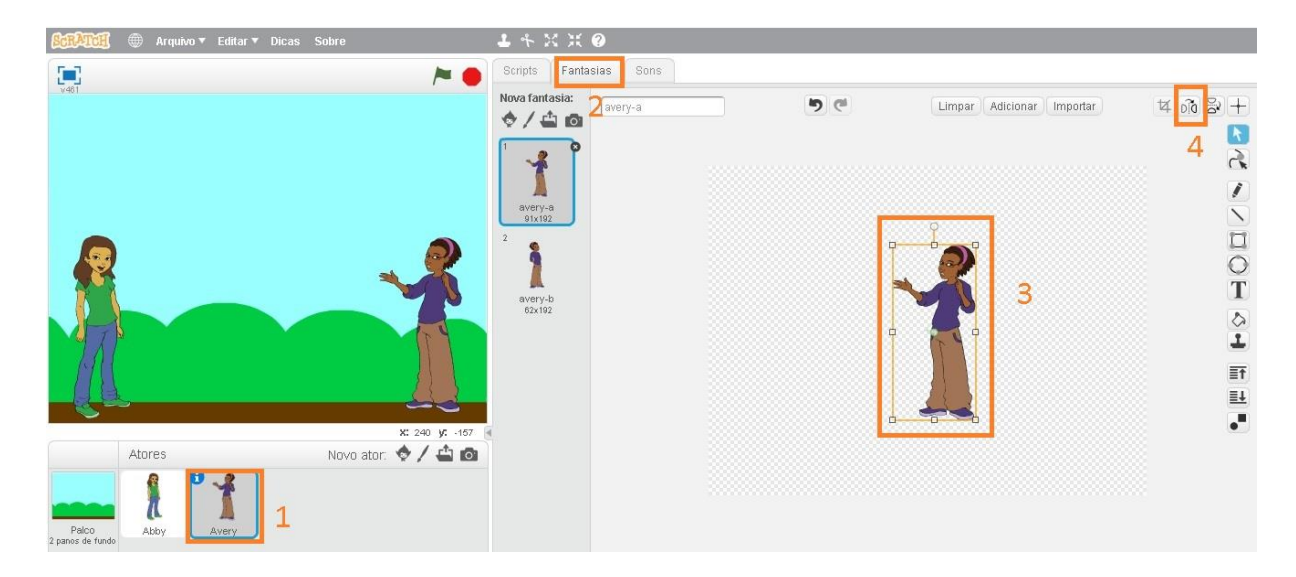

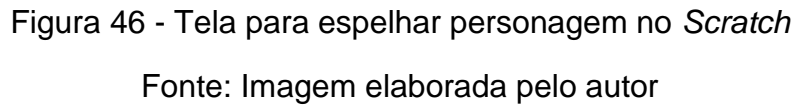

Numeramos de 1 a 4 os processos que faremos para conseguir com que nossa personagem sofra um espelhamento horizontal. Primeiro, vá até o número um e clique no personagem para conseguirmos obter as propriedades do mesmo. Em seguida, vá em dois e selecione a opção fantasia que selecionará nosso personagem, nesta opção, conseguimos mudar nossos trajes, orientação entre outras coisas.

Após, clique em três para selecionar novamente o personagem no campo da direita, esta sessão é parte no qual selecionamos o tipo de objeto a ser vetorizado. Por fim, selecione a opção 4, para espelharmos horizontalmente nossa personagem.

Da mesma forma, selecione o traje dois e realize os mesmos passos. O traje dois encontra-se escrito "avery-b" do mesmo. Perceba que ao colocarmos o mouse em cima das opções do *Scratch* ele nos indica sua função ficando fácil seu manuseio. Após o término, nossa área do *Scratch* deverá ficar como a Figura 47 - *Tela final para posição das duas personagens.*

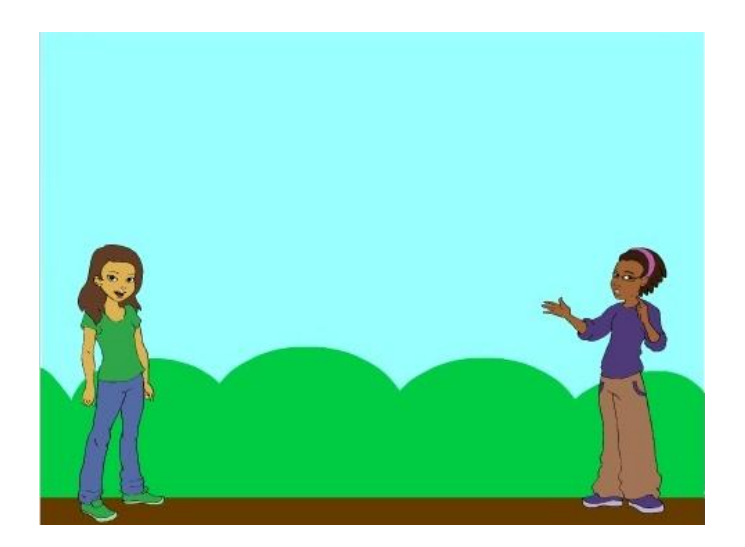

Figura 47 - Tela final para posição das duas personagens Fonte: Imagem elaborada pelo autor

Agora que temos todos os nossos personagens, vamos começar a dar ação e criar o diálogo entre as duas. Primeiro, vamos selecionar o personagem que realizará uma ação. Vemos na Figura 48 - *Tela mostrando as propriedades de um personagem,* que selecionamos a primeira personagem dada em 1. Assim que a selecionarmos, vamos também selecionar a guia de scripts em 2 e em seguida clicar na categoria "eventos".

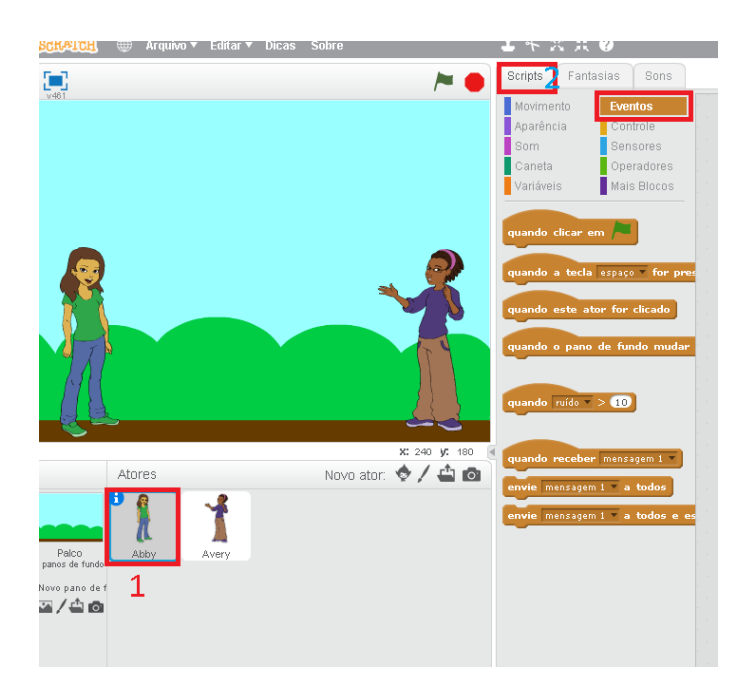

Figura 48 - Tela mostrando as propriedades de um personagem Fonte: Imagem elaborada pelo autor

Após selecionar a categoria eventos, vamos clicar no bloco "quando clicar em" e arrastar até onde nossa seta da Figura 49 - *Tela ensinando a arrastar o bloco na sessão indicada*, está indicando. A ideia é que quando eu clicar na bandeira verde alguma ação aconteça, seja um movimento ou um simples dialogo de um personagem.

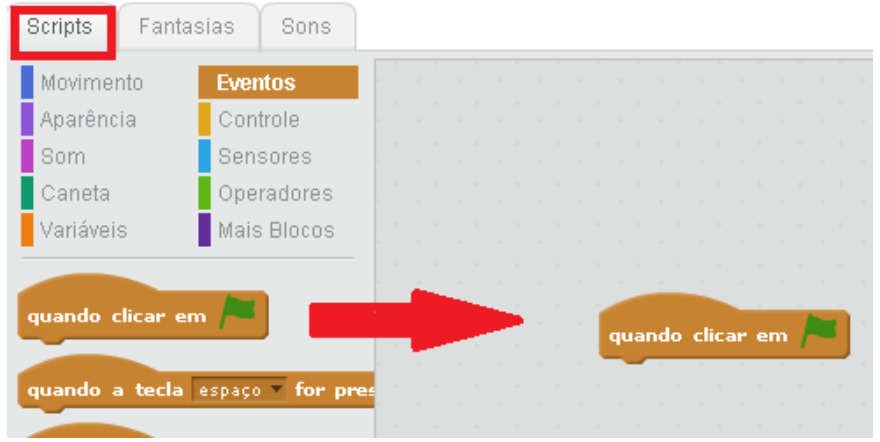

Figura 49 - Tela ensinando a arrastar o bloco na sessão indicada

Fonte: Imagem elaborada pelo autor

Depois de arrastado o bloco, vamos clicar na categoria "aparência". Quando clicamos aparecerá várias opções, arraste a que possua "diga hello por 2 segundos" e encaixe com o outro bloco. Além disso, podemos alterar as escritas dos textos, para isso, basta clicarmos no texto do bloco e edita-los, conforme mostra a Figura 50 - *Tela ensinando a encaixar os blocos e editar informações.*

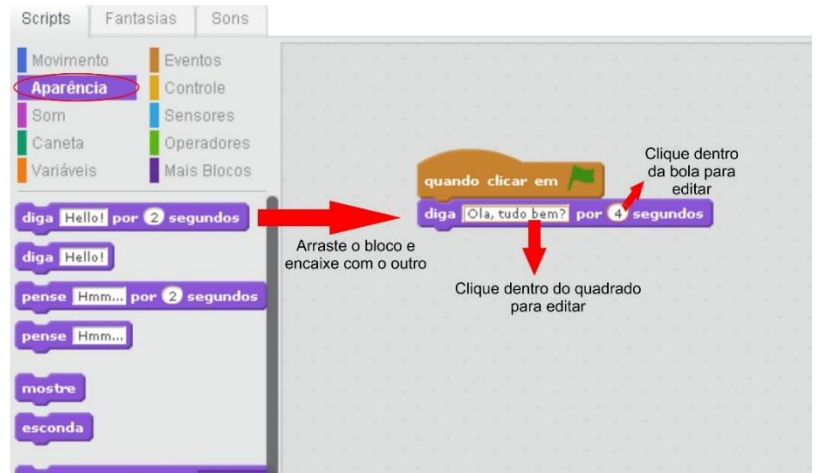

Figura 50 - Tela ensinando a encaixar os blocos e editar informações Fonte: Imagem elaborada pelo autor

Agora vamos programar o outro personagem, da mesma forma que o primeiro, clique sobre o personagem para conseguirmos visualizar as propriedades do mesmo. Vemos na Figura 51 - *Tela de Propriedades de personagem da direita*, que circulamos a personagem que será trabalhada agora. Após, nos scripts clique em "eventos" e arraste a opção "quando clicar em" de acordo com a seta.

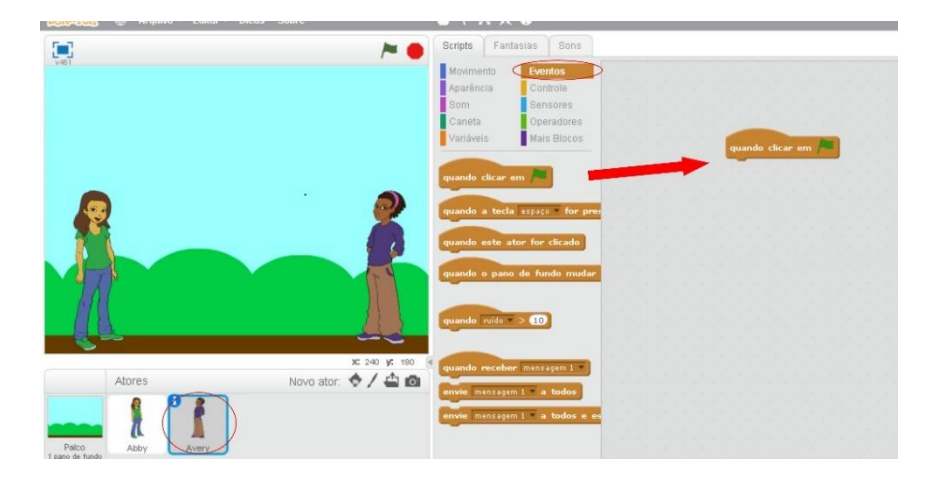

Figura 51 - Tela de Propriedades de personagem da direita Fonte: Imagem elaborada pelo autor

Depois que arrastamos o bloco da categoria de "eventos", vamos clicar na categoria de controle e arrastar o bloco "espere por 1 segundos" e arrastaremos e encaixaremos ela sobre o bloco já arrastado "quando clicar em". Note, que neste processo já realizamos na programação do primeiro personagem. Veja também que alteramos o tempo para cinco segundos para isso basta clicar no tempo original de um segundo e modificar para cinco. Perceba, que os encaixes foram um modelo de quebra cabeça. Siga as instruções da Figura 52 - *Tela ensinando a inserir dialogo na personagem.*

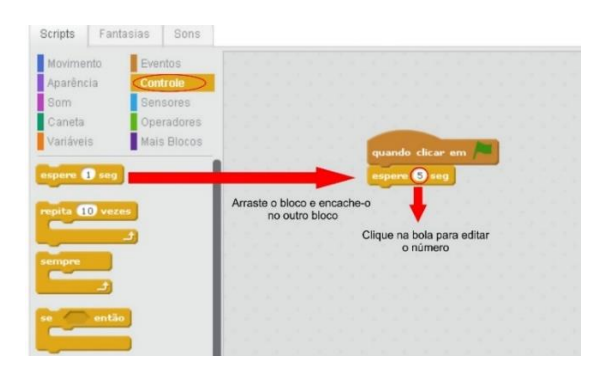

Figura 52 - Tela ensinando a inserir dialogo na personagem

Fonte: Imagem elaborada pelo autor

Da mesma forma, iremos agora selecionar a opção de "aparência" e arrastaremos e encaixaremos ela abaixo do "espere 5 segundos" como mostra a Figura 53 - Tela ensinando a inserir dialogo no personagem.

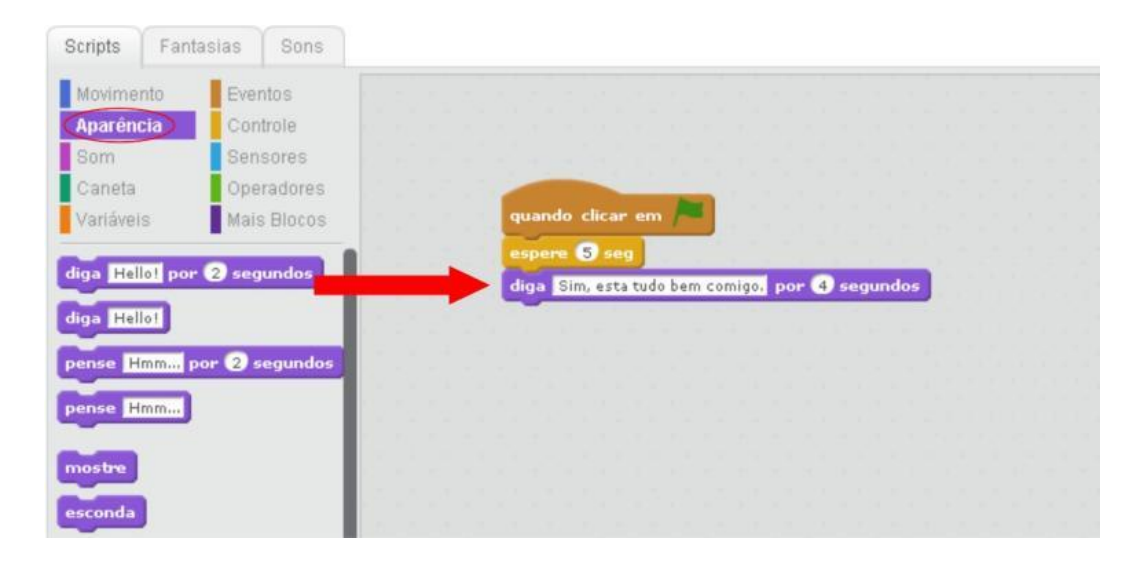

Figura 53 - Tela ensinando a inserir dialogo no personagem

Fonte: Imagem elaborada pelo autor

Assim, conseguimos nosso primeiro diálogo entre as personagens. A nossa sequência didática foi feita da mesma forma, com diálogos, e intervalo de tempos para o estudante conseguir ler as informações. Este dialogo, é mostrada na Figura 54 - Tela final mostrando o diálogo entre as personagens.

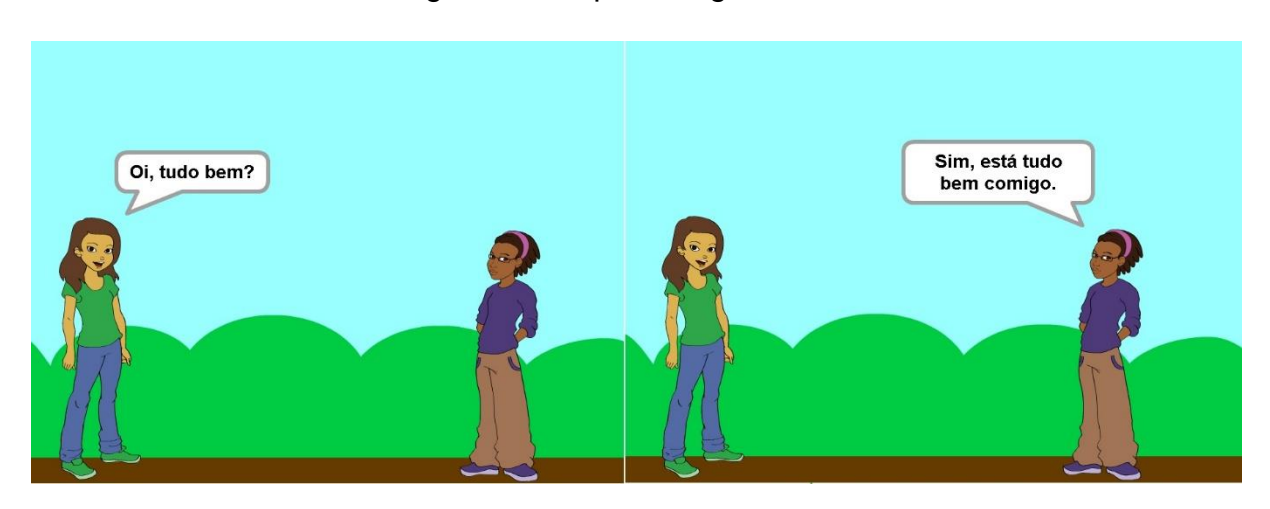

Figura 54 - Tela final mostrando o diálogo entre as personagens

Fonte: Imagem elaborada pelo autor

É de suma importância que ao programar se tenha uma lógica. Para isto vamos entender o que está acontecendo com a parte lógica do nosso diálogo. Tudo começa quando o usuário clica na bandeira verdade, quando for clicado, a personagem da esquerda inicia seu dialogo durante 4 segundos enquanto a personagem da direita espera 5 segundos para que ela responda à pergunta. Perceba que se a personagem da direita não tivesse esta pausa de 5 segundos não conseguiremos ter um diálogo perfeito uma vez que as falas iriam se sobrepor uma a outra, ficando sem sentido.

Agora, mostraremos um exemplo de como fazermos uma transição de imagem muito utilizados em na construção da nossa sequência didática em que os alunos conseguirão visualizar a matéria assim como seguir adiante em nossos conteúdo. Primeiramente vamos apagar a personagem da direita "avery" deixando apenas uma "Abby", para isso, basta selecionar a personagem e clicar com o botão do mouse direto e selecionar a opção de apagar, conforme a Figura 55 - Exclusão de umas das personagens

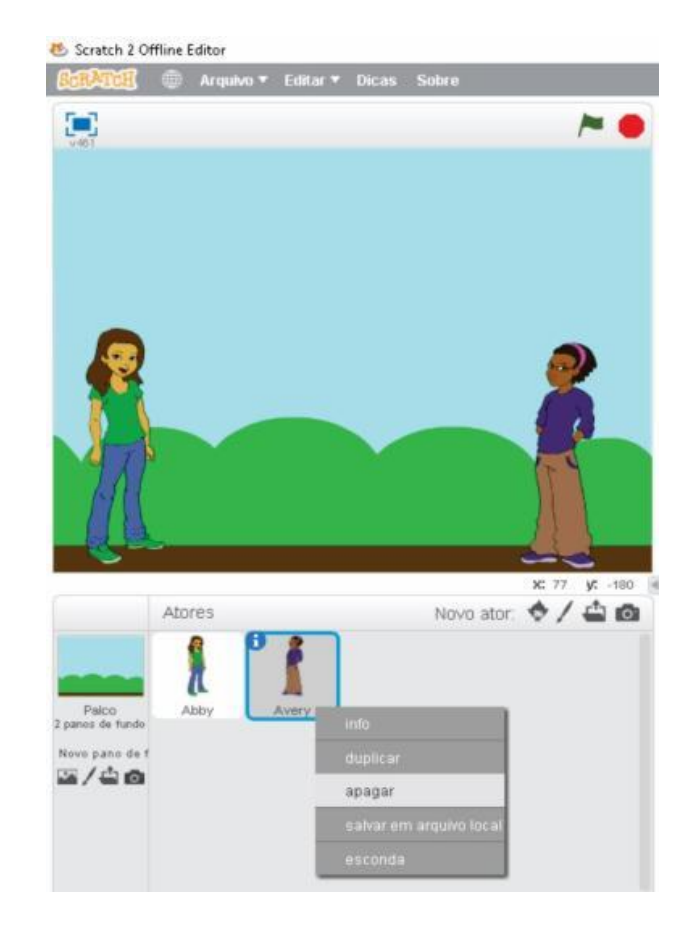

Figura 55 - Exclusão de umas das personagens

Fonte: Imagem elaborada pelo autor

Após a exclusão de uma das personagens. Selecione a personagem que restou, vamos trocar o diálogo que está "Oi, tudo bem" e iremos colocar a seguinte frase "Segue a tela de introdução de Óptica Geométrica e Luz" e mudaremos o tempo que está em 2 segundos para 4 segundos. Clique em Scripts, depois em aparência e clicaremos na caixa de diálogo como já ensinado para troca de texto nas falas dos personagens. Segue a Figura 56 - *Voltando a propriedades da personagem Abby para inserir um novo dialogo,* como exemplo:

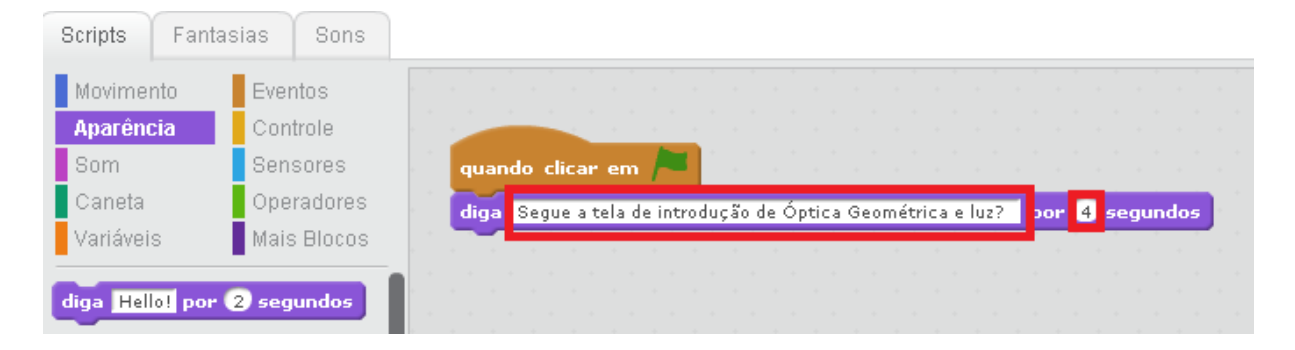

Figura 56 - Voltando a propriedades da personagem Abby para inserir um novo diálogo

## Fonte: Imagem elaborada pelo autor

Como queremos mudar o fundo, a personagem não poderá aparecer. Após ela dialogar, então deveremos esconde-la apenas arrastando uns dos blocos conforme indica a Figura 58 - *Inserção de texto e tempo na caixa de diálogo e escondendo a personagem no Scratch.*

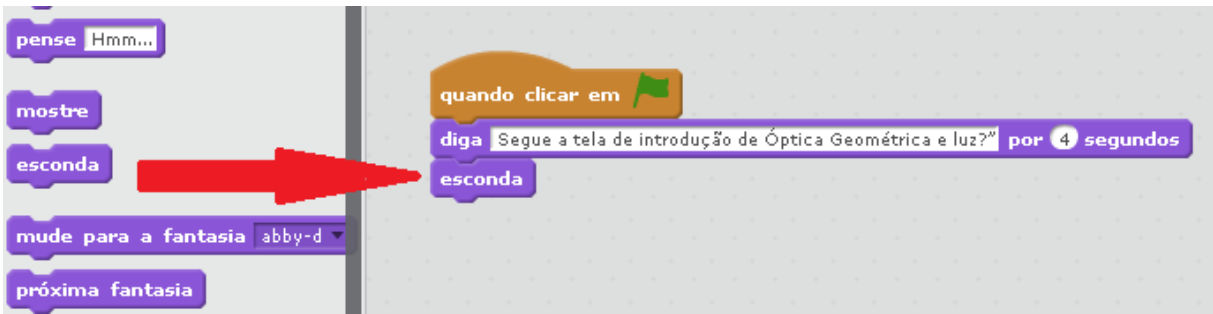

Figura 57 - Inserção de texto e tempo na caixa de diálogo e escondendo a personagem no *Scratch*

Fonte: Imagem elaborada pelo autor

Após colocar este texto e mudar o tempo iremos trabalhar com transições de imagens como sendo fundos do *Scratch* sobre Óptica Geométrica. Para isso, iremos precisar de duas imagens informativas sobre o conteúdo e uma pausa para cada imagem para o tempo de leitura. Já ensinamos a mudar o fundo no *Scratch* através das imagens que o próprio programa possuía, no entanto, agora colocaremos uma imagem criada em nossa própria sequência didática.

Já aprendemos a inserir imagens próprias do *Scratch*, agora, aprendemos a colocar imagens diretas de seu computador que poderá ser baixadas nos links: *["https://drive.google.com/open?id=1vagRfVVcYuHMDS0hOIiaG\\_svJ0mxLGke](https://drive.google.com/open?id=1vagRfVVcYuHMDS0hOIiaG_svJ0mxLGke)*" e *["https://drive.google.com/open?id=10B3a-pIfg8\\_v\\_FI55THTppJZN1H4pO8h"](https://drive.google.com/open?id=10B3a-pIfg8_v_FI55THTppJZN1H4pO8h)* . Após, baixadas, clique na opção de enviar fotos, no botão circulado na Figura 58 - *Seleção de imagens para mudança de fundo no Scratch através de imagens no computador,*  e selecione as imagens baixadas e clique em abrir.

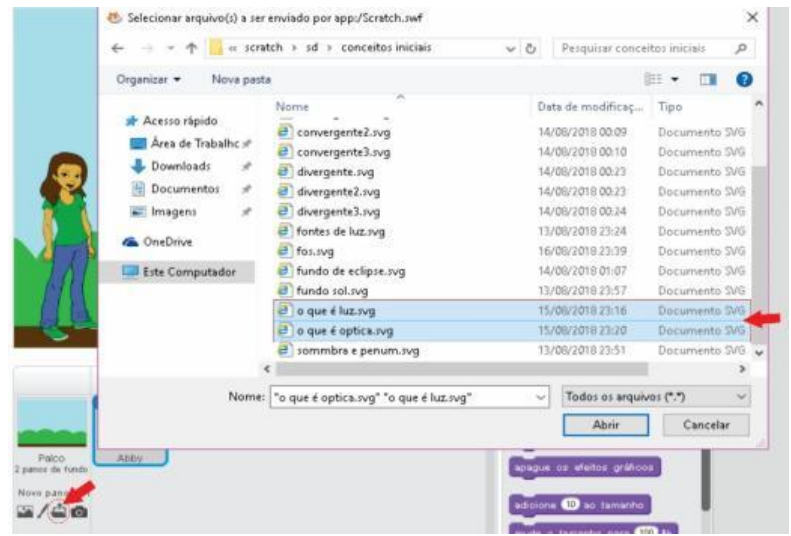

Figura 58 - Seleção de imagens para mudança de fundo no *Scratch* através de imagens no computador.

Fonte: Imagem elaborada pelo autor

Após enviarmos as imagens ao programa precisamos apenas programar o tempo e as pausas de como elas aparecerão na tela do *Scratch*. Para isso vamos imaginar o seguinte comando: Assim que a personagem desaparecer da tela será enviada um comando para mudar o fundo do *Scratch*. Assim que houver a mudança precisamos definir de que maneira será trocada para a próxima tela.

Para isso temos que nos colocar no lugar de nossos leitores. Sabemos que cada pessoa que ler nossos textos demora um certo tempo, isto é, o tempo de leitura não é igual para todos. Logo, o ideal seria que o usuário definisse este tempo, mas como?

Vamos pensar no seguinte comando: Assim que o usuário acabar de ler o texto o mesmo poderá clicar na tecla de espaço e assim enviará um comando para que se troque a tela de fundo.

Seguindo esta ideia construiremos esta lógica no *Scratch* apenas clicando, arrastando e encaixando os blocos, como já havíamos feitos. Primeiro, iremos até em scripts, em seguida em aparência e iremos mudar o fundo para a imagem que enviamos para o programa chamada "o que é óptica", para isto basta arrastar o bloco "mude para o pano de fundo" conforme a Figura 59 *- Tela Mostrando como trocar o fundo do Scratch contendo outros fundos.*

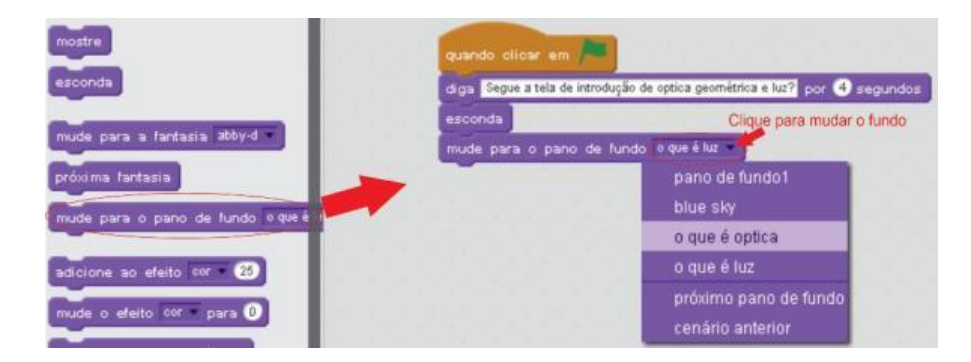

Figura 59 – Tela Mostrando como trocar o fundo do *Scratch* contendo outros fundos.

Fonte: Imagem elaborada pelo autor

Após mudar o fundo, vamos para a definição do tempo. Conforme dizemos queremos que o usuário clique na tecla espaço para que troque o fundo. Para isso, iremos até os scripts e clicaremos em "controle" no *Scratch* e arrastaremos o bloco escrito "espere até", conforme a Figura 60 - *Tela mostrando como colocar o bloco de controle "espere até"*

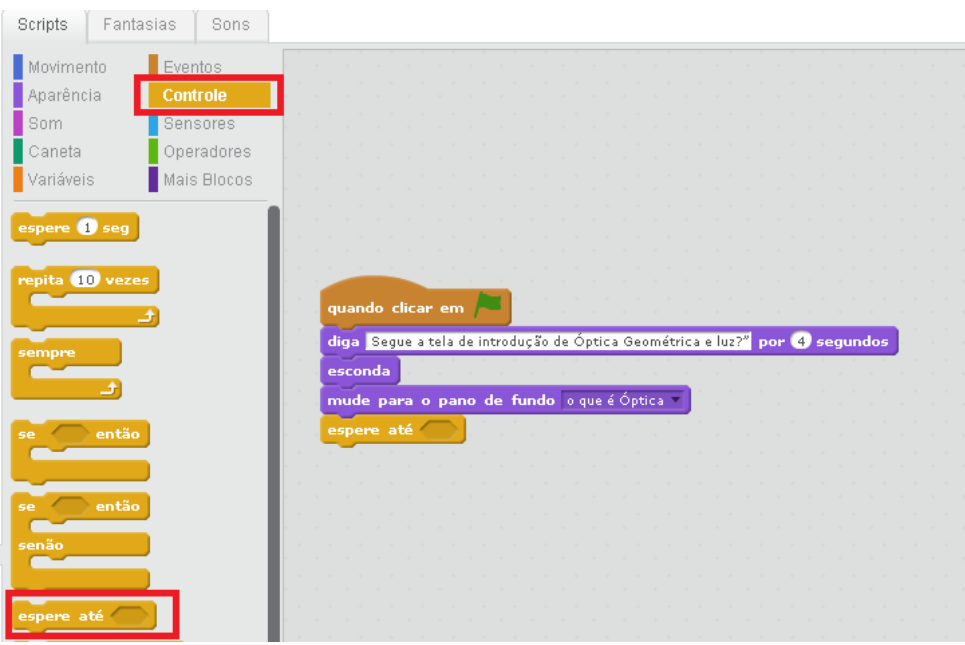

Figura 60 - Tela mostrando como colocar o bloco de controle "espere até" Fonte: Imagem elaborada pelo autor

Após ter colocado o bloco perceba que existe uma lacuna no mesmo para ser preenchida. O colocaremos a opção tecla espaço ser pressionada para que possamos mudar o fundo do *Scratch*.

Para isso, iremos até o script de sensores e clicaremos na opção de "tecla espaço pressionada" e colocaremos dentro da lacuna do bloco "espere até", faremos isto conforme mostrado na Figura 61 *- Tela mostrando como inserir a opção de sensor da tecla "espaço".*

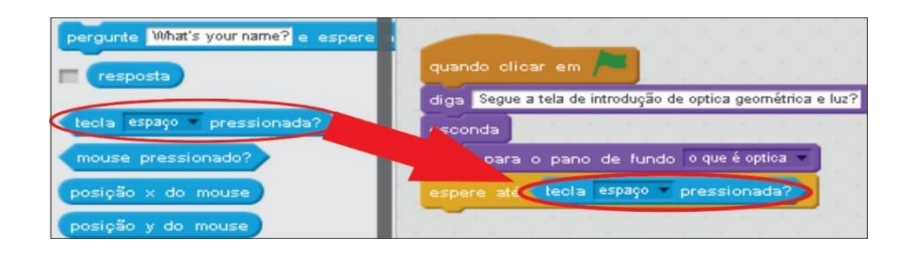

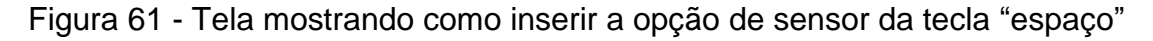

## Fonte: Imagem elaborada pelo autor

Neste momento, seguindo a lógica, quando a tecla *espaço* for clicada queremos que apareça o fundo de tela "o que é luz" para isso basta adicionarmos o fundo para "o que é luz", conforme já ensinado. Assim, que colocarmos a opção de mudança de

fundo nosso código deverá ficar como mostrado na Figura 62 - *Tela mostrando a finalização da sequência lógica de transição de fundo.*

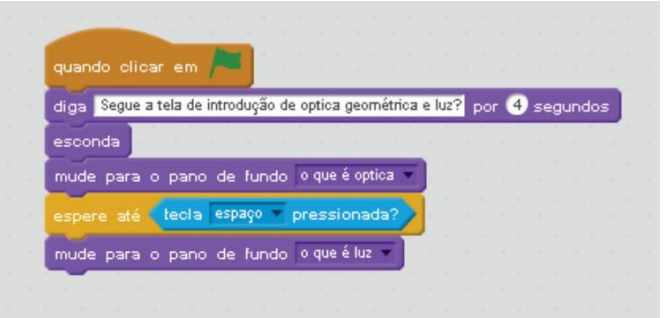

Figura 62 - Tela mostrando a finalização da sequência lógica de transição de fundo.

Fonte: Imagem elaborada pelo autor

Após concluirmos a última parte da colocação do fundo de tela "o que é luz" basta clicar na bandeira verde para conseguimos visualizar a animação como mostra a Figura 63 - *Tela mostrando como iniciar a animação final do Scratch.*

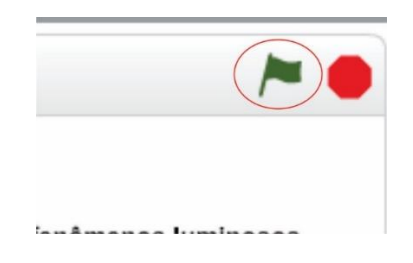

Figura 63 - Tela mostrando como iniciar a animação final do *Scratch*

Fonte: Imagem elaborada pelo autor

Agora que temos um projeto inicial, temos a opção de poder compartilhar no site para que outras pessoas possam ver o projeto e trabalhar em cima dele, melhora-lo, ou pedir contato para saber mais sobre o projeto. Para podermos compartilhar o projeto caso esteja com o programa instalado em seu computador, basta ir em "arquivo" e "compartilhar no site". Após, pedirá o nome do projeto, seu usuário e senha de cadastro, conforme a Figura 64 - *Tela ensinando a compartilhar o projeto Scratch instalado no computador*, nos mostra. No entanto, se utilizar a plataforma online não terá que seguir estes passos, apenas clicará no botão de

compartilhar conforme indica a Figura 65 - *Tela ensinando a compartilhar o projeto do Scratch pela internet.*

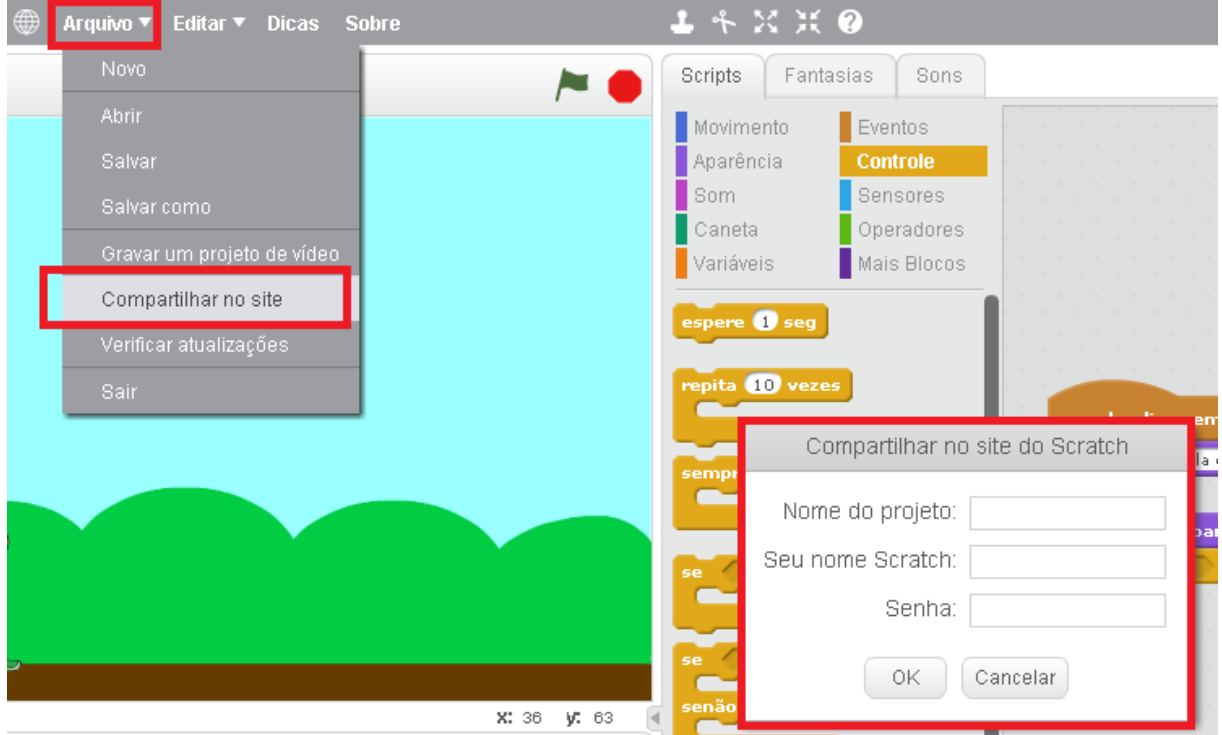

Figura 64 – Tela ensinando a compartilhar o projeto *Scratch* instalado no computador

Fonte: Elaborada pelo próprio autor

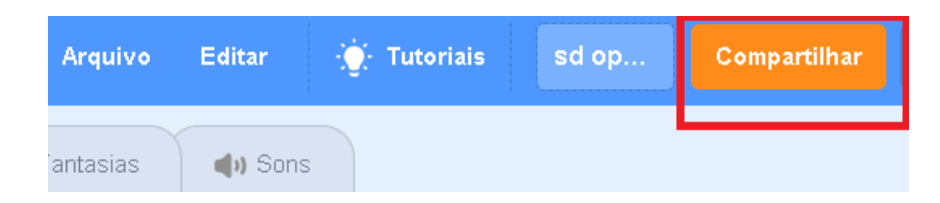

Figura 65 - Tela ensinando a compartilhar o projeto do *Scratch* feito online.

Fonte: Elaborada pelo próprio autor

Pensando em nossa sequência didática, a interação do personagem com o aluno é construída através de diálogos, animações e simulações. Na sequência existem vários intervalos de tempo para que o aluno consiga entender e interpretar aquilo que o personagem está querendo demonstrar. Claro, que este tópico foi em breve resumo do que construímos, estaremos disponibilizando no site já citado, a sequência para quem deseja obter mais conhecimento sobre os conteúdos inseridos e a programação nela existente.

### **10 Resultados e Discussões**

#### **10.1 Levantamento de Dados ao Grupo Estudado**

Levantamento de dados das turmas em que foram trabalhadas as sequências didáticas. Foram realizadas aplicações em duas escolas diferentes, logo, os conteúdos estudados não foram os mesmos. No entanto, isto não afetou a qualidade do nosso produto. Em ambas as escolas a finalidade do trabalho é verificar a viabilidade do *Scratch* como ferramenta de ensino.

Os 49 participantes do trabalho responderam questões para levantarmos seus conhecimentos prévios e posição em relação as questões relevantes ao nosso trabalho. A opinião inicial dos estudantes é importante para dar suporte à aplicação da sequência didática.

Uma característica dos grupos que julgamos importante é mostrada na Figura 66, em que mostra a quantidade de pessoas de sexo feminino e masculino do total dos 49 alunos de todas as escolas. Podemos perceber que em ambas as escolas trabalhadas mostram que a quantidade de sexo feminino supera a do masculino.

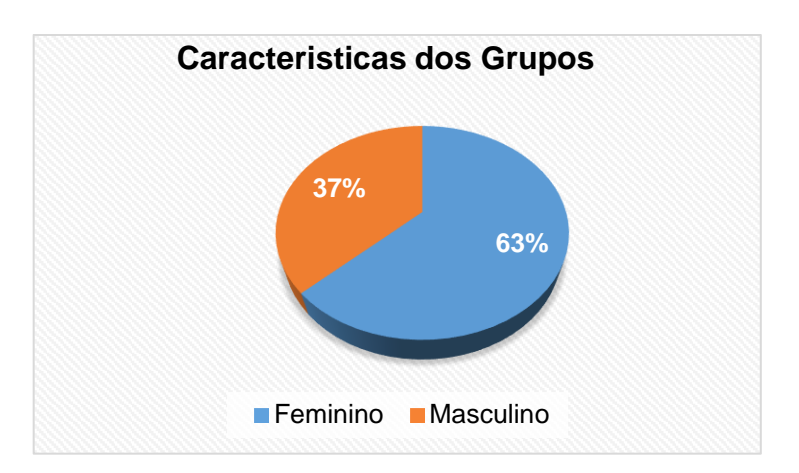

Figura 66 - Sexo masculino e feminino no grupo

A Figura 68, mostra a opinião dos estudantes do quanto acham que a Física está desatualizada em relação as tecnologias que eles conhecem e que poderiam ser usadas em sala de aula. Esta questão é importante, pois, mostra o quanto o ensino de Física encontra-se, de acordo com os alunos, obsoleta e desatualizada pela falta de incentivo e conhecimento do professor ao uso em sala de novas mídias e tecnologias como: computadores, celulares, tablets.

Segundo a opinião dos estudantes, o gráfico, Figura 67, mostra que 64% consideram a Física desatualizada, em que a tecnologia em salas de aulas não são o suficiente para suprir suas expectativas ou não são usadas. Dentre o grupo, 24% responderam que a Física se encontra atualizada em relação ao uso de tecnologia no ensino, mas ressaltaram que era necessário inserir mais aulas envolvendo as tecnologias e 12% não se posicionaram, isto é, responderam: mais ou menos, talvez.

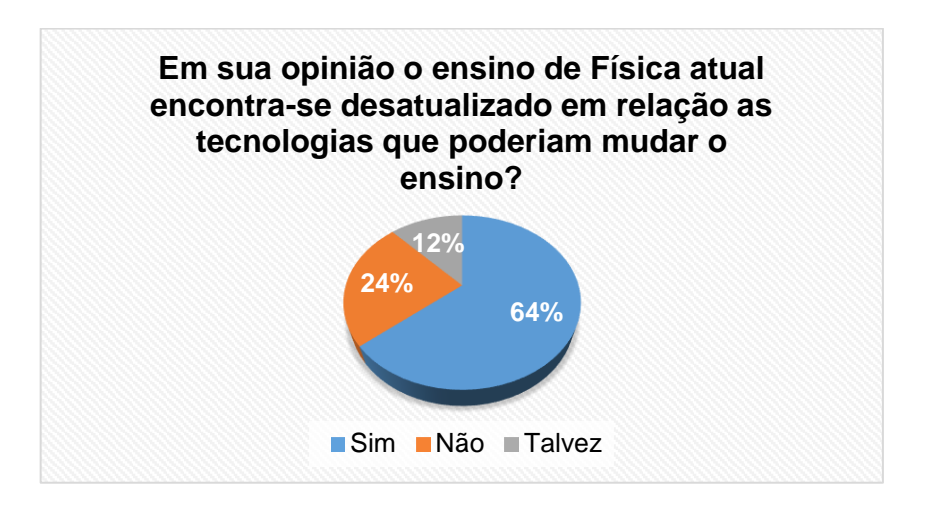

## Figura 67 - Respostas dos estudantes ao quanto eles acham que a física estava desatualizada em relação as tecnologias que eles conheciam

A Figura 68, mostra a opinião dos estudantes quanto ao que eles acham que as tecnologias poderiam dinamizar a aula. Esta pergunta foi realizada com o objetivo de verificar a pré aceitação da sequência didática produzida por meio do *Scratch* Assim, conseguiríamos analisar a posição dos alunos ao colocar a tecnologia em sala de aula. Nota se que, e 100% dos alunos responderam que a melhor maneira de se ensinar a Física é conciliando a mesma com o meio tecnológico.

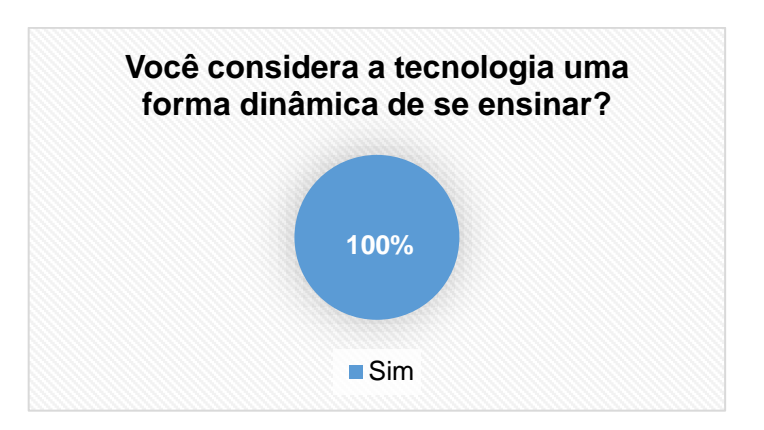

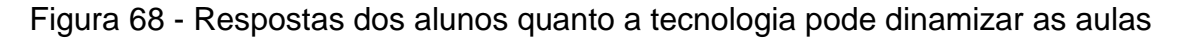

A Figura 69, mostra a os resultados das opiniões dos estudantes com a inserção de computadores em sala de aula como ferramenta de ensino. Devido a plataforma *Scratch* ser manuseada através de computadores, a questão é importante quanto à aceitação do uso de computadores em sala de aula. Assim, 84% dos estudantes aprovam a ideia de utilizaram os mesmos, mediados pelos professores devido a facilidade de busca, já 12% não apoiaram a ideia de que o uso de computadores ser viável em salas de aulas e 4% não souberam responder.

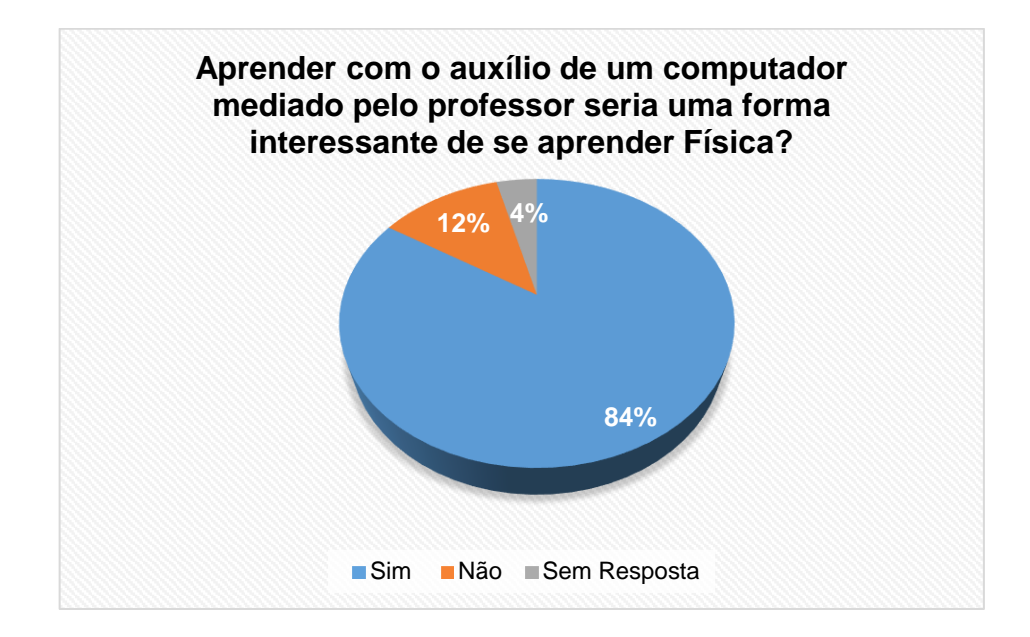

Figura 69 - Respostas dos alunos ao interesse em se aprender utilizando computadores

A Figura 70, mostra a os resultados sobre a quantidade de alunos que já utilizaram algum tipo de ferramenta de simulação computacional. No resultado, 80% dos alunos afirmaram que nunca utilizaram e alguns não sabiam o que eram um simulador. Já 20% destes afirmaram que já viram ou utilizaram algum simulador.

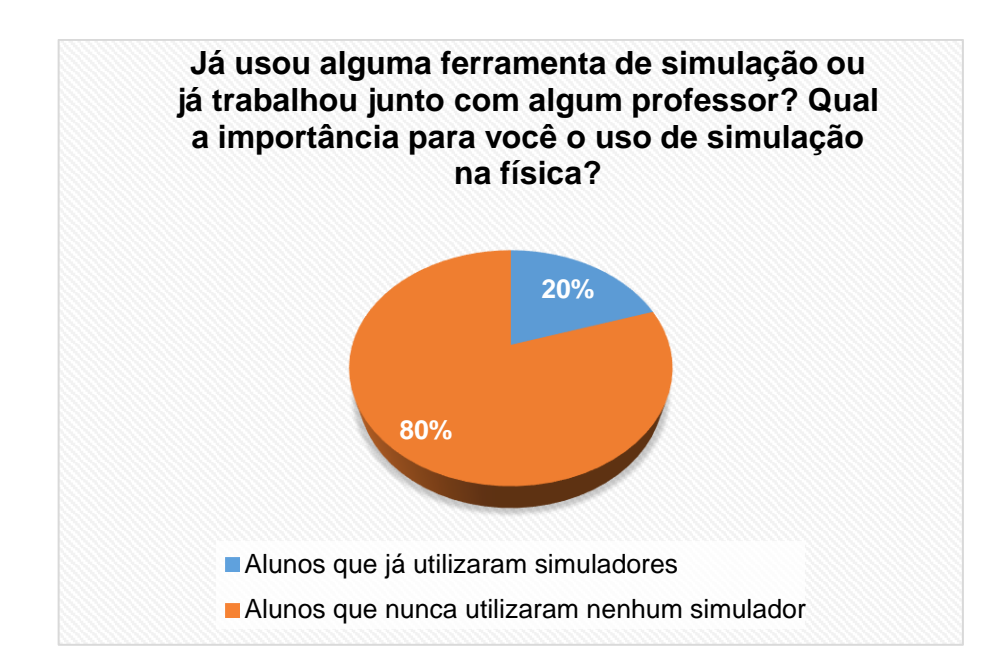

Figura 70 - Respostas dos alunos se alguma vez já utilizaram algum simulador

A Figura 71, mostra a opinião dos estudantes referentes a ideia da criação de um jogo ou aplicativo educativo para dinamizar o ensino. A pergunta formulada é devida a criação de jogos, animações e simulações na sequência didática através do *Scratch*. Nisto, 84% dos estudantes apoiam a ideia de um aplicativo educativo afirmando de modo geral que seria uma maneira criativa e inovadora se se aprender. Já, segundos os participantes, 16% deles, não apoiam a ideia devido por preferiram aulas práticas e expositivas.

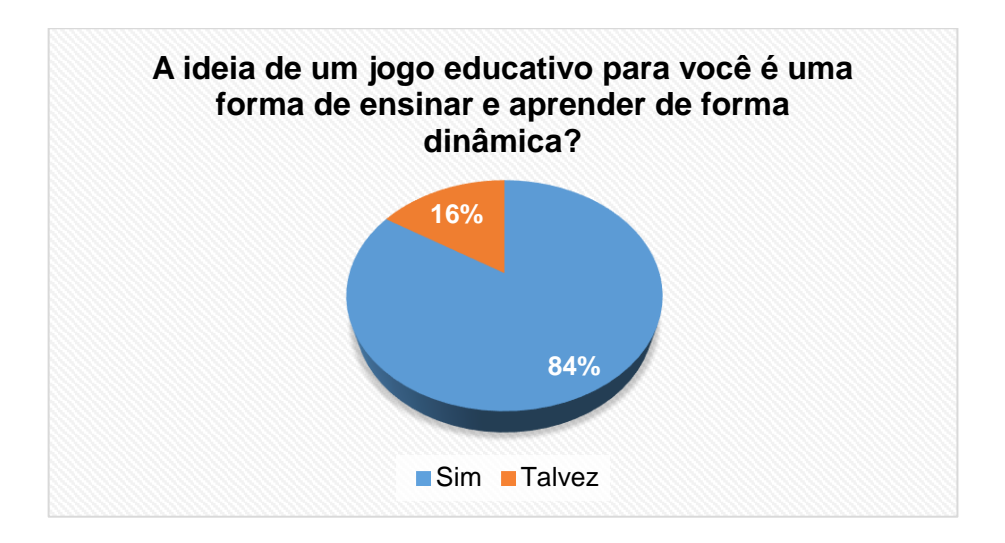

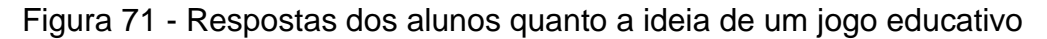

A Figura 72, nos mostra quantos alunos já ouviram falar ou já mexeram na plataforma que iremos desenvolver o produto final. Destes alunos, apenas 16% já ouviu falar na plataforma, mas nenhum deles desenvolveu projetos no *Scratch* e 84% responderam que nunca ouviram falar sobre a plataforma de ensino.

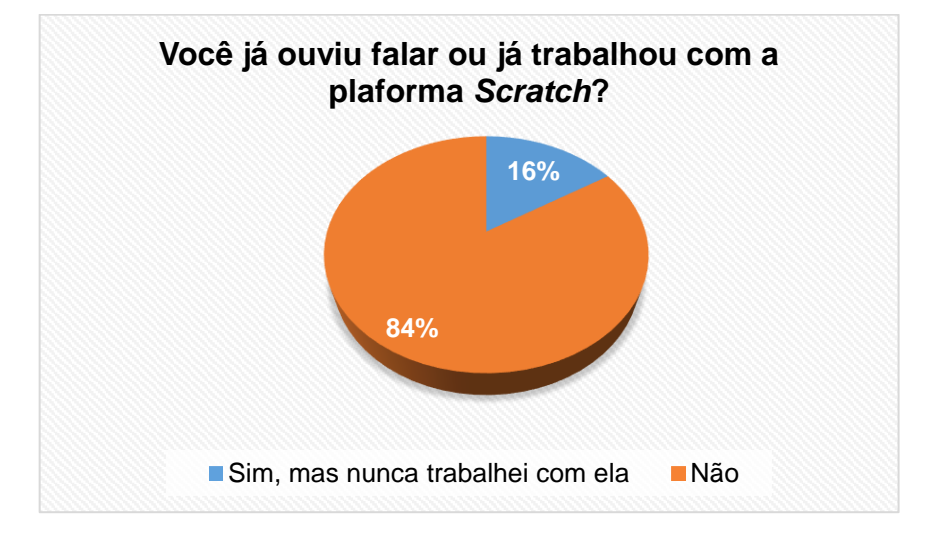

Figura 72 - Respostas dos alunos a quem já trabalhou com a plataforma *Scratch*

# **10.1.1 Resultados e discussões das aplicações após aplicação da sequência didática de Optica Geométrica**

Neste tópico iremos discutir os resultados dos questionários aplicados após a aplicação das sequências didáticas. Os links para as sequências didáticas estão disponíveis no apêndice K, mas colocaremos também neste tópico. O primeiro link é a sequência de Óptica Geométrica **"***[https://scratch.mit.edu/projects/302830075/"](https://scratch.mit.edu/projects/302830075/)*, o segundo para Termologia "*<https://scratch.mit.edu/projects/303256456/>*", e o terceiro para a sequência de torque, Momento de uma Força, disponível em "*<https://scratch.mit.edu/projects/303260991>*"*.*

Vale ressaltar que os links estão disponíveis a todos os usuários que queiram aprender programação e Óptica Geométrica, Termologia e Momento de uma Força assim como, realizar experimentos a partir dos simuladores criados nas atividades inseridos nas atividades ou fora delas que estão no apêndice k.

O objetivo principal do nosso produto é examinar através dos questionários se houve um aumento no interesse pela Física e a viabilidade da ferramenta *Scratch* no uso de ensino de física. Através do *Scratch* conseguimos uma aula diferenciada, dinâmica, e verificamos se a metodologia utilizada foi de fato eficiente nos processos de ensino e aprendizagem.

Iniciamos a discussão dos questionários com os alunos da Escola Estadual Clotilde Veiga de Barros onde foram aplicadas as atividades introdutórias de óptica geométrica.

A Figura 73, nos mostra os resultados da quantidade de alunos que após o uso do *Scratch*, apoiam a ideia de usar a plataforma no ensino de Física. De acordo com os dados 96% dos alunos, após as atividades proposta, aprovaram e apenas 4% referente apenas uma aluna que prefere outro meio de aprendizado. Citaremos aqui quatro comentários dos alunos:

*"Sim, é uma maneira muito boa de expor exemplos"*

*"Sim, não poderíamos aprender mais rápido"*

*"Sim, porque esta plataforma de ensino faz com que a matéria se torne mais simples"*

*"Só as vezes, porque dá muito sono. Prefiro aulas que dá para falar e participar"*

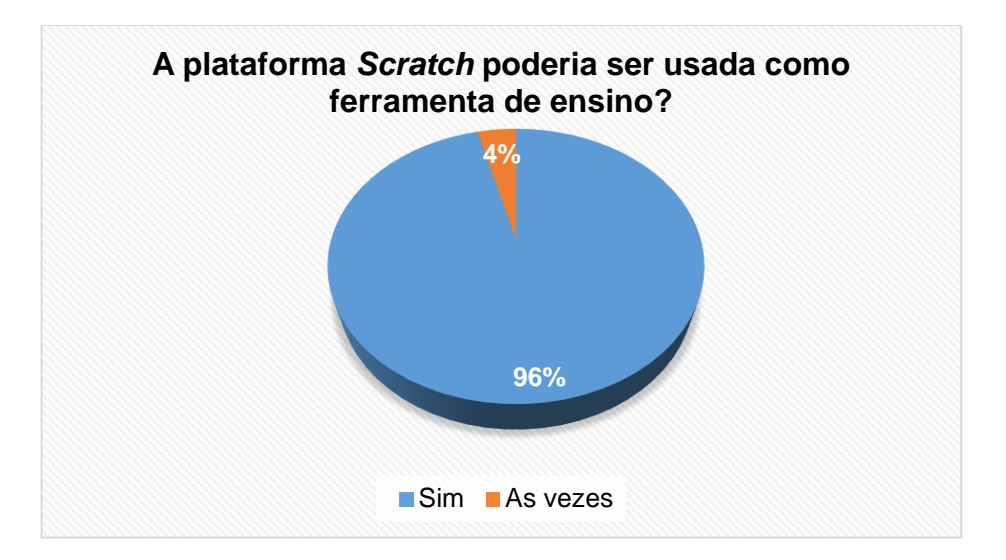

Figura 73 - Respostas dos alunos referentes a utilização do *Scratch* em sala de aula

Já a Figura 74, mostra os resultados da criação de futuros jogos educativos, sequências didáticas, aplicativos, etc. Esta pergunta vem para realçar o que os alunos acharam da plataforma como atividade educativa na introdução de conteúdo de Óptica Geométrica, e se, aprovam futuros desenvolvimentos de projetos com o *Scratch* como ferramenta de ensino.
De maneira geral, 100% dos alunos aprovaram positivamente o *Scratch* como ferramenta de ensino em que 36% acharam ótimas, 28% interessante, 4% excelente, 8% prática e dinâmica, 4% boa e por sim 20% acharam que melhorou o aprendizado de forma positiva. Citaremos aqui algumas respostas que os alunos deram:

*"Para simuladores é interessante, mas para jogos não"*

*"Eu gostei, foi um estilo diferente de aprender"*

*"Bem legal, tem que ser mais usada em ensino médio"*

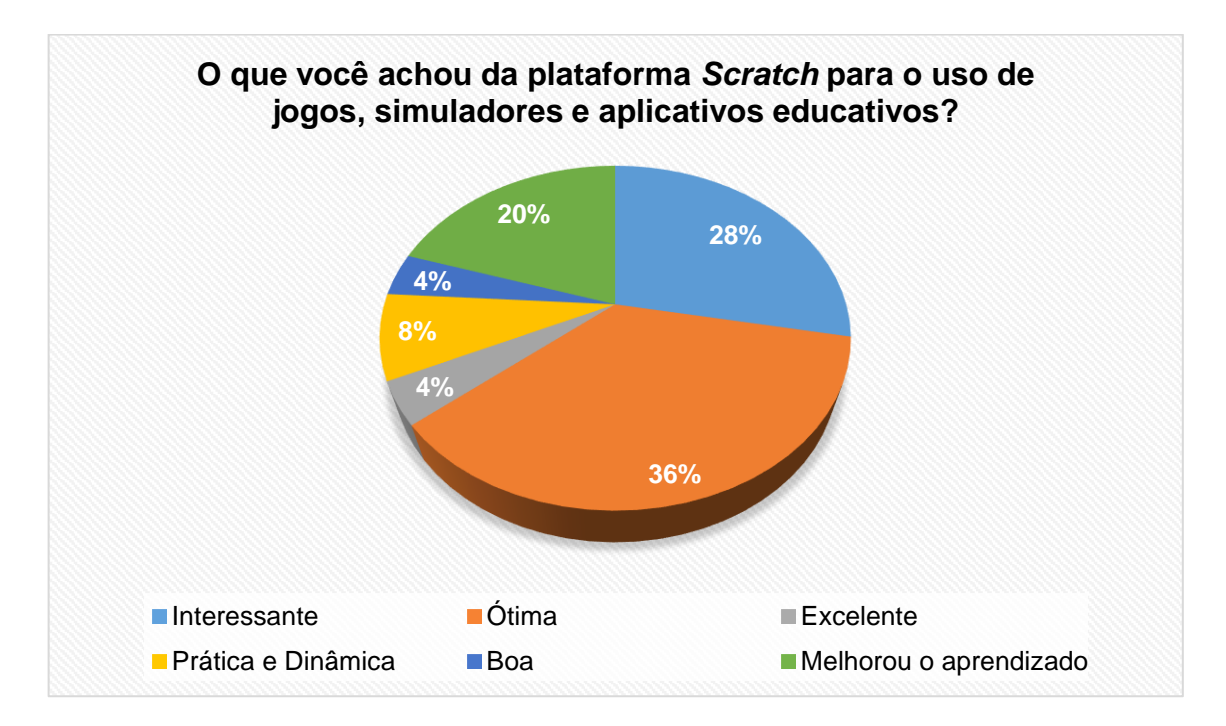

*"É interessante pois ajuda a compreender mais sobre os conteúdos"*

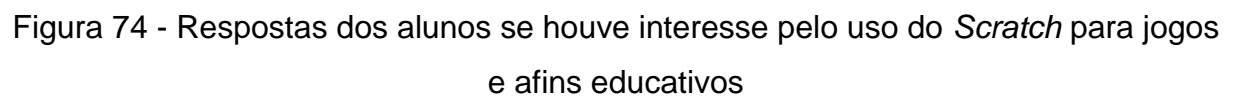

A Figura 75, mostra os resultados do questionamento aos alunos se a atividade realizada de Óptica Geométrica supriu suas expectativas para o entendimento da matéria. Nesta questão conseguiremos avaliar se os alunos conseguiram entender a matéria proposta e verificar a viabilidade do *Scratch*. De acordo com o gráfico 88% dos alunos supriram suas expectativas e 12% não supriram suas expectativas.

Veremos agora alguns comentários gerais que os alunos responderam nesta questão:

*"Sim, e aprendi muito mais do que achei que iria aprender, consegui ter um maior entendimento assim do que em sala de aula"*

*"Sim, me fez entender melhor sobre o conteúdo, mais do que imaginava"*

*"Não muito, seria mais fácil com um áudio e mais silencio"*

*"Não 100%. Seria necessário mais algumas aulas sobre para entender melhor, mas é algo muito interessante e o que eu aprendi foi explicado com clareza"* 

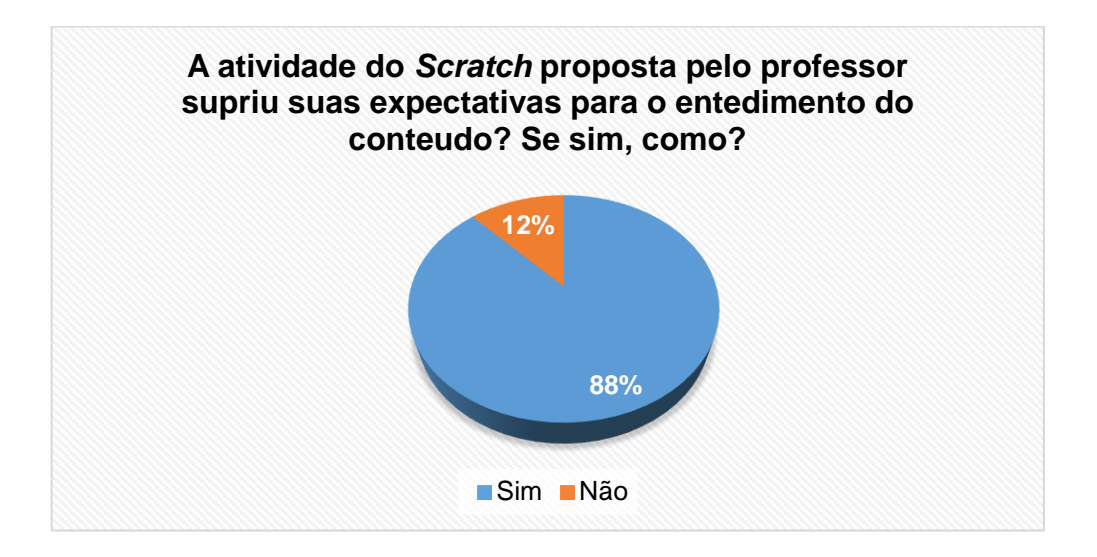

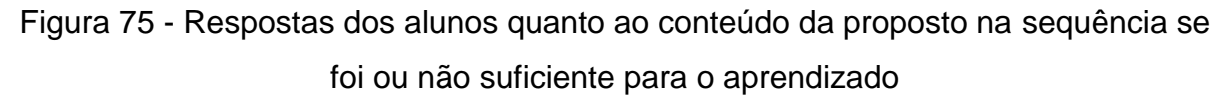

A Figura 76, nos mostra os resultados da coerência do produto quanto as animações e simulações no trabalho. De acordo com os alunos, 100% acharam que a atividade estava clara e objetiva e simples para ser entendidas. Vejamos alguns comentários feitos pelos atores da pesquisa:

*"Sim, pois a parte de exemplos foram muito útil"*

*"Sim, fácil de entender e bem simples com as explicações"*

*"Sim, as animações fizeram com que eu entendesse melhor as explicações"*

*"Sim, elas estavam bem simples e especificas"* 

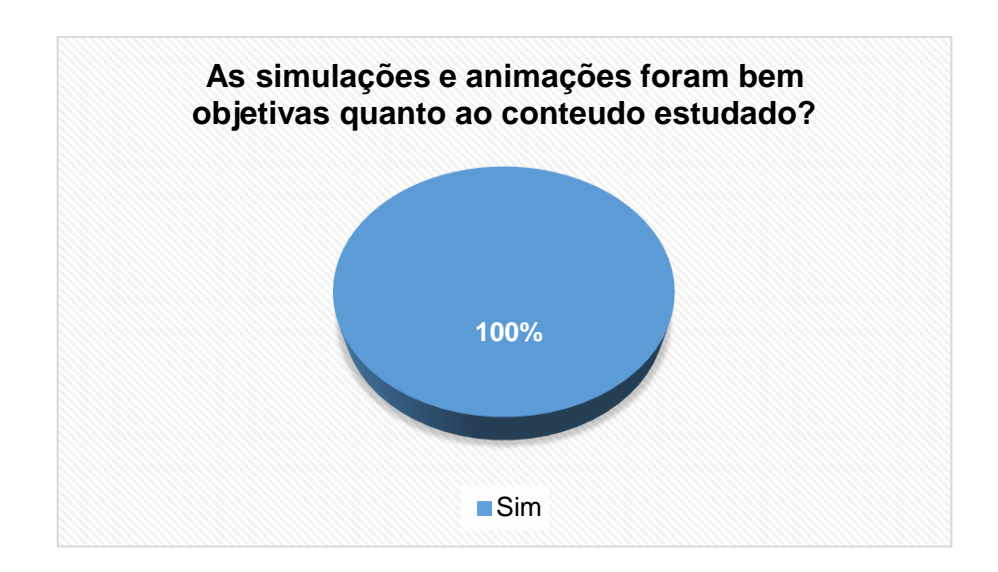

Figura 76 - Respostas dos alunos se a sequência proposta cumpriu com seus objetivos e não houve desvio de conteúdo

Na Figura 77, temos os resultados referentes aos conhecimentos prévios (subsunções) que os alunos possuíam antes e depois da aplicação. Questionando os alunos o que eles já sabiam e após a aplicação da atividade, se modificou de alguma forma e positivamente.

De acordo com os estudantes, 44% já possuíam algum conhecimento sobre o conteúdo de Óptica e o trabalho ajudou positivamente, outros 44% não possuíam conhecimento do assunto e o trabalho os ajudaram positivamente a construir os conceitos de Óptica Geométrica, já 4% não possuía conhecimento do conteúdo e afirmou que o trabalho não mudou muita coisa e, por fim, 8% não responderam por inteiro a questão. Vejamos alguns comentários feitos pelos atores da pesquisa:

*"Não tinha conhecimento. Principalmente a animação ajudou muito nesse conteúdo"*

*"Sim, já sabia sobre os eclipses, mas o simulador fez com que eu entendesse melhor a respeito"*

*"Não, não mudou muita coisa"*

*Não, ajudou sim de forma positiva e simples meu compreendimento"*

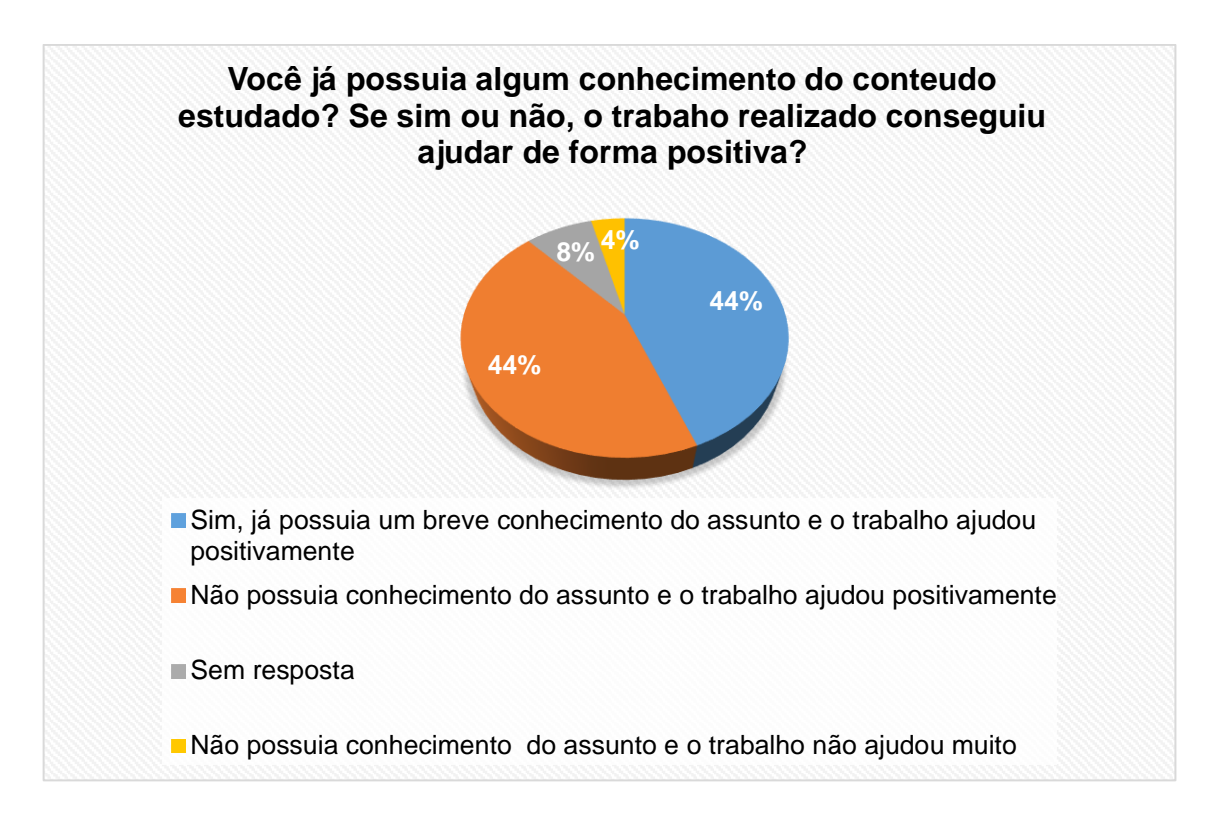

Figura 77 - Respostas dos alunos se houve mudanças em seus conhecimentos prévios de forma positiva

Para finalizar o questionário aplicado colocamos os resultados na Figura 78, no qual perguntamos aos estudantes se eles modificariam o trabalho de alguma forma para sabermos o que podemos mudar para melhorar a qualidade de nosso produto. No grupo, 76% não modificariam o trabalho deixando como está, já 24% mudaria ou acrescentaria algo como o aumento de tempo nos diálogos, colocação de áudio. Vejamos a opinião dos estudantes que mudariam o trabalho:

*"Um áudio seria bacana"*

*"Colocar mais imagens"*

*"Poderia ter a opção de voltar os diálogos"*

Estas foram sugestões que os alunos deram para o trabalho que poderá ser facilmente colocado. As opiniões dos estudantes são muito importantes para melhoria do mesmo para futuras aplicações em sala de aula ou até mesmo em seminários, palestras, apresentações de projetos.

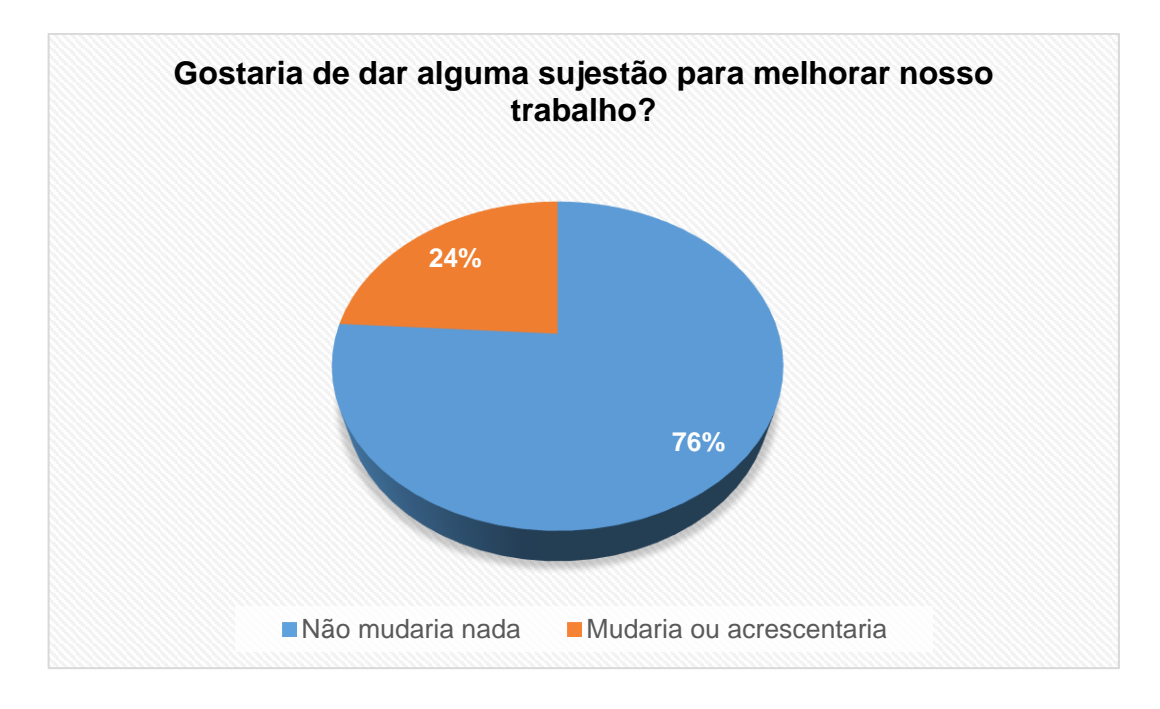

Figura 78 - Respostas dos alunos para quem queria dar alguma sugestão de melhorar o trabalho

De acordo com as análises das respostas é possível observar que os alunos aprovaram o trabalho e que, de fato, seria interessante o incentivo nas escolas a utilizarem a plataforma *Scratch* no ensino. Podemos analisar que mais da metade dos alunos nunca tinham utilizado em sala de aula ou nem sabiam o que eram um simulador.

# **10.1.2 Resultados e discussões das aplicações após aplicação da sequência didática de Termologia**

Agora, apresentaremos os resultados da aplicação sobre Termologia realizada no estado de Mato Grosso do Sul, Bataguassu, na Escola Estadual Manuel Costa de Lima. Desde já, é importante dizer as diferenças de grupo, enquanto no primeiro foram 25 alunos participantes, na sequência de Termologia, foram 15 aprendizes que participaram do trabalho.

A Figura 79, mostra os resultados de como os alunos se interagiram com o *Scratch* e se apresentaram dificuldades quanto ao seu uso. Nota se que 100% dos alunos tiveram uma experiência positiva com o *Scratch*, mas, 27% apresentaram algum tipo de dificuldade no seu uso. Veremos agora, alguns comentários realizados pelos alunos.

*"Minha experiência foi boa, bastante produtiva. Não tive dificuldades"*

*"Foi boa, Nem tanto"*

*"Adorei o diferencial da aula com o Scratch. Não tive dificuldades nenhuma"*

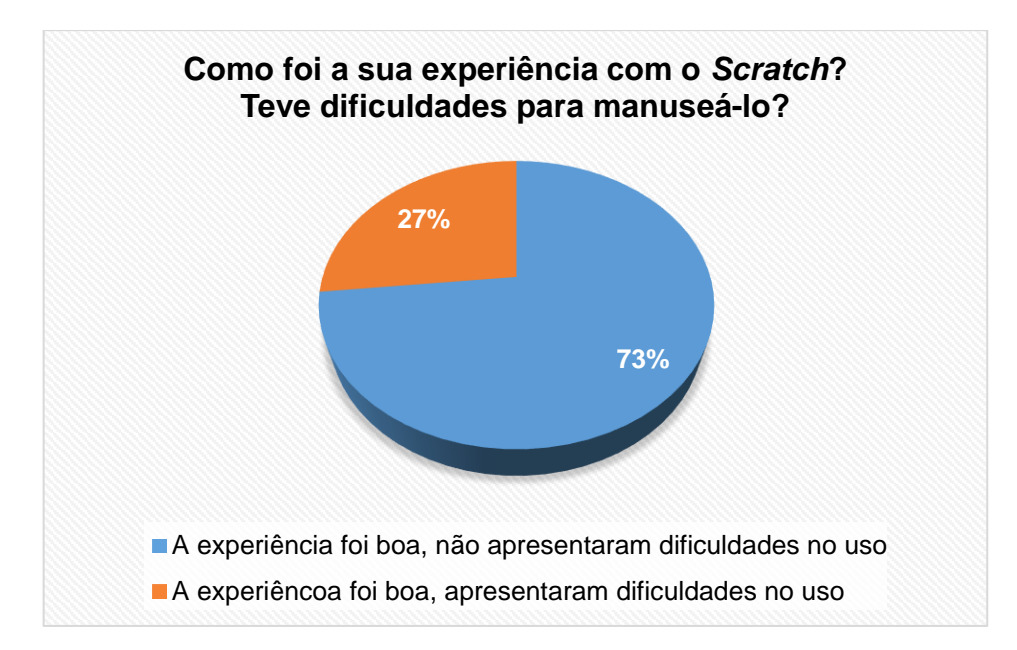

Figura 79 - Respostas dos alunos em relação a sua experiência no uso do *Scratch*

Figura 80 - Importância do *Scratch* como ferramenta a ser utilizada em salas de aulas, mostra os resultados da pergunta se os alunos consideram o *Scratch* como ferramenta de ensino. A pergunta analisa o quanto os alunos gostaram da plataforma e se apresentam interesse em futuras aulas com o mesmo. Assim, 93% dos alunos consideram importante o uso do *Scratch* e apenas 7%, referente a um aluno, diz não ser importante, mas não justificou sua resposta. Veremos agora alguns comentários feitos pelos alunos:

*"Considero muito importante"*

*"Sim com ele podemos entender melhor e com mais facilidade a matéria"*

*"Sim, porque ajuda muito e facilita melhor a aula"*

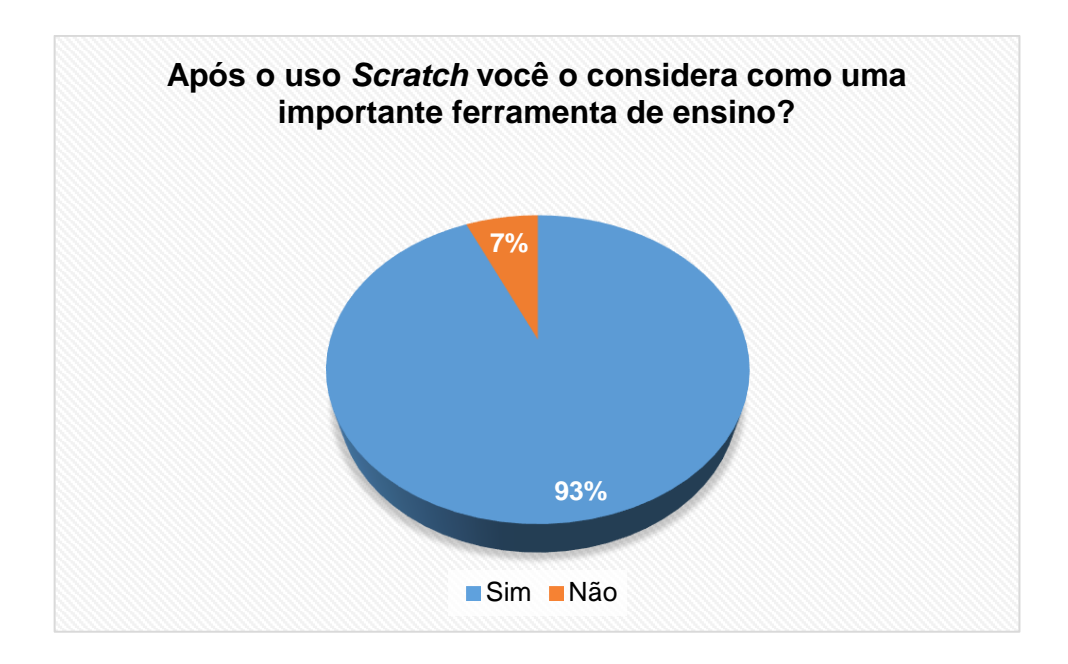

Figura 80 - Importância do *Scratch* como ferramenta a ser utilizada em salas de aulas

A Figura 81, mostra os resultados de quanto as animações e simulações referentes ao conteúdo de Termologia foram positivas, de forma que, ajudaram os alunos a entenderem melhor a matéria ou não. Do resultado, temos que 100% dos alunos afirmaram que o uso de animações e simuladores inseridos nas atividades foram positivas ao seu aprendizado. Veremos agora, algumas das opiniões dos estudantes:

> *"Com certeza" "Sim, muito bom" "Sim, ajudou bastante"*

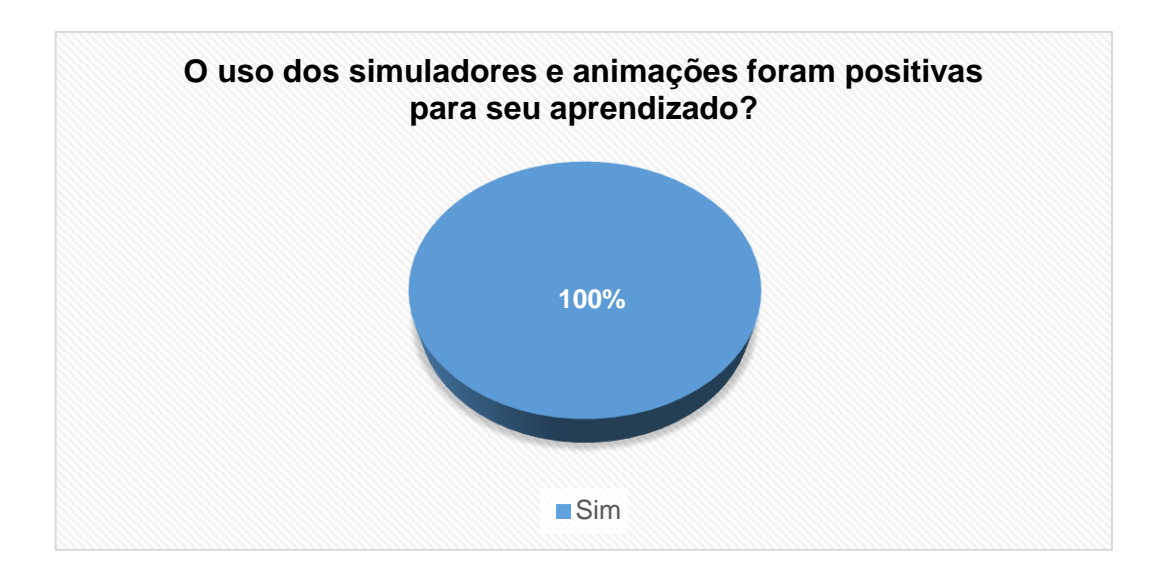

Figura 81 - Respostas dos alunos quanto a positividade das animações, simulações proposta em nossa sequência didática.

A Figura 82, mostra resultados das perguntas mais importantes em que questionam os alunos se o uso da ferramenta conseguiu suprir suas expectativas quanto ao conteúdo de Termologia. É nesta questão, que conseguiremos analisar se a atividade foi produtiva quanto ao aprendizado dos alunos.

Os resultados foram que 67% afirmaram que a atividade supriu suas necessidades, 20% disseram que não e 13% que gostaram mais ou menos da atividade. Veremos agora, algumas das opiniões dos atores envolvidos:

*"Mais ou menos"*

*"Mais ou menos, mais explica bem"*

*"Sim, entendi melhor"*

*"Um pouco conforme vou usando vai melhorando"*

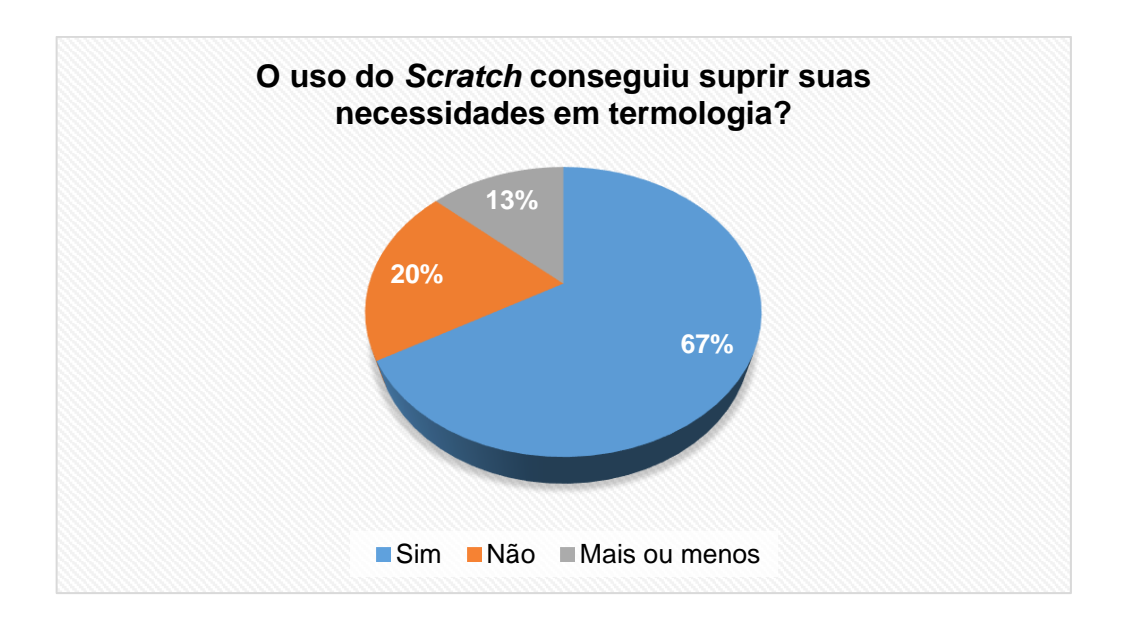

Figura 82 - Respostas dos alunos referentes ao conteúdo estudado se conseguiu suprir suas expectativas

Figura 83, mostra os resultados quanto aos conteúdos, se foram bem definidos e se estavam coerentes com a atividade proposta e se o modelo da atividade que tem como objetivo interagir com o estudante foram positivas. Dentre as respostas 53% disseram apenas que sim, 34% responderam com mais detalhes dizendo que estavam definidas e a interação foi importante para o aprendizado e 13% responderam que os conteúdos estavam definidos e a interação ajudou um pouco. Veremos algumas das opiniões dos estudantes:

*"Sim, sim foi bem importante"*

*"Sim, estava bem definidas e coerentes. Foi importante sim"*

*"Sim, ajudou um pouco"*

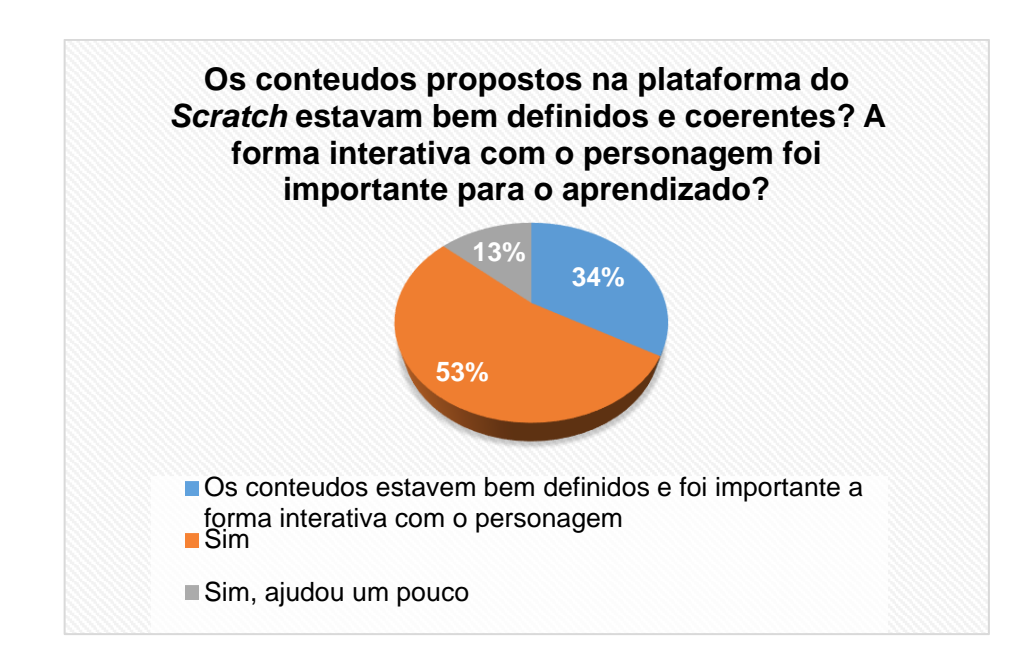

Figura 83 - Respostas dos alunos referentes a coerência dos conteúdos e se a forma como o personagem se interage foi adequada.

# **10.1.3 Resultados e discussões das aplicações após aplicação da sequência didática de um Momento de uma Força**

Mostraremos agora os resultados obtidos da aplicação da sequência didática de momento de uma força (torque) realizada na escola Estadual Manuel Costa de Lima em Bataguassu – MS.

Começaremos, então, com a Figura 84, que pergunta como foi a experiência com o uso do *Scratch*, se apresentou alguma dificuldade, se teve problemas com a plataforma. Esta pergunta visa identificar os problemas que poderiam ocorrer no programa e a experiência do usuário quanto à aplicação.

De modo geral, todos os estudantes tiveram uma boa experiência com a plataforma. Vemos que 22% não apresentarem nenhuma dificuldade, já 33% apresentaram algum tipo de dificuldades em seu manuseio. Por outro lado, 45% acharam a experiência interessante e não responderam se apresentaram algum tipo de dificuldades. Algumas das opiniões dos alunos envolvidos.

*"Não! Foi muito boa pois muito mais fácil para o raciocínio incrível"*

*"Não, foi boa"*

*"Boa, interessante e pouca dificuldade"*

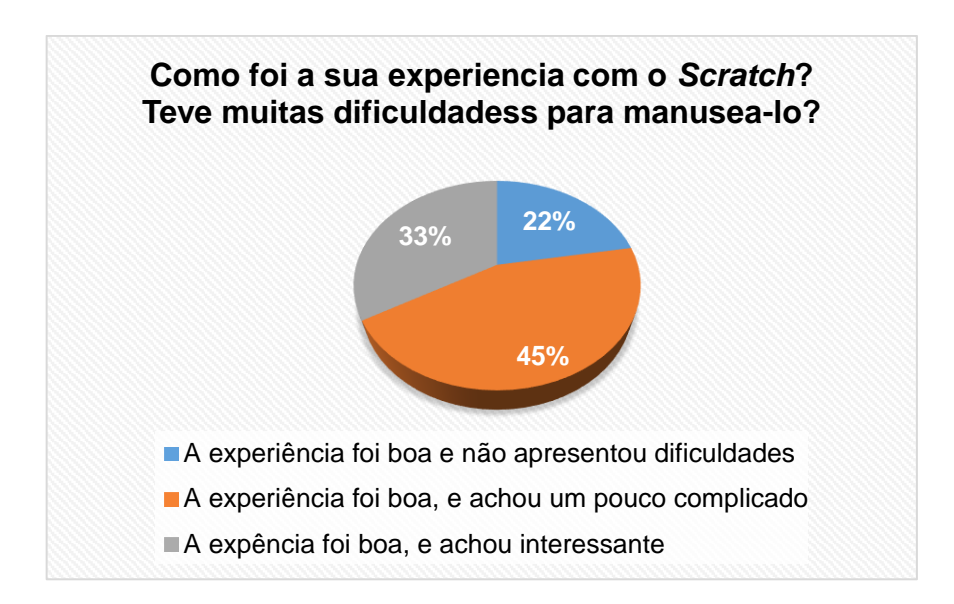

Figura 84 - Respostas dos alunos questionando se houve dificuldades no manuseio do programa *Scratch*

Figura 85, mostra resultados do quanto os alunos acharam que a plataforma *Scratch* serve como ferramenta de ensino e facilitador de conhecimento. Esta questão é importante para a criação da sequência didática uma vez que ela está sendo realizada totalmente dentro da plataforma *Scratch.*

Dentre os atores envolvidos no conteúdo de Torque, 100% responderam que a plataforma *Scratch* é importante como ferramenta de ensino e facilitadora de aprendizado. Veremos agora, algumas das opiniões dos atores envolvidos:

*"Sim"*

*"O Scratch é um bom método para aprender e criar formas de estudar"*

*"Sim, facilita bem ao ensino"*

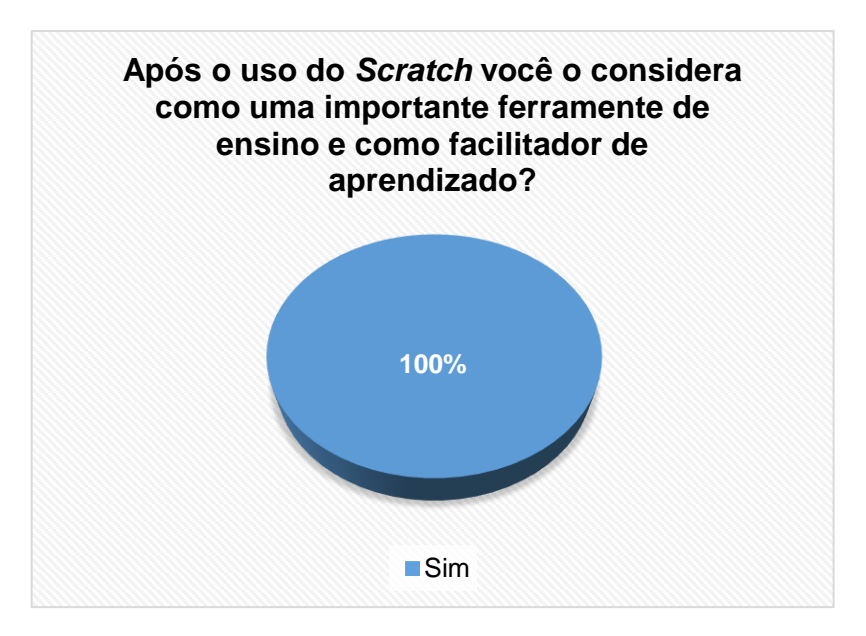

Figura 85 - Respostas dos alunos quanto a viabilidade do *Scratch* em ser uma boa ferramenta a ser usada no ensino.

A Figura 86, mostra respostas dos alunos quanto ao uso de simuladores e animações se foram positivas ou negativas. Sabemos que o uso destas ferramentas, é muito importante para qualquer ciência, pois, facilita o aprendizado. Portanto, esta questão nos mostrará o quanto os alunos gostaram e conseguiram entender melhor o conteúdo devido a esta ferramenta.

Logo, 78% dos envolvidos responderam que sim, e 22% disseram que foram muitos boas para o aprendizado, mostrando que todos os alunos gostaram das simulações colocadas no *Scratch*. Veremos agora, algumas das opiniões dos atores envolvidos:

*"Sim"*

*"Sim deu a entender mais"*

*"Usar o Scratch é bom para os alunos aprenderem um pouco mais sobre tecnologia"*

*"Sim, facilitou mais o ensino"*

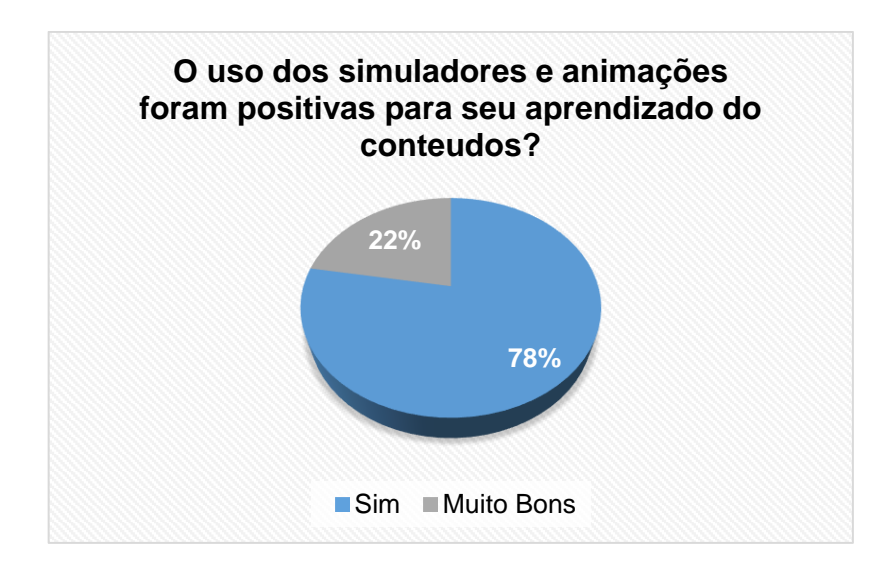

Figura 86 - Respostas dos alunos referentes aos simuladores e animações criada na sequência didáticas de torque

A Figura 87, mostra resultados da pergunta referente aos conteúdos que foram apresentados na sequência didática de torque se conseguiu suprir as expectativas dos alunos. Esta questão nos mostrará o quanto o conteúdo inserido no *Scratch*, que, por ser uma maneira diferente de ensinar conseguiu fazer com que os estudantes entendessem mais sobre o tema.

Assim, vemos que 89% dos estudantes responderam que sim, no qual facilitou o aprendizado. O restante dos envolvidos 11% responderam que mais ou menos, não comentando o motivo. Veremos agora, algumas das opiniões dos atores envolvidos:

*"Sim"*

*"Facilmente consegui entender sem nenhuma preocupação"*

*"Mais ou menos"*

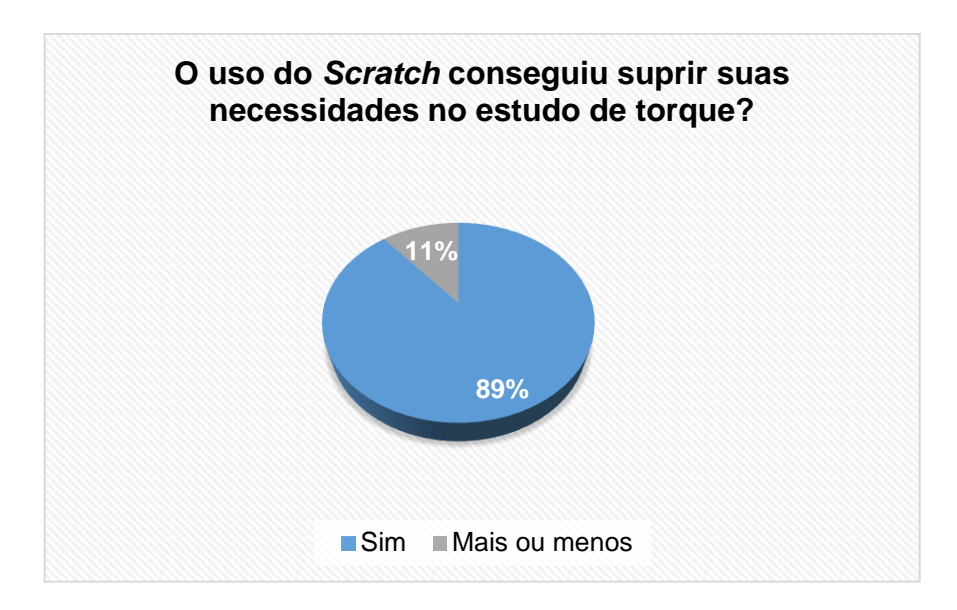

Figura 87 - Respostas dos alunos referentes ao quanto a sequência didática conseguiu suprir as necessidades dos atores envolvidos

A Figura 88, nos mostra as respostas dos alunos quanto aos conteúdos se estavam bem definidos e coerentes e também se a forma interativa como foi apresentado conseguiram um melhor aprendizado. As respostas dos alunos nos ajudaram a melhorar o trabalho e podemos verificar se houve um real aprendizado significativo dos alunos.

Com isso, vemos que 100% dos alunos acharam que os conteúdos estavam bem elaborados. Veremos agora, algumas das opiniões dos atores envolvidos:

*"Sim, foi sim pois foi muito concreto"*

*"Sim, pois com a personagem falando prestamos mais atenção"*

*"Sim, mais qualidade de aprender"*

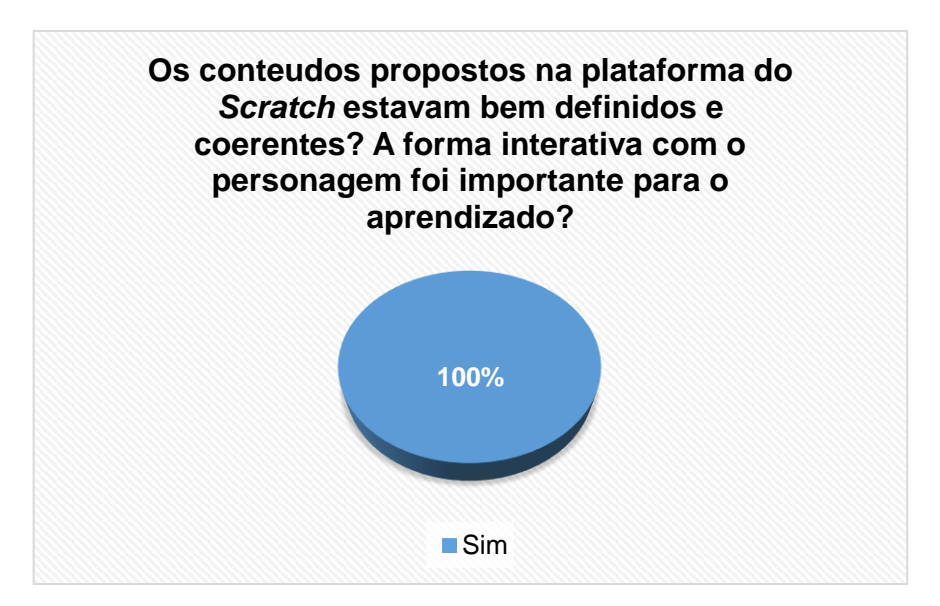

Figura 88 - Respostas dos alunos quanto a coerência e definição dos conteúdos e a participação do personagem se foram positivas ou não.

#### **10.1.4 Resultados Gerais**

As sequências didáticas (Torque, Óptica Geométrica e Termologia), foram aplicadas em duas escolas diferentes e em turmas distintas. Por este motivo, apresentaremos os resultados das perguntas similares aplicadas nas três sequências didáticas para verificar se houve divergência ou convergência nas respostas dos alunos.

A Figura 89, mostra os resultados das seguintes perguntas: *Os conteúdos propostos na plataforma do Scratch estevam bem definidos e coerentes? A forma interativa a com o personagem foi importante para o aprendizado*?

Analisando os resultados verifica-se a mesma respostas para as duas perguntas 90% dos estudantes responderam que os conteúdos se encontravam coerentes e a forma interativa com que personagem aparece explicando e avançando o conteúdo foram importantes para o aprendizado. Por outro lado, 4% dos alunos responderam que os conteúdos e a maneira de como foi articulada a sequência didática não ajudaram muito para o aprendizado da disciplina.

Outros 4% não responderam a questão e 2% responderam que os conteúdos e a interação com os personagens não estavam bem definidos e não ajudou de forma positiva, seja por problemas com o uso da plataforma, dificuldades em compreender a disciplina.

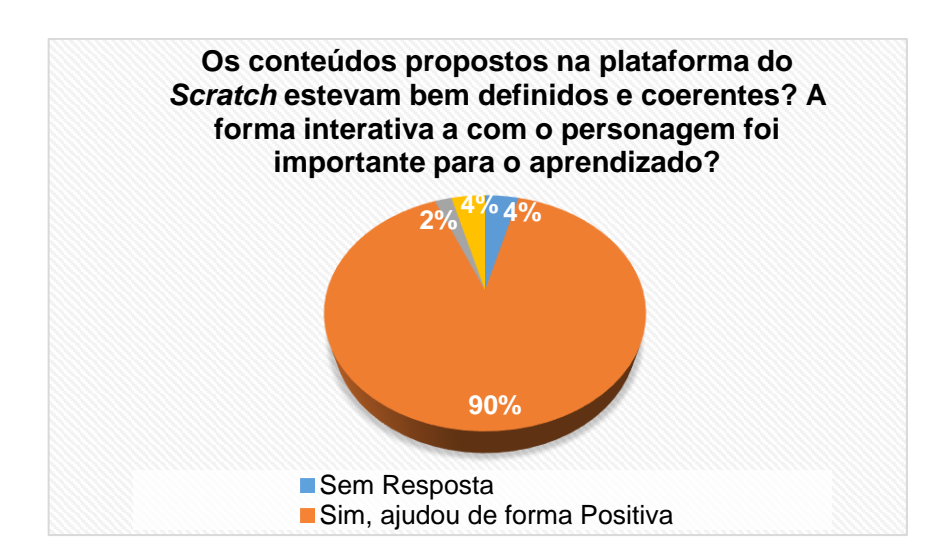

Figura 89 – Respostas dos alunos referente a coerência do conteúdo e a interação do personagem com o usuário e como guia, se foram positivas para o aprendizado.

A próxima pergunta a ser considera é: *"Após o uso do Scratch você o considera como uma importante ferramenta de ensino?"* Nesta questão, analisaremos se os estudantes consideram apôs a aplicação da sequência didática se uso do *Scratch* é uma importante ferramenta para o ensino.

Figura 90, mostra que os resultados foram positivos para o aprendizado no qual 98% dos alunos consideraram o *Scratch* como uma ferramenta importante para o ensino. Já, 2% responderam que não, sugerindo alguma dificuldade com a ferramenta ou a maneira como estava articulada a sequência não foi compreendida.

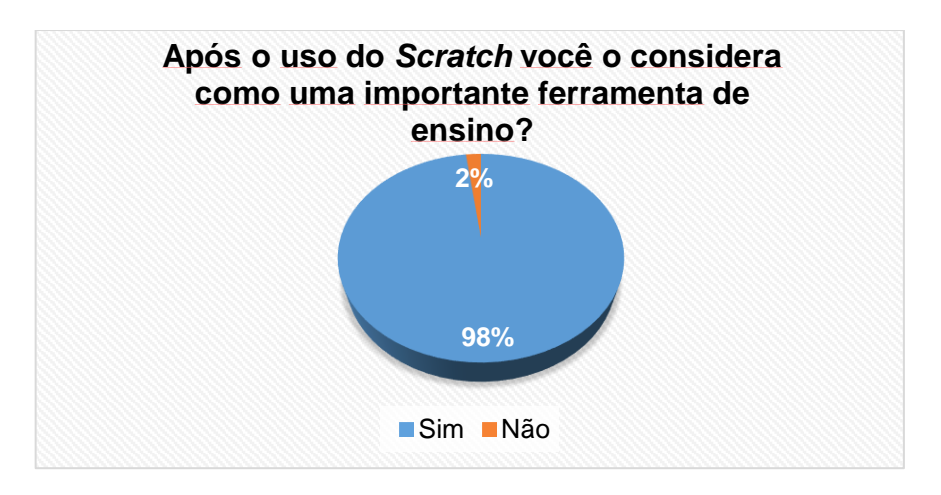

Figura 90 – Resultados das respostas dos alunos quanto a importância do *Scratch* para o ensino.

A próxima questão*: "O uso do Scratch conseguiu suprir suas necessidades referentes ao conteúdo estudado?"*. Mostra se a sequência didática conseguiu através dos conteúdos melhorar o aprendizado dos alunos, isto é, se os conteúdos inseridos na sequência conseguiu suprir as necessidades dos alunos ou se ficaram com dúvidas e não estavam coerentes o suficiente para o entendimento.

A Figura 91, mostra os resultados, no qual 82% responderam que os conteúdos inseridos no *Scratch* conseguiram suprir suas necessidades quanto ao entendimento da matéria. 12% responderam que os conteúdos não conseguiram suprir suas necessidades, ou seja, não conseguiram entender os conceitos, ficando com algum tipo de dúvida. Já, 6% responderam que "mais ou menos" sugerindo que em algum momento da sequência didáticas eles tiveram algum tipo de dúvida nos conceitos ou nas atividades colocadas no fim de cada tópico.

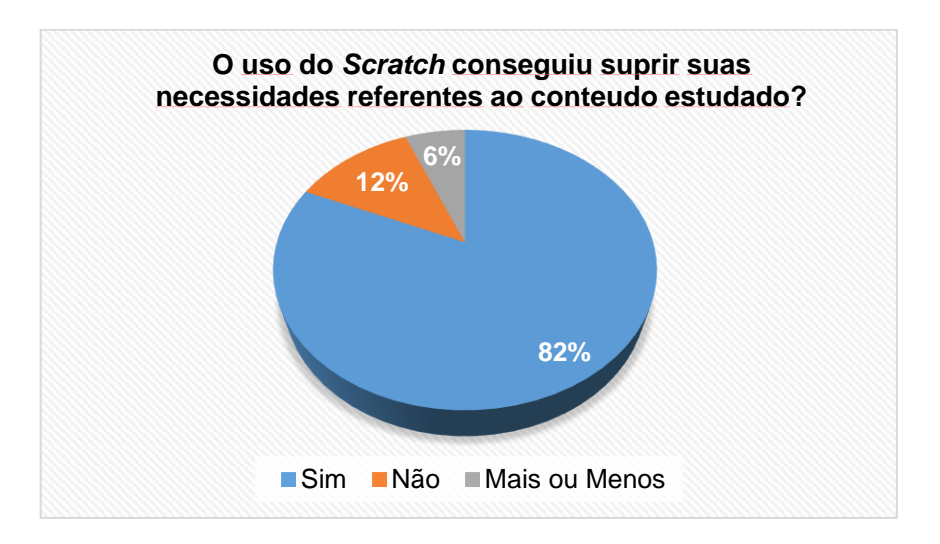

Figura 91 – Resultado das respostas dos alunos quanto aos conteúdos inseridos nas sequências didáticas se conseguiu suprir as necessidades.

A pergunta *"O uso de simulações e animações foram positivos para o aprendizado dos conteúdos?"*, questiona se as simulações e animações foram adequadas para o aprendizado dos conteúdos. É umas das perguntas que mostra se o nosso objetivo de criar simulações e animações para melhorar o aprendizado foi atingido de forma positiva.

Vemos então, os resultados na Figura 92, no qual 100% dos alunos responderam afirmativamente que as simulações e animações foram de suma importância para o aprendizado dos conteúdos inseridos na sequência didática.

Os resultados dos questionários aplicados aos alunos se mostraram aptos para o uso do *Scratch* como ferramenta de ensino e mostrou uma melhoria no aprendizado dos estudantes.

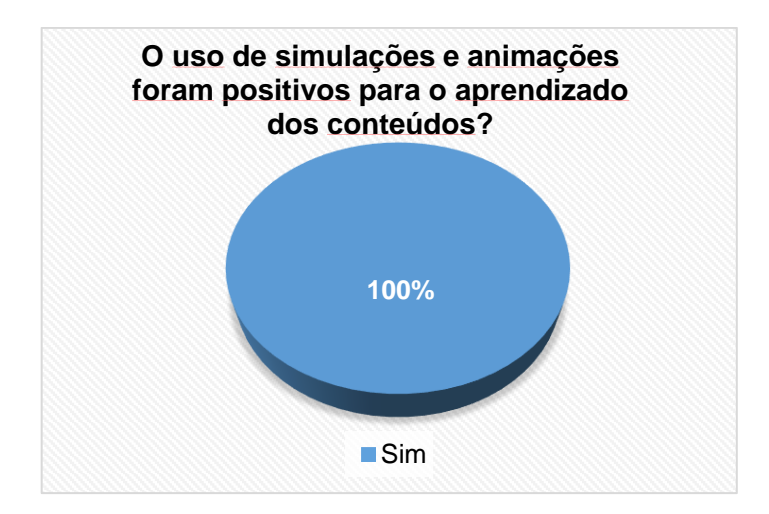

Figura 92 – Resultado das respostas dos alunos mostrando a importância das simulações e animações dos conteúdos

Foi aplicado a professora de sala de aula da Escola Estadual Manuel Costa de Lima um questionário, apêndice G, juntamente com as respostas. O intuito do questionário foi analisar a posição do docente em relação a nosso produto final.

Estes resultados do trabalho levam ao um fato conclusivo que podemos usar novas maneiras de ensinar não apenas a Física, mas outras ciências na plataforma *Scratch* e desta maneira levar um diferencial para aula. De acordo com as respostas dos estudantes observados que a plataforma traz um convívio real e mais próximo as tecnologias e a Física.

### **10.1.2 Resultados das questões realizadas pelos alunos nos exercícios**

### **propostos**

Este tópico mostra as respostas gerais dos alunos referentes as atividades propostas no final de cada sequência didática de Óptica Geométrica, Termologia e Momento de uma Força e veremos se houve um real aprendizado significativo pelos alunos de acordo com os acertos das questões. Pode ser visto também no apêndice H, a análise geral das respostas dos estudantes no qual foi aplicada a sequência didática de Óptica Geométrica.

Em todas as questões, os professores, a pedido dos alunos, poderiam orienta-los como parte da proposta do projeto, uma vez que, em nenhum momento tiramos a ajuda dos professores em relação aos conteúdo. Em todos os momentos de todas as sequências didáticas, os estudantes poderiam parar o *Scratch* e retirar a dúvida com professores.

A Figura 93, mostra os exercícios realizados pelos alunos da sequência de Óptica Geométrica:

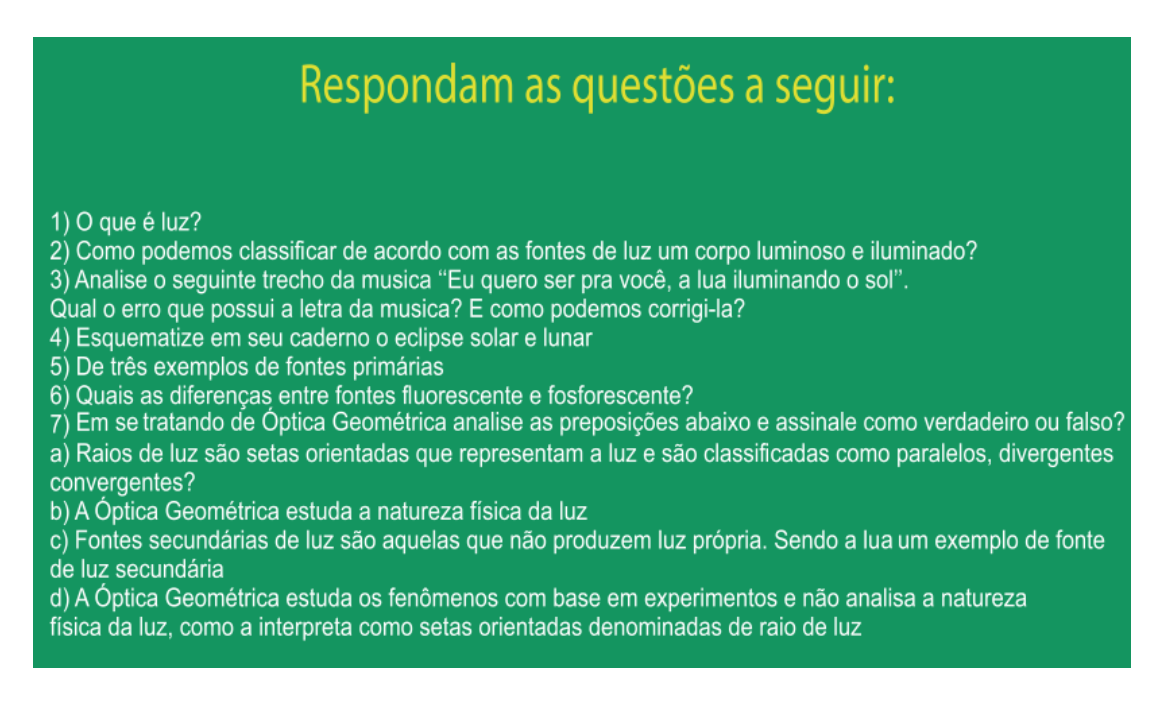

Figura 93 – Exercícios de Introdução a Óptica Geométrica

Fonte: Elaborada pelo autor

Na questão 1, onde questiona o que é luz, 100% dos estudantes acertaram, e não ficaram com nenhuma dúvida, não necessitando da ajuda do professor. Na questão 2 e 5, nos quais questiona o que são fonte de luz primárias e secundárias e pede para dar exemplos de fontes de luz primárias, 100% dos estudantes acertaram esta questão, não pedindo também ajuda ao professor.

Na questão número 3, vemos um trecho de uma música onde pediam aos alunos identificassem erro da letra. Como podemos notar, o erro, se encontra quando a música diz que a Lua ilumina o Sol, quando na verdade o Sol ilumina a Lua. Esta questão, exigia do aluno conhecimento de fontes de luz primárias e secundárias e interpretação do exercício e 100% dos alunos acertaram esta questão.

Na questão de número 4, pedíamos apenas para os alunos esquematizarem o eclipse solar e lunar para fixação de conteúdo. A ideia era fazer com que o aluno entendesse a posição da Lua em relação ao Sol formar o eclipse. Nesta questão, 100% dos alunos acertaram, uma vez que, na própria sequência havia uma figura que mostrava a posição.

Na questão de número 6, os alunos tiveram dificuldades de identificar quais as diferenças entre as fontes fluorescentes e fosforescente. Embora, os alunos possuíam as anotações do que eram cada uma, ainda assim, muitas das respostas ficaram incompletas, 80% dos alunos colocaram as diferenças e definição. O restante 20% e não mostraram suas diferenças apenas copiaram suas definições.

A questão de número 7, foi a única questão em que o professor não poderia ajudar os alunos, isto é, os alunos deveriam responder de acordo com seus conhecimentos. A questão se trata para analisar as quatro preposições e verificar quais são verdadeiras ou falsas.

A proposição de letra "A", 100% dos alunos acertaram, pois, traz a definição de raio de luz e como podemos classificá-las de acordo com os feixes de luz. Na proposição "B", foi a qual os alunos tiveram a maior dificuldade. A pergunta questiona se a Óptica Geométrica estuda a natureza Física da luz. Nisto, 60% dos estudantes acertaram a questão, o restante 40% erraram. De acordo com os estudantes, eles não entenderam a questão, embora tinham anotado a definição de Óptica Geométrica.

As proposições "C" e "D" foram consideras fáceis para os alunos, e 100% deles acertaram, pois, se tratava de uma questão de fonte de luz, no qual foi muito trabalhado com eles e sobre a definição de Óptica Geométrica, no qual eles possuíam em seus cadernos.

Agora, veremos as questões da sequência didática de Termologia que se encontra no apêndice I com análise geral das respostas dos estudantes. Comentaremos aqui as questões de forma resumida, como fizemos anteriormente. Segue a Figura 94, com os Exercícios de Introdução a Termologia.

# Respondam as questões a seguir:

1) O que é termologia? 2) De acordo com a termologia quais são os meio de transmissão de calor? 3) Qual a diferença entre calor e temperatura? 4) Quais são os pontos de fusão e ebulição da água? Podemos afirmar que para todas as substâncias os pontos de fusão e ebulição são os mesmos? Por quê? 5) Podemos dizer que a temperatura de um corpo sempre se movimentam de uma fonte mais fria até uma fonte mais quente? 6) O que é termômetro? Quais os tipos de termômetros que existem? 7) Como funciona o termômetro?

Figura 94 – Exercícios de Introdução a Termologia

Fonte: Elaborada pelo próprio autor

A pergunta 1, questiona os alunos o que vem a ser a Termologia, no qual a ideia da questão é fazer não apenas que os alunos estudem seus tópicos, mas sim, entender sua definição. Nisto, 100% dos alunos responderam corretamente à pergunta.

A pergunta 2, trata-se do aluno reconhecer quais os três meios de transmissão de calor, não entramos em muitos detalhes no tópico de "Introdução a Termologia" trabalhada com eles em sala de aula, pois, teremos aulas para falar com mais detalhes sobre os processos de transmissão. A ideia, era fazer com que os alunos identificassem os três processos e despertassem sua curiosidade a acerca do assunto. Nesta questão, 100% dos estudantes responderam corretamente.

A pergunta 3, busca fazer com que o aluno reconheça as diferenças entre as definições de calor e temperatura o que é muito confundido no senso comum como sendo a mesma coisa. Nisto, 100% dos alunos responderam corretamente. No entanto, apresentaram dificuldades em sala de aula, por exemplo: Temperatura é definida como o grau de agitação térmica das moléculas.

Muitos estudantes não sabiam o que eram moléculas. Sendo assim, nesta pergunta, embora todos os alunos acertasse a questão, a professora aplicadora desta

sequência, teve que explicar para toda a sala o que são moléculas e o que ocorre quando as aquecemos e esfriamos.

A pergunta 4, trata-se do reconhecimento dos pontos de fusão e ebulição da água, isto é, saber identificar quando a água está no estado sólido, líquido ou gasoso. Nesta pergunta, os alunos não apresentaram dificuldades, uma vez que, segundo eles, é muito fácil verificar isto no cotidiano. Assim, 100% dos alunos responderam corretamente.

A pergunta 5, trata da própria definição de calor. Como os estudantes conseguiram responder corretamente à pergunta de número 2, sobre as diferenças entre calor e temperatura, não, apresentaram dificuldades em responder esta pergunta. Logo, 100% dos estudantes acertaram a questão.

As perguntas 6 e 7, sobre o que é termômetro e quais os tipos modelos que existem, como exemplo, e como funciona os mesmos. A ideia é trazer a definição de termômetro e fazer com que os alunos entendam sua origem e sair do senso comum, por acharem que existe apenas os termômetros feitos de mercúrio utilizados para medir a febre. Além disso, fazer com que o aprendiz entenda o funcionamento do termômetro entrando no conceito de equilíbrio térmico. Nisto, 100% dos estudantes acertaram as questões 6 e 7, não havendo muita dificuldade em respondê-la.

Agora, falaremos sobre as respostas dos estudantes sobre os exercícios da sequência didática de Momento de uma Força que podem ser encontrada no apêndice J, no qual fizemos uma análise geral das respostas dos estudantes. A Figura 95 mostra os exercícios de Torque.

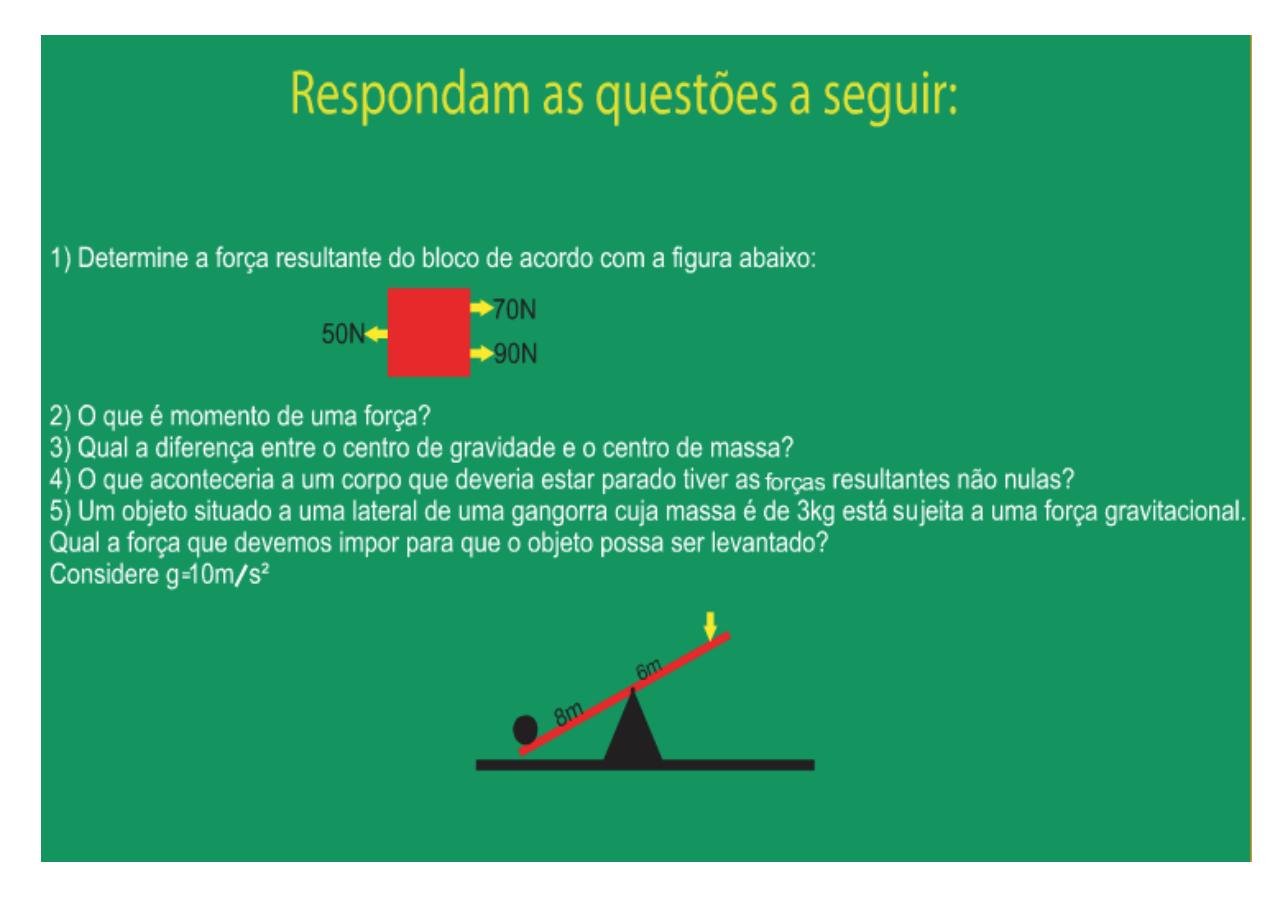

Figura 95 – Exercícios de Momento de uma Força

Fonte: Elaborada pelo próprio autor

Começaremos então pela questão 1, decidimos começar nossa sequencia explicando a definição de força e após o conceito e os cálculos envolvendo a força resultante. De acordo com os nossos exemplos dados na sequencia didática, os estudantes não tiveram dificuldades em resolver esta questão determinando a força resultante que age sobre o bloco. Logo, 100% dos estudantes acertaram a questão.

A questão 2, traz a definição do que é o Momento de uma Força. Em nossos tópicos, tratamos deste assunto com muitos exemplos figurativos. Portanto, os alunos não tiveram dificuldades em resolver a questão. Nisto, 100% deles acertam a pergunta.

A questão 3, trava-se de diferenciar o centro de massa do centro gravidade. Nesta pergunta, os estudantes não conseguiram, com facilidade, identificar as diferenças dos conceitos de centro de massa e centro de gravidade recorrendo ao professor para ajudá-los. Neste caso, a professora aplicadora teve que orientá-los com uma explicação, além daquela vista na sequência didática. Mesmo assim, cerca de 30% dos estudantes não colocaram a diferença entre as duas, apenas copiaram suas definições, já 70% conseguiram identificar as diferenças entre centro de gravidade e centro de massa.

A pergunta 4, questiona os estudantes o que ocorreria se um corpo tivesse suas forças resultantes não nulas. Como foi explicado, para um corpo se manter em repouso é necessário que seus momentos e a resultantes das forças sejam nulas. No entanto, para cada caso, existe uma diferença no que ocorre com o corpo se o torque for nulo e as resultantes das forças forem nulas. E esta diferença, que queríamos que os alunos escrevessem. Nisto, 100% dos alunos conseguiram responder corretamente, sem nenhum erro de conceito.

A questão de número 5, apresentava um exemplo clássico de uma gangorra com certo corpo de um lado de sua haste e no outro queremos aplicar uma força para levantar esta massa. Nesta pergunta, os alunos precisavam conhecer o peso do corpo e também a equação do momento de uma força para conseguirmos determinar a força aplicada. Os estudantes não tiveram problemas em entender os conceitos físicos da questão como o cálculo da força peso, o motivo que aplicamos a equação de torque.

Porém, os estudantes apresentam dificuldades no desenvolvimento matemático da questão. Embora tivesse, um exemplo na sequência didática muito parecido, eles precisaram de ajuda na parte matemática. Nisto, 100% dos estudantes conseguiram acertar o módulo do resultado, isto é, o valor numérico, mas aproximadamente 60% lembram de colocar as unidades de medida na resposta.

Portanto, de acordo com respostas dos estudantes vemos que houve a aprendizagem significativa. Houve poucos erros em relação ao conteúdo, e os erros que obtivemos, levaremos em consideração para melhorar ainda mais o conteúdo no *Scratch*. Mesmo assim, os resultados nos mostra, que os estudantes conseguiram compreender a grande parte do conceito das três sequências didáticas.

#### **Capitulo 8 – Conclusão**

O desenvolvimento das sequências didáticas de Termologia, Óptica Geométrica e Momento de uma Força foram realizados na plataforma *Scratch* pela facilidade em trabalhar com suas ferramentas e suas funções na criação de:

animações, jogos, simulações e inserção de textos para leitura. Além da característica que a plataforma possui de compartilhamento dos projetos via web que possibilita a visualização e opção para comentários, download e suporte ao usuário.

O *Scratch* mostrou se adequado para o desenvolvimento das sequências e do aprendizado dos alunos, etc. Conseguindo ajudar de forma positiva os estudantes participantes do trabalho, isto, se deve ao fato dos conteúdos propostos na plataforma do *Scratch* estarem bem definidos e coerentes na opinião geral dos estudantes.

A forma interativa com que o personagem está inserido nas sequências didáticas servindo como guia para o aluno foi importante para o aprendizado dos mesmos.

As aplicações das sequências didáticas foram realizadas em duas escolas diferentes, em estados diferentes, resultando numa mudança de ambiente, comportamento, aprendizado e conhecimento dos alunos o que levou os resultados a convergirem sobre a importância do *Scratch* como ferramenta de ensino.

No grupo pesquisado, 98% dos estudantes após o uso do *Scratch* consideraram a ferramenta como importante para o ensino. E, também, o objetivo da pesquisa é a construção dos simuladores e animações para se obter um melhor aprendizado. Nos resultados, 100% dos estudantes responderam que o uso de simulações e animações foram positivos para o aprendizado dos conteúdos.

As respostas obtidas da professora Jennyfer Aparecida Severino aplicadora das sequências de (Termologia e Momento de uma Força) considerou a plataforma *Scratch* como importante para o ensino e também, como positivo a forma que conteúdos, animações e simulações estavam inseridos na sequência didáticas.

Através das atividades referentes ao conteúdo estudado respondidas pelos alunos é notável devido ao número de acertos que houve o aprendizado significativo. Mostrando que foi possível relacionar os conteúdos com as contribuições e funções que a plataforma possui. Proporcionando uma melhor do compreensão do tema.

A pesquisa também, aborda outras plataformas de ensino (App inventor 2 e Stencyl) trazendo suas vantagens e desvantagens como sugestões para usuários de programação e professores que lerem o trabalho ou se interessem pela área de programação possam trabalhar sabendo a função das plataformas.

As conclusões dos alunos mostram que o trabalho ajudou-os a entenderam os conteúdos obtendo uma aprendizagem significativa. O trabalho não foi apenas importante por se tratar de uma sequência didática, mas sim, de como ele foi produzida e desenvolvido nas escolas apenas usando programação.

O planejamento e o desenvolvimento das sequências didáticas de Óptica Geométrica, Termologia e Momento de uma Força aplicadas ao Ensino Médio utilizando a plataforma *Scratch*, mostraram-se dinâmicos e interativos e as animações e simulações foram importantes para o aprendizado dos alunos.

#### **Bibliografia**

ALVARENGA, B. MAXIMO, A. **Curso de Física, Volume 2, Editora Scipione**, p. 158- 180, São Paulo, 2000.

ALVARENGA, B, MAXIMO, A. **Curso de Física, Volume 2** (Scipione, São Paulo, 2005), 6a ed. revista e ampliada, p. 153-236; 255-265.

ANDERSON, M. H; ENSHER, J. R; MATTHEWS, M. R; WIEMAN, C.E; CORNELL, E.A, (1995). "**Observation of Bose–Einstein Condensation in a Dilute Atomic Vapor**". Science 269: 198-204

ANDRADE, Margarida, M. **Introdução a metodologia do trabalho científico**. 8. ed. São Paulo: Atlas, 2007.

AUSUBEL, D (2003). **Aquisição e retenção de conhecimentos: Uma perspectiva cognitiva**. Lisboa: Editora Plátano.

AUSUBEL, D.P., NOVAK, J.D. e HANESIAN, H. **Psicologia educacional**. (Trad. de Eva Nick et al.) Rio, Interamericana, 1980. 625 p.

AUSUBEL, David P., NOVAK, Joseph D., HANESIAN, Helen. **Psicologia educacional**. Tradução Eva Nick. Rio de Janeiro: Interamericana, 1980.

BARROS, L. Disponível em: <http://www.b9.com.br/38376/tech/as-vantagensdatecnologia-no-ensino-das-criancas/>. Acesso em: 05 jul. 2018.

BARROS-MENDES, A.; CUNHA, D. A.; TELES, R. **Organização do trabalho pedagógico por meio de sequências didáticas. In: Pacto nacional pela alfabetização na idade certa: alfabetização em foco: projetos didáticos e sequências didáticas em diálogo com os diferentes componentes curriculares**: ano 03, unidade 06 /Ministério da Educação, Secretaria de Educação Básica, Diretoria de Apoio à Gestão Educacional. Brasília: MEC, SEB, 2012. 47 p.

BECKER, F. **O que é construtivismo?** Revista de Educação AEC, Brasília, v. 21, n. 83, p. 7-15, abr./jun. 1992.

BITTENCOURT, J. A. "**FUNDAMENTALS OF PLASMA PHYSICS**". 4. ed. Color 2018 (8x10). ISBN: 978-1505518467

BRASIL. **Ministério da Educação, Secretaria de Educação Média e Tecnológica. Orientações Curriculares para o Ensino Médio**. Vol. 2 – Brasília: Ministério da Educação, 2006.

BRASIL, **Lei de Diretrizes e B. Lei nº 9.394/96**, de 20 de dezembro de 1996.

BRASIL, **Ministério da Educação e do Desporto, Secretaria de Educação Fundamental. Parâmetros curriculares nacionais**. Brasília: MEC/SEF, 1998.

BRASIL. **Ministério de Educação e Cultura. LDB - Lei nº 9394/96**, de 20 de dezembro de 1996. Estabelece as diretrizes e bases da Educação Nacional. Brasília :MEC, 1996.

CHADHA, K. **Improving the Usability of App Inventor through Conversion between Blocks and Text.** 2014. Disponível em: <http://repository.wellesley.edu/cgi/viewcontent.cgi?article=1290&context=thesiscolle ction>. Acesso em: 17 dez. 2018.

CHEN, L. Y. **A última tendência dos pais chineses: aulas de programação na préescola**. 2015. Disponível em: Acesso em: 22 nov. 2018.

CODE.ORG. Disponível em: <https://code.org/>. Acesso em: 28 jul. 2018.

DIAS, K L. et al. (2014). **A linguagem** *Scratch* **no ensino de programação: Um relato de experiência com alunos iniciantes do curso de licenciatura em computação. XXII Workshop de Educação em Computação**. Brasília. 2014.

FERREIRA, S. M. M. **Os recursos didáticos no processo ensino- aprendizagem**. Cabo Verde, 2007.

FILHO, K.S. O; SARAIVA, M. S. O. **Astronomia e Astrofísica**. Departamento de Astronomia - Instituto de Física. Porto Alegre, 2014.

FINOTTI, G. **MECÂNICA GERAL I**. Disponível em: <http://www.fisup.com.br/arqanderson/mec.geral1/apostila1\_gilson.pdf>Acesso em 15 de novembro de 2018.

FONSECA, J. J. S. **Metodologia da pesquisa científica**. Apostila. Fortaleza: UEC, 2002

FUKE, L. F; YAMAMOTO, K. **Física para o ensino médio**, v. 2. São Paulo: Saraiva, 2010.

GASPAR, A. **Física, ondas, óptica e termodinâmica**. ed. 2. Ática Editora S.A., São Paulo, 2013.

HALLIDAY, D; RESNICK, R; WALKER, J. **Fundamentos de Física: Gravitação, Ondas e Termodinâmica**. vol.2: 8ª edição, 2008

KERLINGER, F. N. **Metodologia da Pesquisa em Ciências Sociais: um tratamento conceitual** / Fred N. Kerlinger; [tradução Helena Mendes Rotundo; revisão técnica José Roberto Malufe]. São Paulo: EPU: EDUSP – Editora da Universidade de São Paulo, 1980.

LEHMKUHL, L., SMITH, L. \_**Cinesiologia clínica**. São Paulo: Manole,1989.

LEVY, Pierre. O que é o virtual. São Paulo: Ed. 34, 1996; \_\_\_\_\_\_. **As tecnologias da inteligência**. São Paulo: Ed. 34, 1997;

LIMA, L.M.S. (1999**). Motivação em sala de aula: A mola propulsora da aprendizagem**. Em F.F. Sisto, G.C. Oliveira & L.D.T. Fini, (Orgs.), I>**Leituras de psicologia para formação de professores**. Petrópolis: Editora Vozes.

MEES, A.A. **Implicações das teorias de aprendizagem para o ensino de Física**. Universidade Federal do Rio Grande do Sul-UFRGS. Rio Grande do Sul, 2002. Disponível: <http://www.if.ufrgs.br/~amees/teorias.html>. Acesso em 10 de março de 2018.

MOREIRA, M. A.; MASINI, E. F. S. **A aprendizagem significativa: a teoria de David Ausubel**. São Paulo: Moraes, 1982.

MOREIRA, M. A.; MASINI, E. F.; SALZANDO, E F. (2006). **Aprendizagem significativa: a teoria de David Ausubel**. 2ª. ed. Centauro. São Paulo.

MOREIRA, M.A. (2010) **Mapas conceituais e aprendizagem significativa**. São Paulo: Centauro Editora. 80p.

NASCIMENTO, S. S. G; COELHO, C. P. **Utilização da Prática Expositiva Dialógica Para o Ensino de Biologia**. Disponível em: <revistas.jatai.ufg.br/index.php/acp/article/view/846/473>, acesso em 20 março de 2018.

NEWTON, I. **Princípios Matemáticos de la Filosofia Natural**, trad. Eloy Rada, Madrid, Alianza Editorial, 2004.

NOVAK, J.D. (1981). **Uma teoria da educação**. São Paulo: Pioneira Editora

OLIVEIRA, A. ALMEIDA, C. LIMA, G. **Termologia em questão.** 1. ed. Natal, RN. Instituto Federal do Rio Grande do Norte, 2015.

**O Mundo Segundo Bill Gates**, Autor: Lisa Rogak, Editora Elsevier/Campus. Disponível em: <www.elsevier.com.br>. Acesso 15 de março de 2019

OKUNO, E., FRATIN, E., **Desvendando a Física do Corpo Humano: Biomecânica**. Manole: São Paulo, 2003.

OLIVEIRA, A.L.P, ALMEIDA, C. A. B, LIMA, G.M. **Termologia em questão**. 1. ed. Natal, RS. ISBN: 978-85-8333-148-3. p. 40-45.

OLIVEIRA. M. K; VYGOTSKY, L. S. **Aprendizado e desenvolvimento: Um processo sócio histórico**. São Paulo, Scipione, 1993.

OLIVEIRA, M. L. S, et al. (2014). **Ensino de lógica de programação no ensino fundamental utilizando o** *Scratch***: um relato de experiência** - XXII WEI, Brasília.

PARANA, D. N**. FISICA - VL. UNICO**. 6. ed. São Paulo: Editora Ática. 1997.

PIAGET, J. **Problemas de Psicologia Genética. In: \_\_\_\_\_\_. Os Pensadores**. São Paulo: Abril Cultural, 1983.

OUAHBI. IBRAHIM, et al. (2015). **Learning basic programming concepts by creating games with** *Scratch* **programming environment**. Procedia-Social and Behavioral Sciences 191: 1479-1482.

PARANA, D. N. **FISICA - VL. UNICO**. 6. ed. São Paulo: Editora Ática. 1997.

PCN, **Parâmetros Curriculares Nacionais: Ensino Especial. Brasília**: MEC/SEE, 2002.

PEDRO, K. M. **Levantamento de Softwares Educativos**. Disponível em <http://www.unisalesiano.edu.br/simposio2011/publicado/artigo0002.pdf> Acesso em 09 de março de 2018.

PETITTO, S. **Projetos de trabalho em informática: desenvolvendo competências**. Campinas, SP: Papirus, 2003. (Coleção Papirus Educação)

PONTES NETO, J. A. S. **Teoria da aprendizagem significativa de David Ausubel: perguntas e respostas**. In: Dossiê do I Encontro Nacional de Aprendizagem Significativa. Série Estudos, UCDB, n. 21, p. 117-130, jun/2006. Campo Grande - MS.

RAMOS, D. K; NOVAES, A. M. C; MARTINS, M. E. O; BIANCHI, M. L. **Jogos Digitais na Sala de Aula e o Exercício das Funções Executivas. Revista Tecnologias na Educação**, v. 18, p. 1-17, 2017.

RAMOS, D. K; ROCHA, N. L. **Avaliação do uso de jogos eletrônicos para o aprimoramento das funções executivas no contexto escola**r. Revista Psicopedagogia, v. 33, p. 133-143, 2016.

RONCA, A.C.C; ESCOBAR, V.F. **Técnicas pedagógicas: domesticação ou desafio à participação**. Ed.3 . Petrópolis: Vozes, 1986.

Santos, O. K. C. D. **Uma Melhoria na qualidade da Aprendizagem**. Disponível: em: <https://ojs.ead.unesp.br/index.php/nead/article/download/InFor2120167/pdf> Acesso em: 12 de agosto de 2018.

SILVA, S. de C. R. da; SCHIRLO, A. C. **Teoria da aprendizagem significativa de Ausubel: Reflexões para o ensino de Física ante a nova realidade social. Imagens da Educação**. Universidade Tecnológica Federal do Paraná – UTFPR. v. 4, n. 1, p. 36-42, 2014.

SILVA, C. X.; FILHO, B. B. **Física aula por aula: mecânica dos Fluidos, Termologia, Óptica**. São Paulo: FTD, 2010.

SILVA, C. MARTINS, R. "**Nova teoria sobre luz e cores: uma tradução comentada**", Revista Brasileira de Ensino de Física18(4): 313-27, 1996.

SIMÕES, I. A. G. A **Sociedade em Rede e a Cibercultura: dialogando com o pensamento de Manuel. Castells e de Pierre Lévy na era das novas tecnologias de comunicação**. Revista Eletrônica. Ano V, n. 05 – Maio/2009

VASCONCELLOS, C. S. **Metodologia Dialética em Sala de Aula. In: Revista de Educação AEC**. Brasília: abril de 1992 (n. 83)

VASCONCELLOS, C. S. **Avaliação: concepção dialética libertadora do processo de avaliação escolar**. 15. Ed. São Paulo: Libertad, 2005.

VYGOTSKY, L. S. **A formação social da mente**. 5. ed. São Paulo: Martins Fontes, 1994.

VYGOTSKI, L. S. **Obras Escogidas. Traducción de Lydia Kuper**. Madrid: A. Machado Libros, 2006. Tomo IV.

VIGOTSKY, L. S; LURIA, A. R; LEONTIEV, A. N. **Linguagem, desenvolvimento e aprendizagem**. Tradução de Maria da Penha Villalobos. 2. ed. São Paulo: Ícone, 1988. p. 103-117.

ZABALA, Antoni. **A prática educativa: como ensinar**. Porto Alegre: Editora Artes Médicas Sul Ltda., 1998.

### **Apêndice A – Questionário para Coleta de dados**

Prezado (a)

Este questionário faz parte de uma investigação de uma dissertação de Mestrado em Ensino de Física. Os resultados obtidos serão utilizados para fins acadêmicos (Dissertação de Mestrado), as respostas apenas apresentam a sua opinião pessoal. Vale ressaltar que não existe resposta certa ou errada, por isto, solicitamos que respondam de forma espontânea e sincera a todas as questões.

Nome:\_\_\_\_\_\_\_\_\_\_\_\_\_\_\_\_\_\_\_\_\_\_\_\_\_\_\_\_\_\_\_\_\_\_\_\_\_\_\_\_\_\_\_\_\_\_\_\_\_\_\_\_\_Série:\_\_\_\_

1) Em sua opinião o ensino de Física atual encontra-se desatualizado em relação as tecnologias que poderiam mudar o ensino?

2) Você considera a tecnologia uma forma dinâmica de ensinar?

3) Aprender com o auxílio de um computador mediado pelo professor seria uma forma interessante de se aprender Física?

4) Você já usou alguma ferramenta de simulação ou já trabalhou junto com algum professor? Qual a importância para você o uso da simulação em Física?

5) A ideia de um jogo educativo para você é forma de ensinar e aprender de forma dinâmica?

6) Você já ouviu falar ou já trabalhou com a plataforma *Scratch*?

### **Apêndice B – Questionário após a aplicação da sequência didática de Óptica Geométrica**

Prezado (a)

Este questionário faz parte de uma investigação de uma dissertação de Mestrado em Ensino de Física. Os resultados obtidos serão utilizados para fins acadêmicos (Dissertação de Mestrado), as respostas apenas apresentam a sua opinião pessoal. Vale ressaltar que não existe resposta certa ou errada, por isto, solicitamos que respondam de forma espontânea e sincera a todas as questões.

Nome: which is a set of the set of the set of the set of the set of the set of the Série:

1) A plataforma *Scratch* poderia ser usada como ferramenta de ensino?

2) O que você achou da plataforma para uso de jogos, simuladores e aplicativos educativos?

3) As atividades do *Scratch* propostas pelo professor supriram suas expectativas para o entendimento do conteúdo? Se sim, como?

4) As simulações e animações foram bem objetivas quanto ao conteúdo estudado?

5) Você possuía algum conhecimento sobre o assunto estudado? Se sim ou não, o trabalho realizado conseguiu ajudar de forma positiva?

6) Gostaria de dar alguma sugestão para melhorar o trabalho?

# **Apêndice C – Questionário após a aplicação da sequência didática de Termologia**

Prezado (a)

Este questionário faz parte de uma investigação de uma dissertação de Mestrado em Ensino de Física. Os resultados obtidos serão utilizados para fins acadêmicos (Dissertação de Mestrado), as respostas apenas apresentam a sua opinião pessoal. Vale ressaltar que não existe resposta certa ou errada, por isto, solicitamos que respondam de forma espontânea e sincera a todas as questões.

Nome: which is a set of the set of the set of the set of the set of the Série:

1) Como foi sua experiência com o *Scratch*? Teve muitas dificuldades para manuseálo?

2) Após o uso do *Scratch* você o considera como uma importante ferramenta de ensino?

3) O uso dos simuladores e animações foram positivas para seu aprendizado?

4) O uso do *Scratch* conseguiu suprir suas necessidades em termologia?

5) Os conteúdos propostos na plataforma do *Scratch* estevam bem definidos e coerentes? A forma interativa a com o personagem foi importante para o aprendizado?

# **Apêndice D – Questionário após a aplicação da sequência didática de um Momento de uma Força**

Prezado (a)

Este questionário faz parte de uma investigação de uma dissertação de Mestrado em Ensino de Física. Os resultados obtidos serão utilizados para fins acadêmicos (Dissertação de Mestrado), as respostas apenas apresentam a sua opinião pessoal. Vale ressaltar que não existe resposta certa ou errada, por isto, solicitamos que respondam de forma espontânea e sincera a todas as questões.

Nome: which is a set of the set of the set of the set of the set of the Série:

1) Como foi sua experiência com o *Scratch*? Teve muitas dificuldades para manuseálo?

2) Após o uso do *Scratch* você o considera como uma importante ferramenta de ensino?

3) O uso dos simuladores e animações foram positivas para seu aprendizado?

4) O uso do *Scratch* conseguiu suprir suas necessidades em torque?

5) Os conteúdos propostos na plataforma do *Scratch* estevam bem definidos e coerentes? A forma interativa a com o personagem foi importante para o aprendizado?

### **Apêndice E – Questionário para professora aplicadora**

Prezado (a)

Este questionário faz parte de uma investigação de uma dissertação de Mestrado em Ensino de Física. Os resultados obtidos serão utilizados para fins acadêmicos (Dissertação de Mestrado), as respostas apenas apresentam a sua opinião pessoal. Vale ressaltar que não existe resposta certa ou errada, por isto, solicitamos que respondam de forma espontânea e sincera a todas as questões.

Nome:\_\_\_\_\_\_\_\_\_\_\_\_\_\_\_\_\_\_\_\_\_\_\_\_\_\_\_\_\_\_\_\_\_\_\_\_\_\_\_\_\_\_\_\_\_\_\_\_\_\_\_\_\_\_\_\_\_\_\_\_\_\_

1) Em sua opinião o ensino de física atual encontra-se desatualizado em relação as tecnologias que poderiam mudar o ensino?

2) Você considera a tecnologia uma forma dinâmica de se ensinar?

3) Você já trabalhou com a ferramenta *Scratch*?

4) Você sentiu muitas dificuldades tanto suas quanto nos alunos ao usar a ferramenta *Scratch* durante a aula?

5) Após o uso do *Scratch* você o considera como uma importante ferramenta do ensino? Por quê?

6) Analisando os conteúdos inseridos no *Scratch* assim como suas animações você os considera positivos para o ensino – aprendizado dos alunos?

7) A sequência proposta supriu suas expectativas referentes quanto ao aprendizado dos alunos?

8) Gostaria de dar alguma sugestão para melhorar o aplicativo?

Assinatura do professor (a) responsável:

#### **Apêndice F – A instalação do** *Scratch* **2.0**

Para conseguirmos obter a versão do *Scratch* 2.0 utilizado em nossas sequências didáticas iremos entrar no site "*https://scratch.mit.edu/download/scratch2*" e realizar do download do programa. No entanto, temos que averiguar se em seu computador está instalado o Adobe AIR, e, também, qual a versão do sistema operacional, podendo ser: Windows, MAC OS X ou MAC OS 10.5 e mais antigos. Seguiremos passo a passo para a instalação do *Scratch* em um computador no qual não possua o Adobe AIR instalado e numa versão de sistema operacional Windows.

Assim que entrado no site, conseguimos visualizar a opção de download do "Adobe AIR". Clique em descarregar de acordo com seu sistema operacional, como mostra a Figura 1:

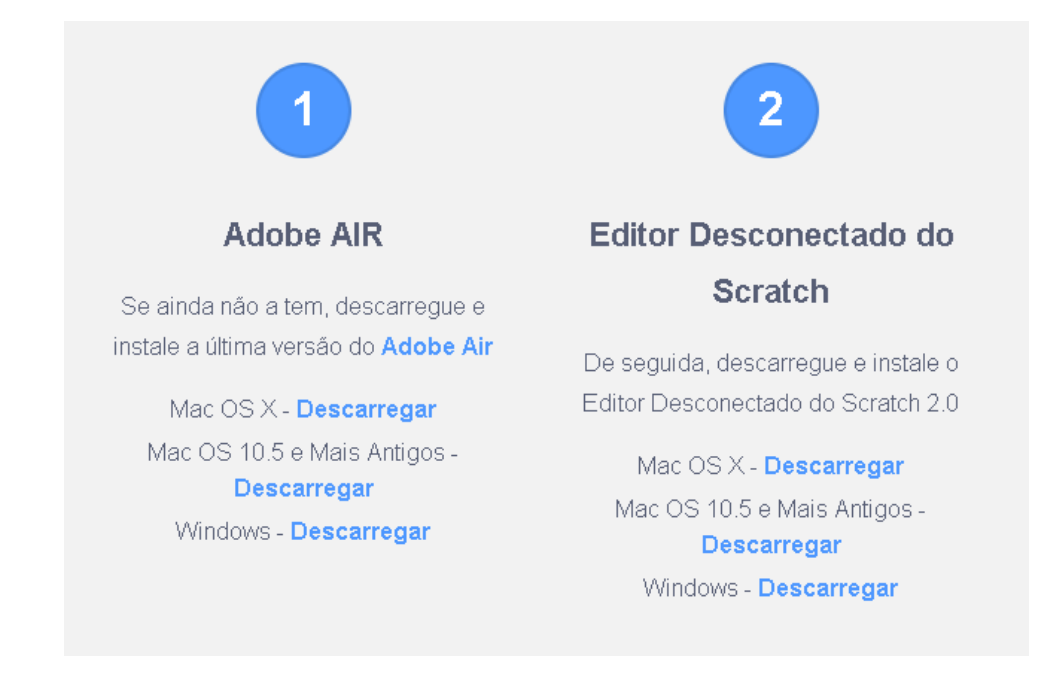

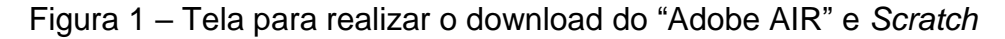

Quando clicarmos em descarregar conforme seu sistema, o seu navegador será redirecionado ao site oficial do adobe. Assim que aberto, aparecerá o opção em amarelo "Fazer o download agora", clique nela e faça o download, conforme a Figura  $2:$
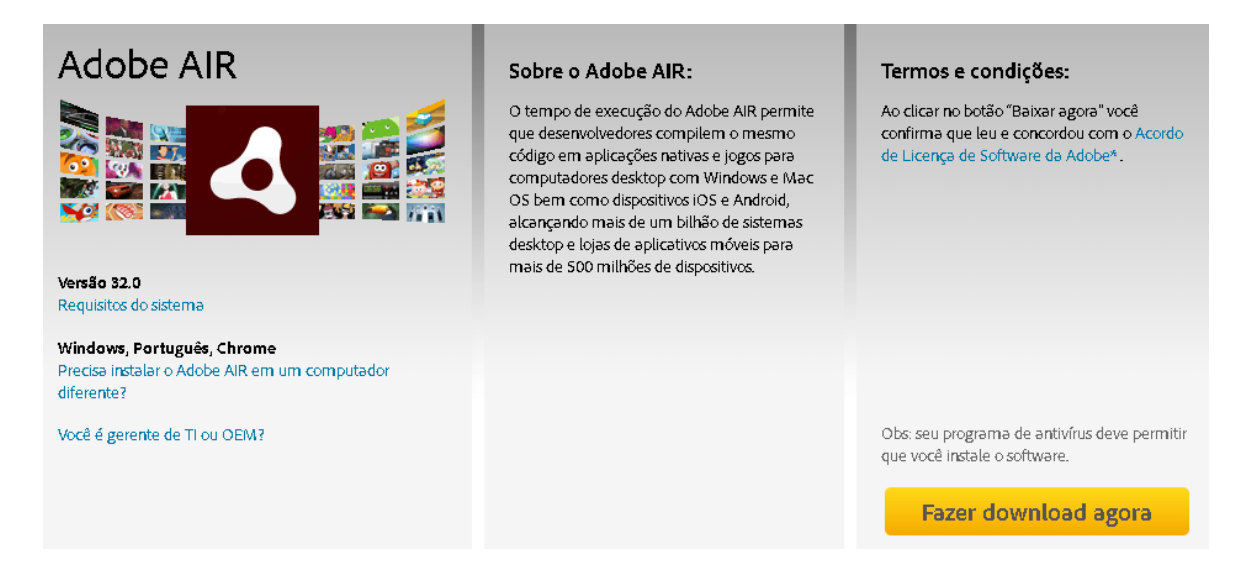

Figura 2 – Tela para download do adobe AIR

Após ter realizado o download, clique no programa baixado e em executar, conforme a Figura 3:

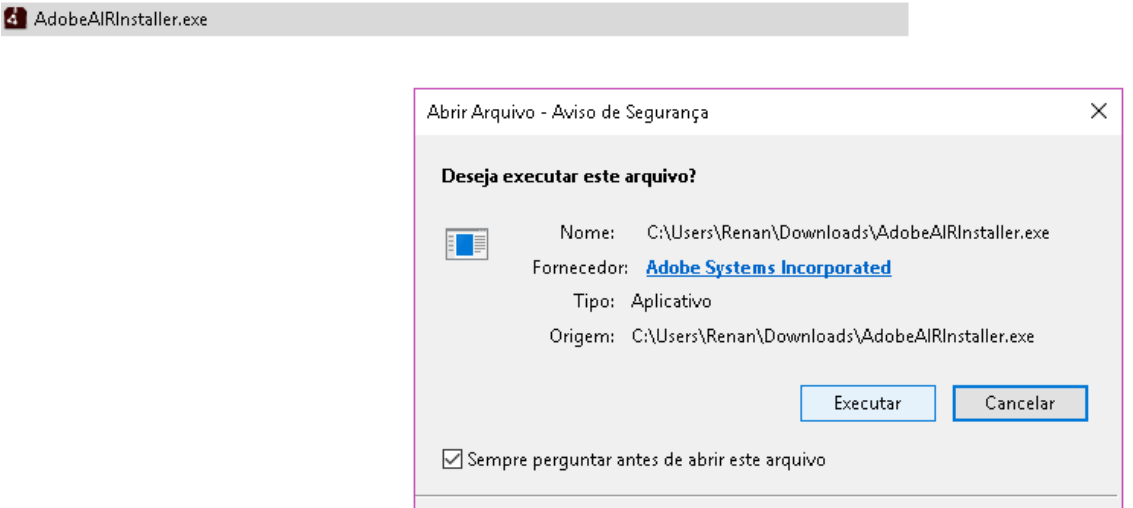

Figura 3 – Executando o "Adobe Air" para a instalação

Após ter executado, o programa abrirá uma janela para você poder ler o contrato de licença e as configurações do instalador. Clique não botão "Concordo", conforme a Figura 4:

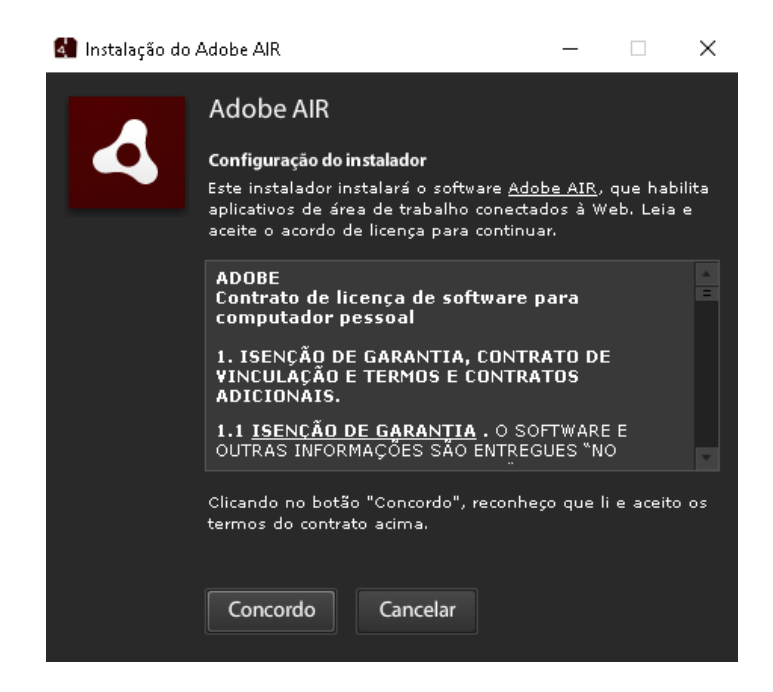

Figura 4 – Tela para iniciar a instalação do "Adobe AIR"

Depois de ter concordado, basta esperar até a instalação ser concluída. Se conseguiu seguir os passos, aparecerá na tela do seu computador a seguinte mensagem mostrada na Figura 5:

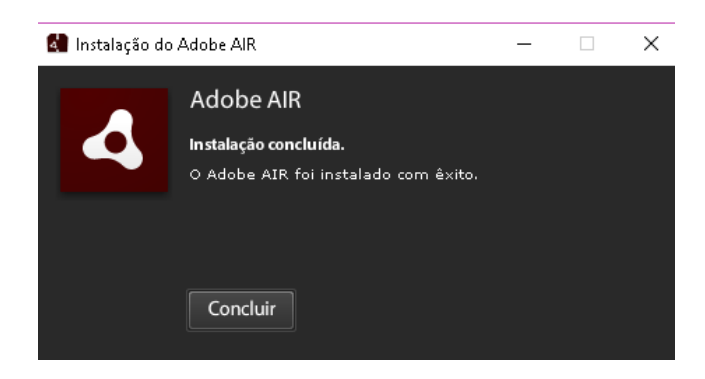

Figura 5 – Tela mostrando a finalização da instalação do "Adobe AIR"

Agora que temos o "Adobe AIR" instalado em no computador, podemos voltar no site do *Scratch*, "https://scratch.mit.edu/download/scratch2", e clicar na opção de descarregar o "Editor Desconectado do *Scratch*", de acordo com a Figura 1.

Assim, que baixado o programa iremos clicar no arquivo "*Scratch- 461.exe*" baixado em seu computador, e, assim como fizemos no "Adobe AIR", clicaremos em executar, conforme a Figura 6:

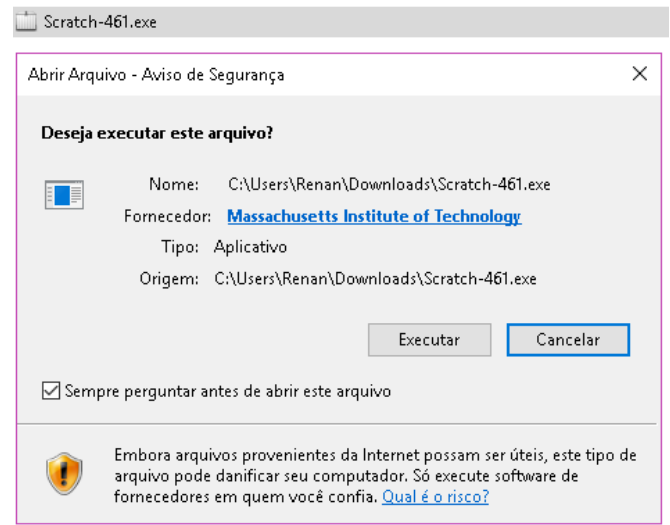

Figura 6 – Tela para execução do instalador do *Scratch*

Assim que executarmos o programa, abrirá a tela de instalação inicial. Basta clicar em no botão "Continuar" para que a instalação seja feita, conforme a Figura 7:

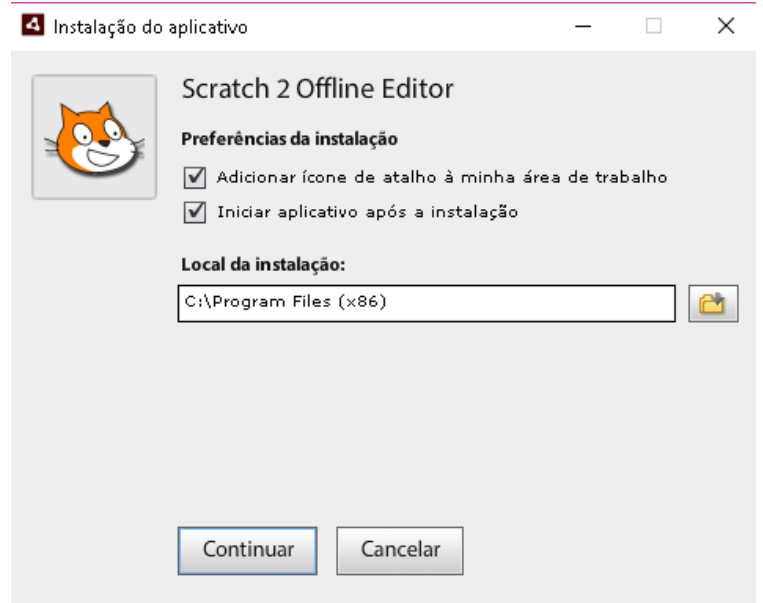

Figura 6 – Tela de instalação inicial do *Scratch*

Assim que clicar em continuar a instalação ocorrera automaticamente e seu *Scratch* já estará pronto para uso. Se tudo foi feito corretamente em todos os passos, abrirá a tela inicial pronta para uso, conforme a Figura 8:

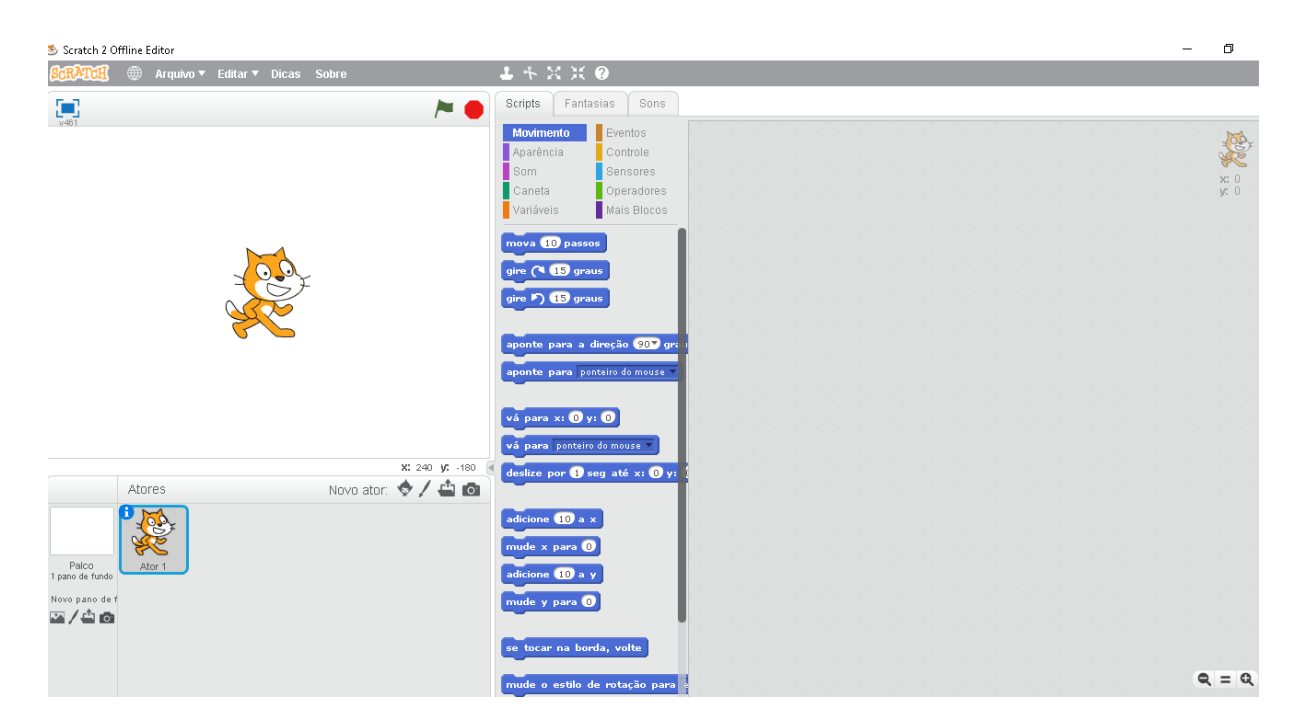

Figura 8 – Finalização da instalação

#### **Apêndice G – Resposta do Questionário aplicado ao docente**

- 1) Em sua opinião o ensino de física atual encontra-se desatualizado em relação as tecnologias que poderiam mudar o ensino?
- "Sim, as teorias devem entrar no contexto das novas tecnologias para ser aplicada nos estudantes"
- 2) Você considera a tecnologia uma forma dinâmica de se ensinar?

"Sim, você pode utilizar maneiras no qual estão envolvidas com o cotidiano dos alunos"

3) Você já trabalhou com a ferramenta *Scratch*

"Sim, utilizo os simuladores para dar novas metodologias de ensino"

4) Você sentiu muitas dificuldades tanto suas quanto nos alunos ao usar a ferramenta *Scratch* durante a aula?

"Não, ele possui facilidade na sua utilização"

- 5) Após o uso do *Scratch* você o considera como uma importante ferramenta do ensino? Por quê?
- "Sim, devido ao fácil manuseio do equipamento"
- 6) Analisando os conteúdos inseridos no *Scratch* assim como suas animações você os considera positivos para o ensino – aprendizado dos alunos?
- "Sim, foram importante para assimilação do conteúdo"
- 7) A sequência proposta supriu suas expectativas referentes quanto ao aprendizado dos alunos?
- "Sim, ajudou os alunos a terem um maior domínio noção do conteúdo aprendido"
- 8) Gostaria de dar alguma sugestão para melhorar o aplicativo?

"Não, a maneira no qual ele foi apresentado ele está bom"

## **Apêndice H – Analise das respostas dos alunos na sequência de Óptica**

### **Geométrica**

### Pergunta 1:

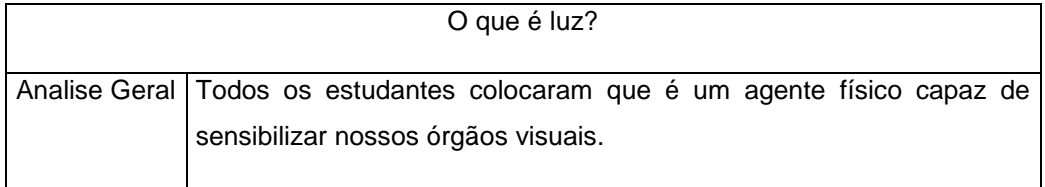

## Pergunta 2:

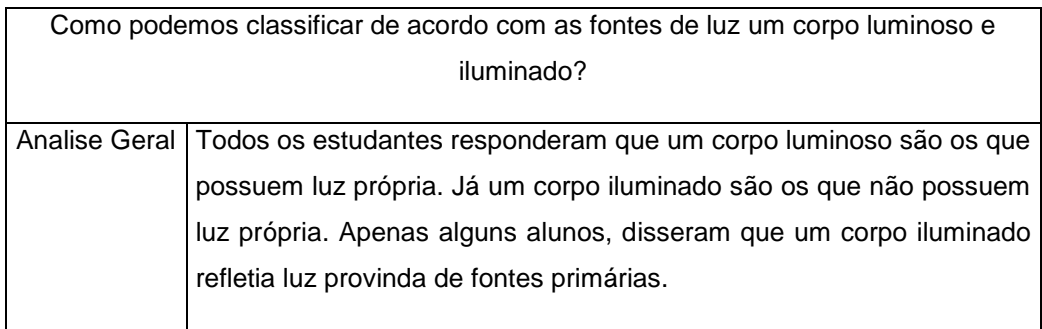

## Pergunta 3:

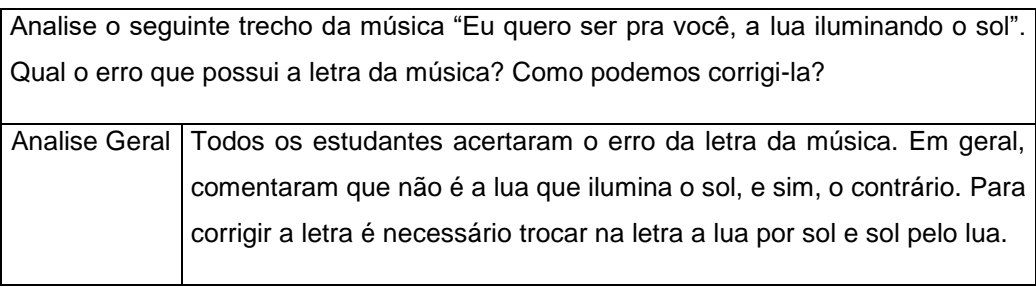

## Pergunta 4:

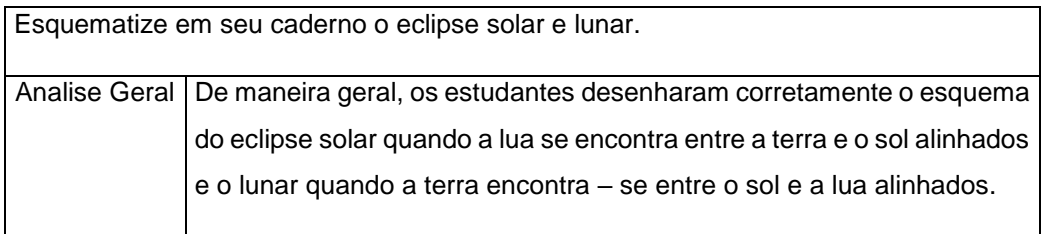

#### Pergunta 5:

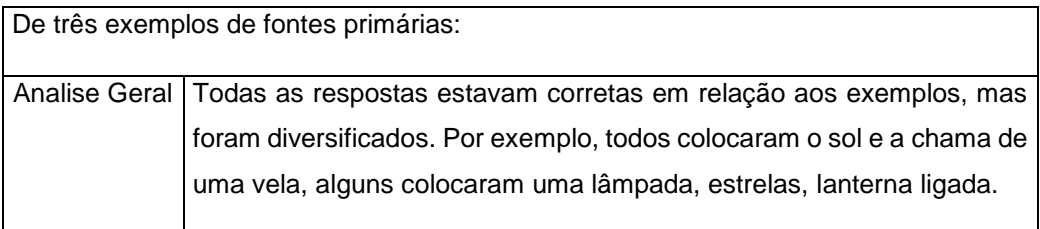

#### Pergunta 6:

Quais as diferenças entre fontes Fluorescentes e Fosforescentes:

Analise Geral Boa parte dos estudantes colocaram que as fontes fosforescentes ficavam emitindo luz por mais tempo que a fluorescentes. Outros, colocaram que o brilho da fonte fosforescente é mais alta que a fluorescente.

#### Pergunta 7:

Em se tratando de Optica Geométrica analise as preposições abaixo e assinale como verdadeiro ou falso:

a) Raio de luz são setas orientadas que representam a luz e são classificados como paralelos, divergente e convergente

b) A Óptica Geométrica estuda a natureza física da luz

c) Fontes secundarias de luz são aquelas que não produz luz própria. Sendo a lua um exemplo de fonte secundária?

d) A Óptica Geométrica estuda os fenômenos com base em experimentos e não analisa a natureza física da luz, mas a interpreta como setas orientadas denominadas de raios de luz.

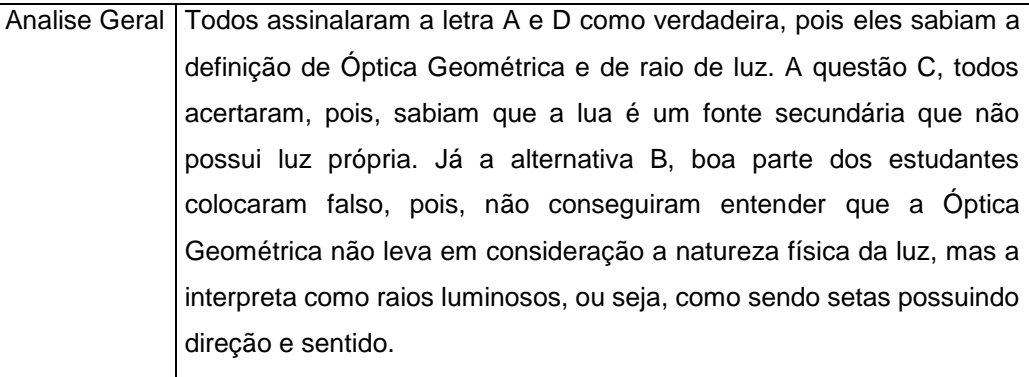

## **Apêndice I – Analise das respostas dos alunos na sequência didática de**

# **Termologia**

### Pergunta 1:

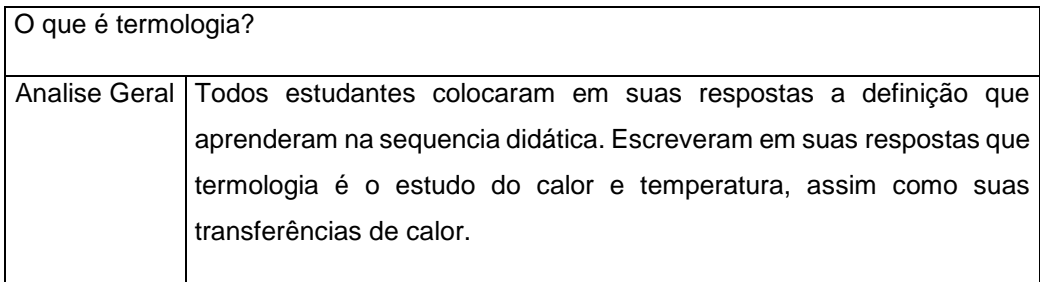

## Pergunta 2:

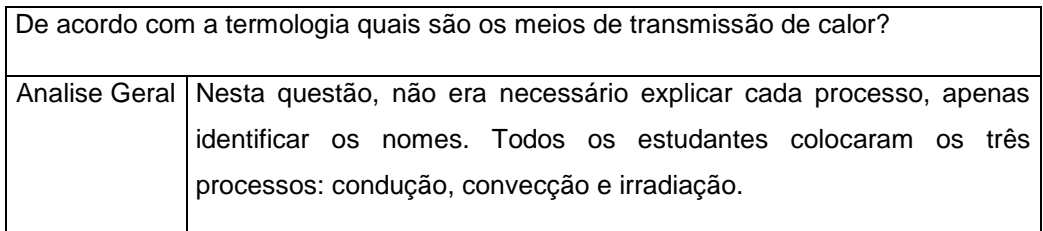

### Pergunta 3:

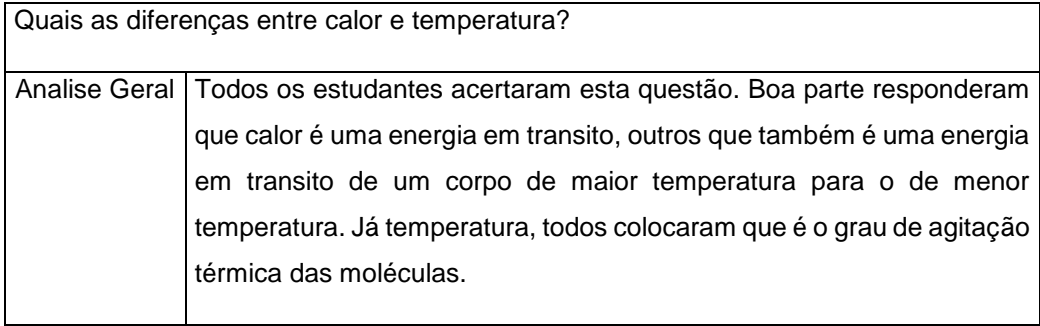

## Pergunta 4:

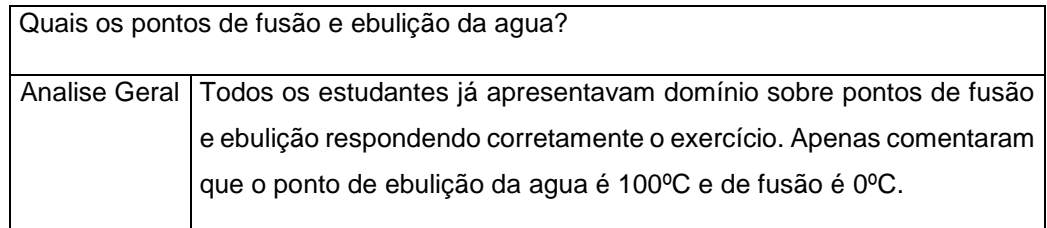

### Questão 5:

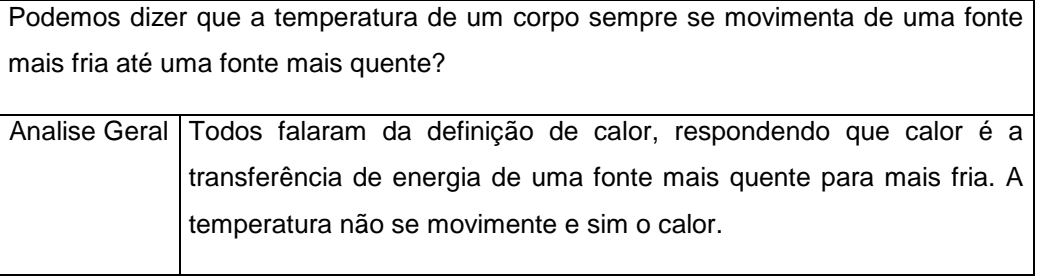

## Questão 6:

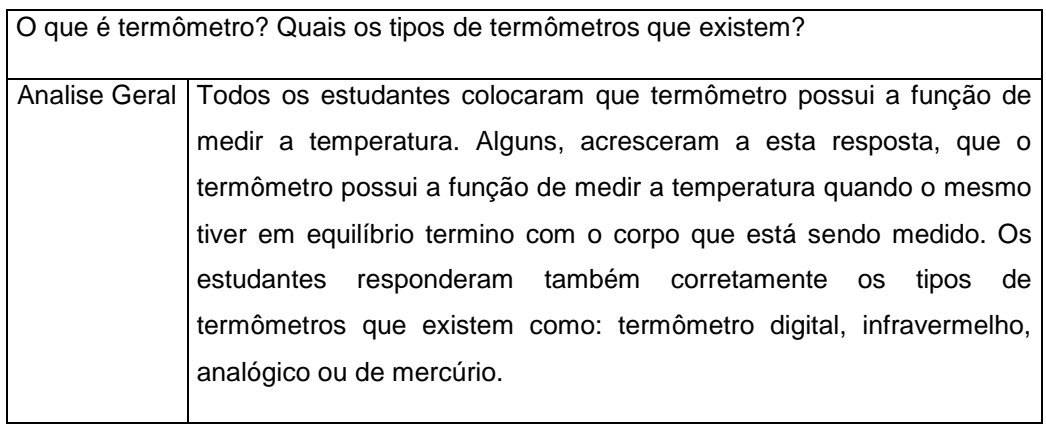

### Questão 7:

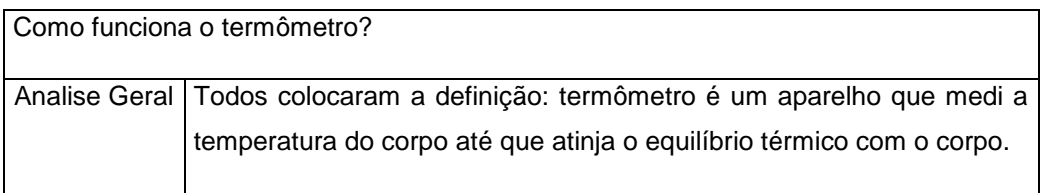

## **Apêndice J - Analise das respostas dos alunos na sequência didática de**

# **Torque**

#### Questão 1:

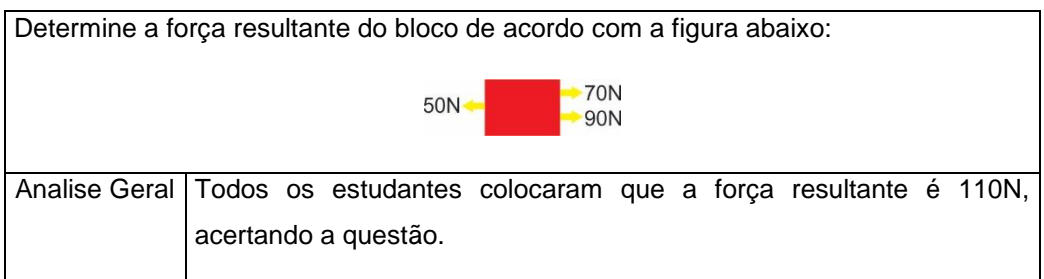

## Questão 2:

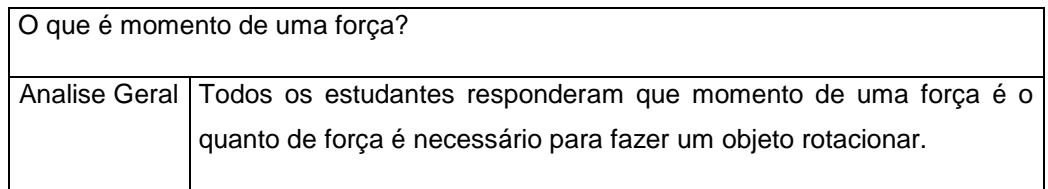

### Questão 3:

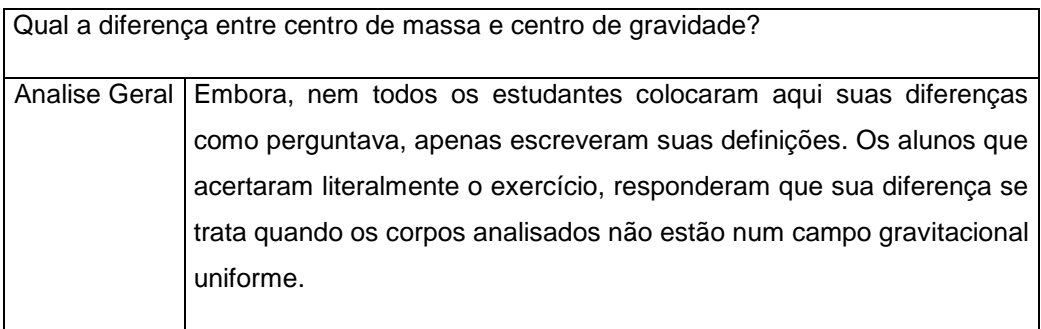

### Questão 4:

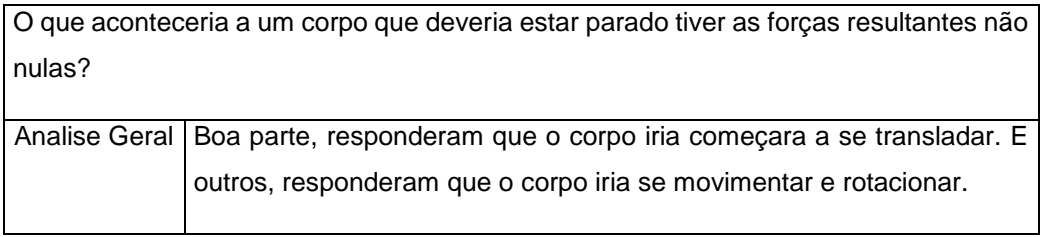

#### Questão 5:

Um objeto situado a uma lateral de um gangorra cuja massa é de 3kg esta sujeita a uma força gravitacional. Qual a força que devemos impor para que o objeto possa ser levantado? Considere g=10m/s².

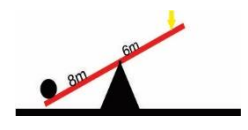

Analise Geral Embora, boa parte dos alunos tiveram problemas para resolver o exercício devido a matemática. Mesmo assim, todos os estudantes conseguiram responder corretamente o exercício. Todos usaram a equação:  $F_1D_1 = F_2D_2$ , Obtendo 40N.m.

### **Apêndice K – Links de acesso as sequências didáticas**

Links de acesso a sequência didática de Óptica Geométrica para assistir online direta no Scratch 3.0.

*<https://scratch.mit.edu/projects/302830075/>*

Link de acesso a sequência didática de Termologia:

*<https://scratch.mit.edu/projects/303256456/>*

Link de acesso a sequência didática de um Momento de uma Força:

*<https://scratch.mit.edu/projects/303260991/>*

Links para realizar o download das sequências didáticas para serem vistas no computador sem acesso à internet com o *Scratch* instalado conforme o tutorial no apêndice F.

*[https://drive.google.com/drive/folders/1l6DCcPL\\_-yw31qATUbSVyGxY6kdCNpmj](https://drive.google.com/drive/folders/1l6DCcPL_-yw31qATUbSVyGxY6kdCNpmj)*